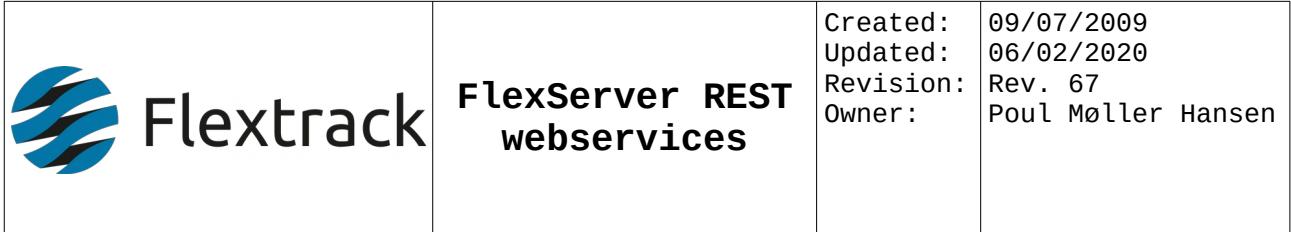

# FlexServer http REST webservices

Copyright ©2020 Flextrack ApS - Poul Møller Hansen <pmh@flextrack.dk>

6 Feb 2020

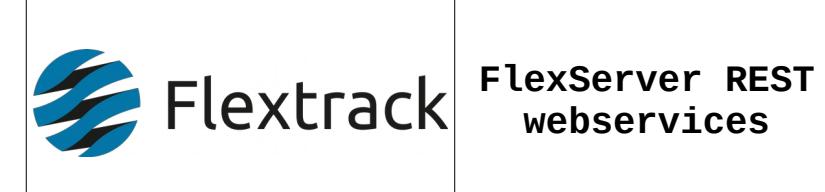

# **Contents**

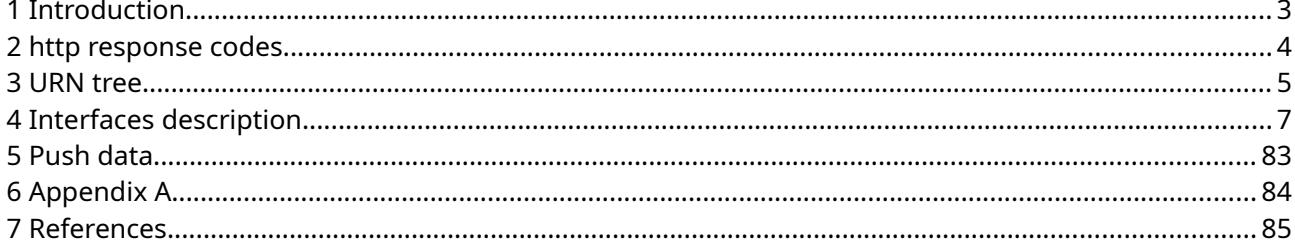

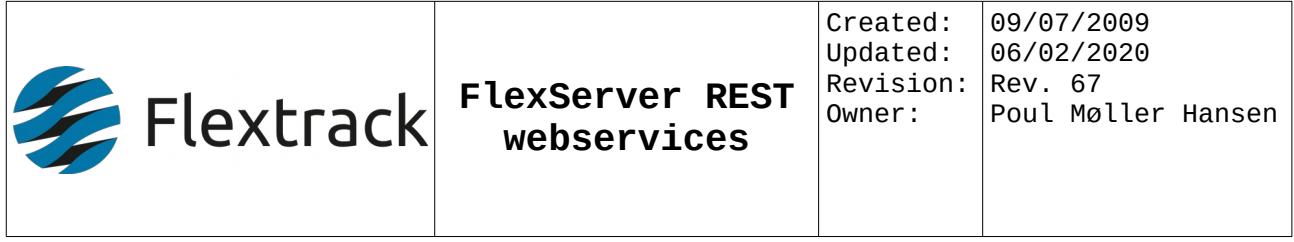

# **1 Introduction**

 The FlexServer http[1] REST[2] webservices interface is an interface being used to get and store data in the FlexServer backend. The FlexServer are handling the protocol and traffic between the server and the numerous Lommy® GPS units, and it contains the UI (User Interface) application. http REST is chosen because of simplicity, to minimize overhead, and then there is a good chance the UI will be web based, a reason is also, that the browsers have natively http REST support. Method GET is used to retrieve data either from the database backend, frontend or the connected units via the frontend. Data are returned in JSON[3] format. POST are used when data are updated, PUT when data are inserted and DELETE when data are deleted. When the GET/POST/PUT/DELETE was successful, response code 200 are returned.

 Please refer to section "http response codes"[4] for possible failure conditions. The REST webservices are available on http://flexws.appserver.dk

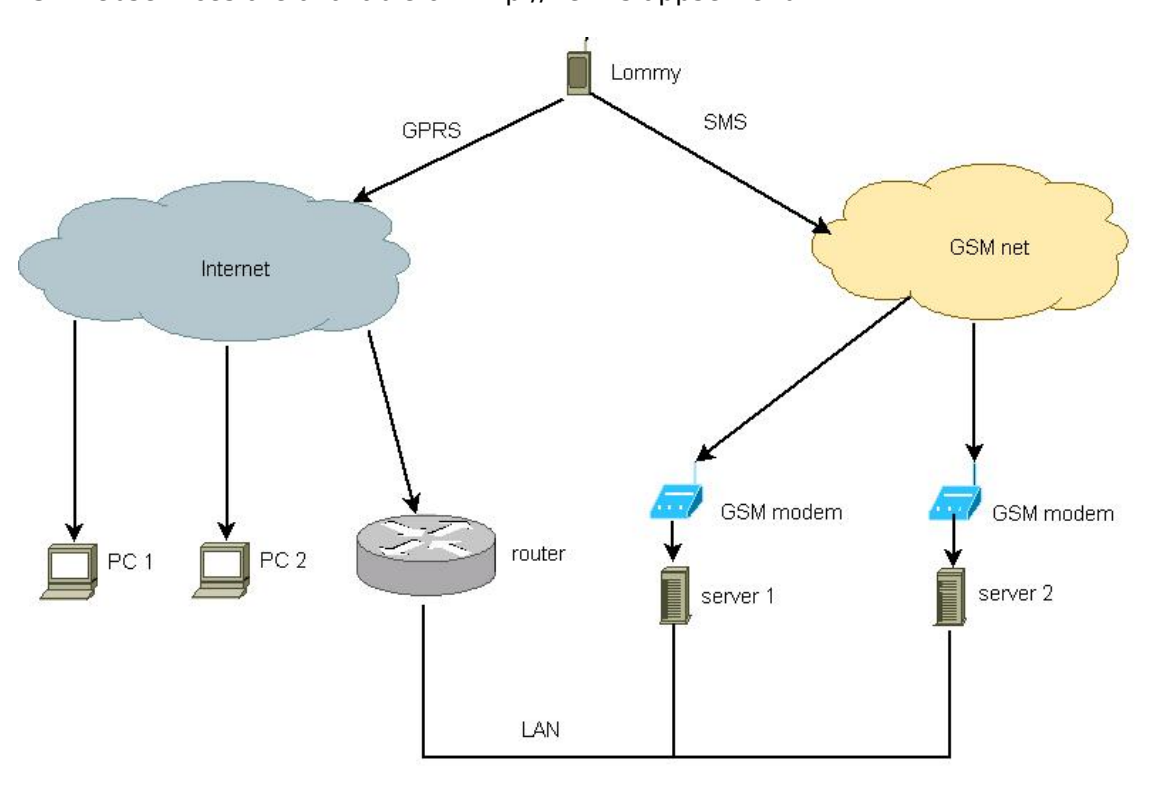

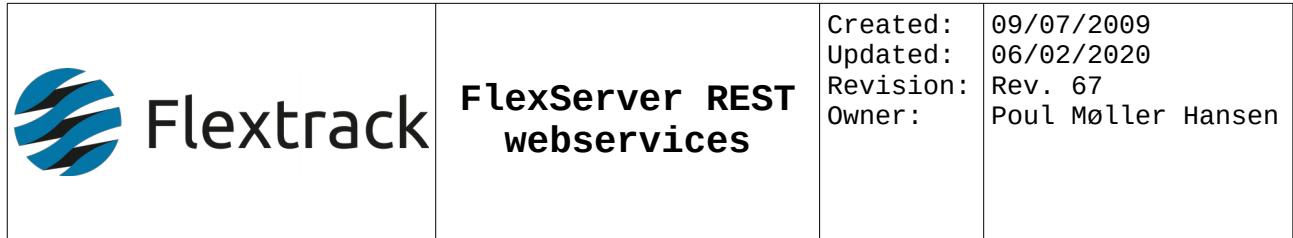

# **2 http response codes**

In case a failure code is returned, the reason is written in the body entity.

Table 1: http response codes used.

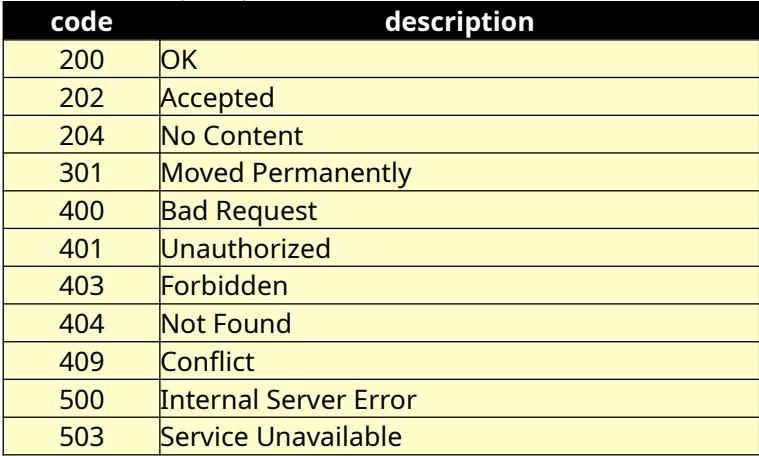

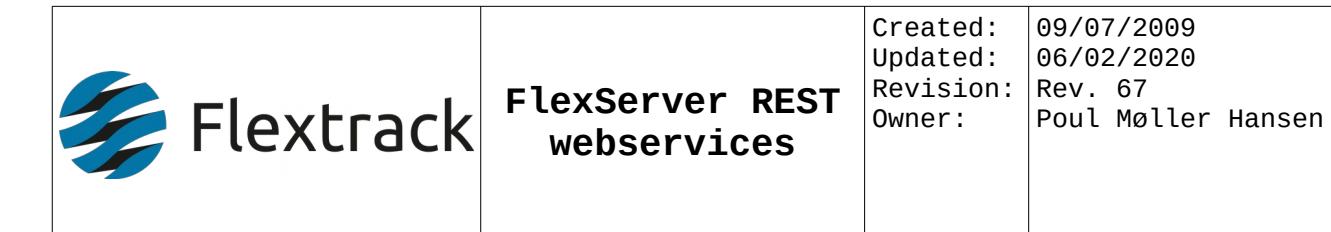

#### $\overline{\mathbf{3}}$ **URN** tree

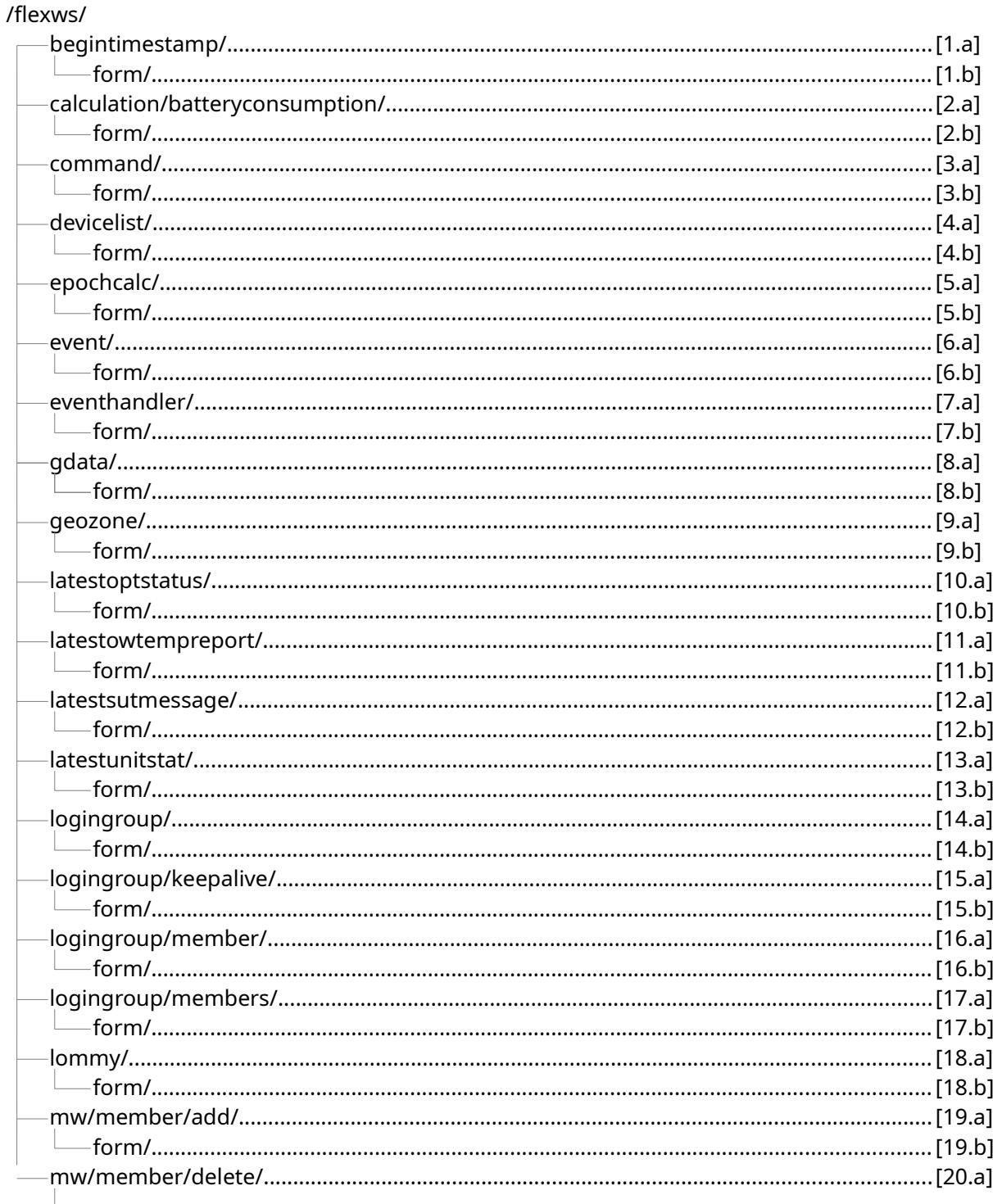

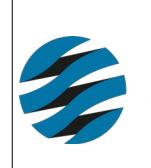

# Flextrack Flexserver REST

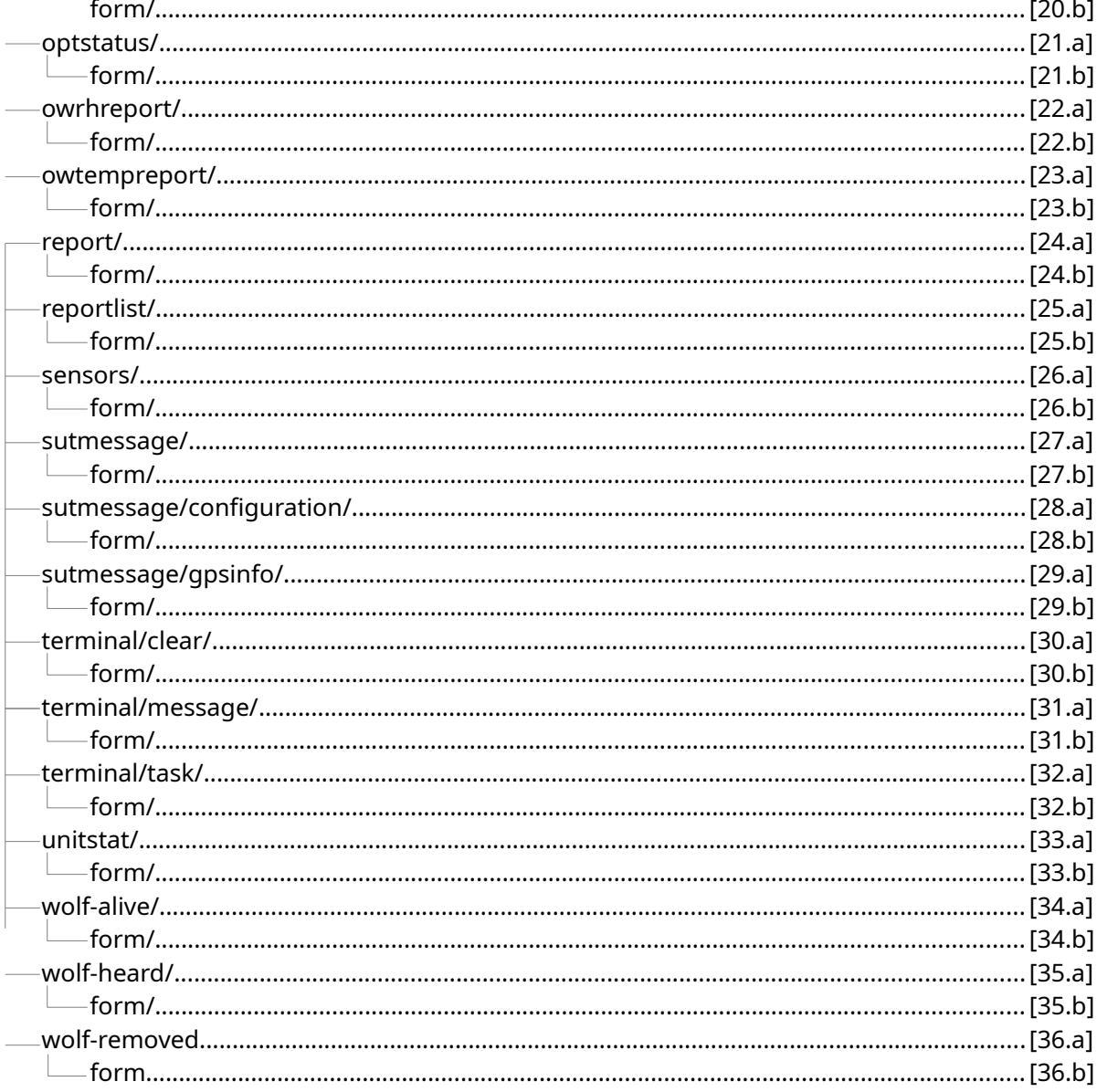

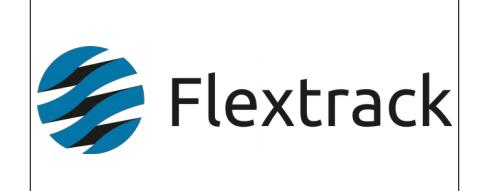

# **4 Interfaces description**

Common parameters for all GET requests are guid, ts and mask.

guid is a unique string that belongs to a unique Lommy® unit. This string can be found in the web interface. Select "advanced" in Profile  $\rightarrow$  User data  $\rightarrow$  "User level for technical settings" and the string can be found in the bottom of the page. Ex. 3UzWiMAruRv0QH00000000

ts is an incrementing integer with the epoch timestamp of when the data was received on the server. This number is used as a input pointer, so you can decide from what row your export should start. On the initial export you should set this number to 0 or calculate the timestamp of when you want to start from, using the epochcalc interface.

mask is a hexadecimal number setting bits (fields) of interest. Each bit represents a field, so unused fields aren't exported to save bandwidth in both ends. This is an optional field, default is to export all fields.

Ex. to export the fields id, date, tine, and tag id, but but rssi, the bit pattern should be 1111 and the value for mask is F

Maximum number of rows in one request are 1000 if no end\_ts are given. If end\_ts are given, the range between ts and end\_ts may not exceed 1 month. The interface "begin timestamp" can be used to find first row of data, if all data are to be retrieved.

There must be at least 1 minute of pause between requests or the response will be delayed.

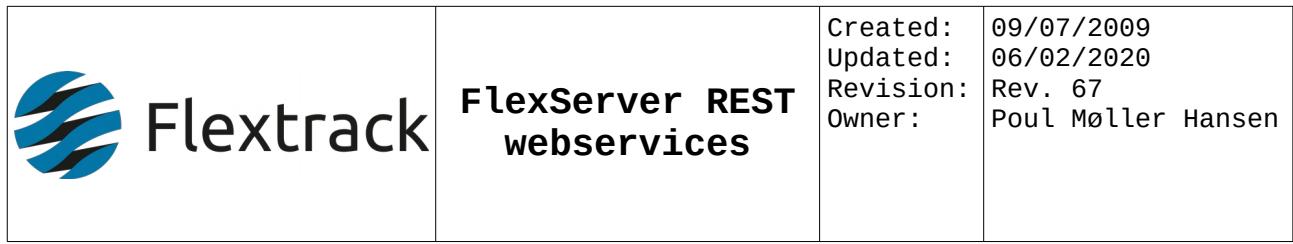

1. begin timestamp /flexws/begintimestamp/

1.a This interface can be used to find the timestamp of the first message of a given message type are received from the given unit. This is very usable, so you don't have to query every single month from january 1. 1970 where data surely are not present. It will give you ts to start with, if you want to fetch all data.

Table 4.1.1: /flexws/begintimestamp/ GET, input parameters.

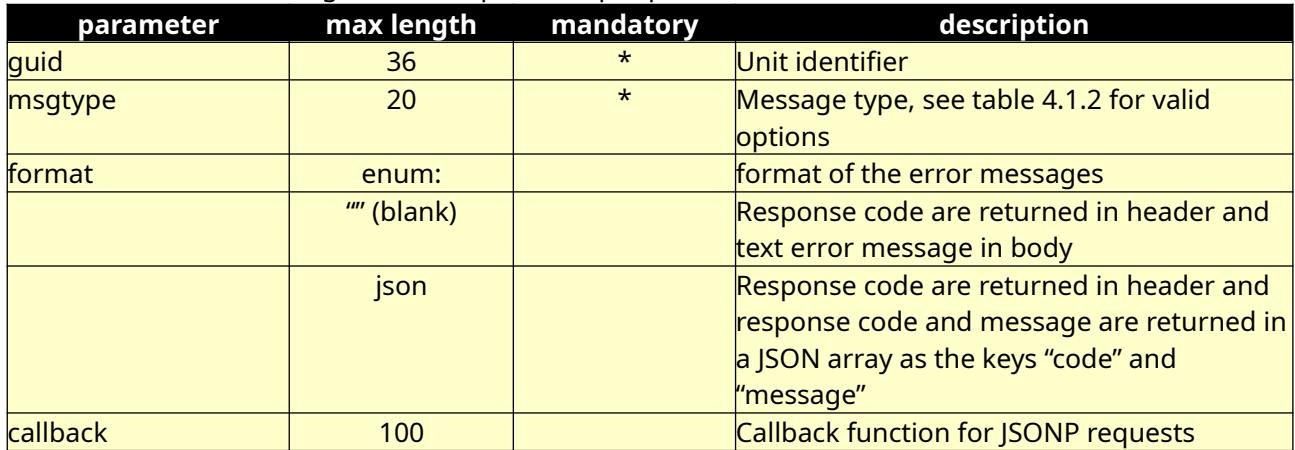

Table 4.1.2: Message types

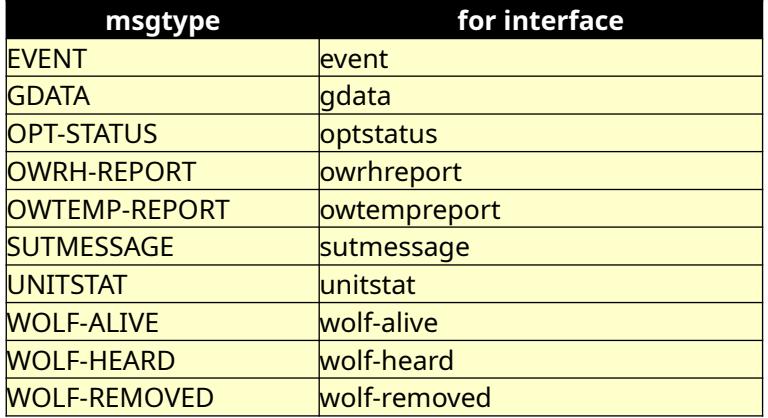

Table 4.1.3: /flexws/begintimestamp/ GET, return values.

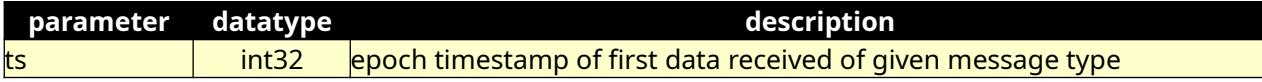

1.b Test form for 1.a /flexws/begintimestamp/form/

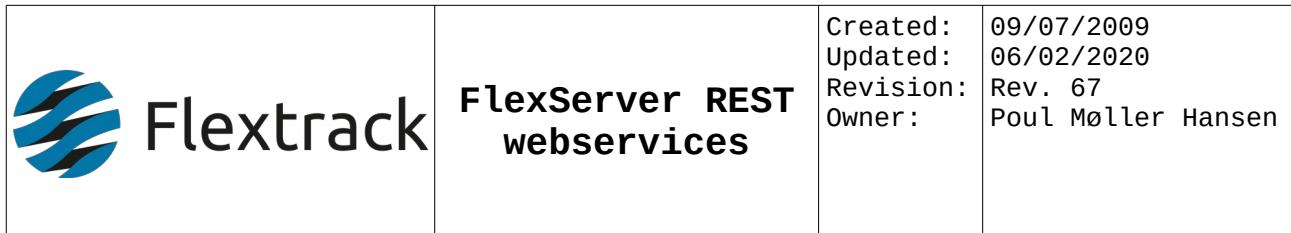

#### 2. /flexws/calculation/batteryconsumption/:

2.a This interface can be used to calculate the expected remaining capacity on battery powered devices, after it has sent a report.

#### Table 4.2.1: /flexws/calculation/batteryconsumption/ POST, input parameters.

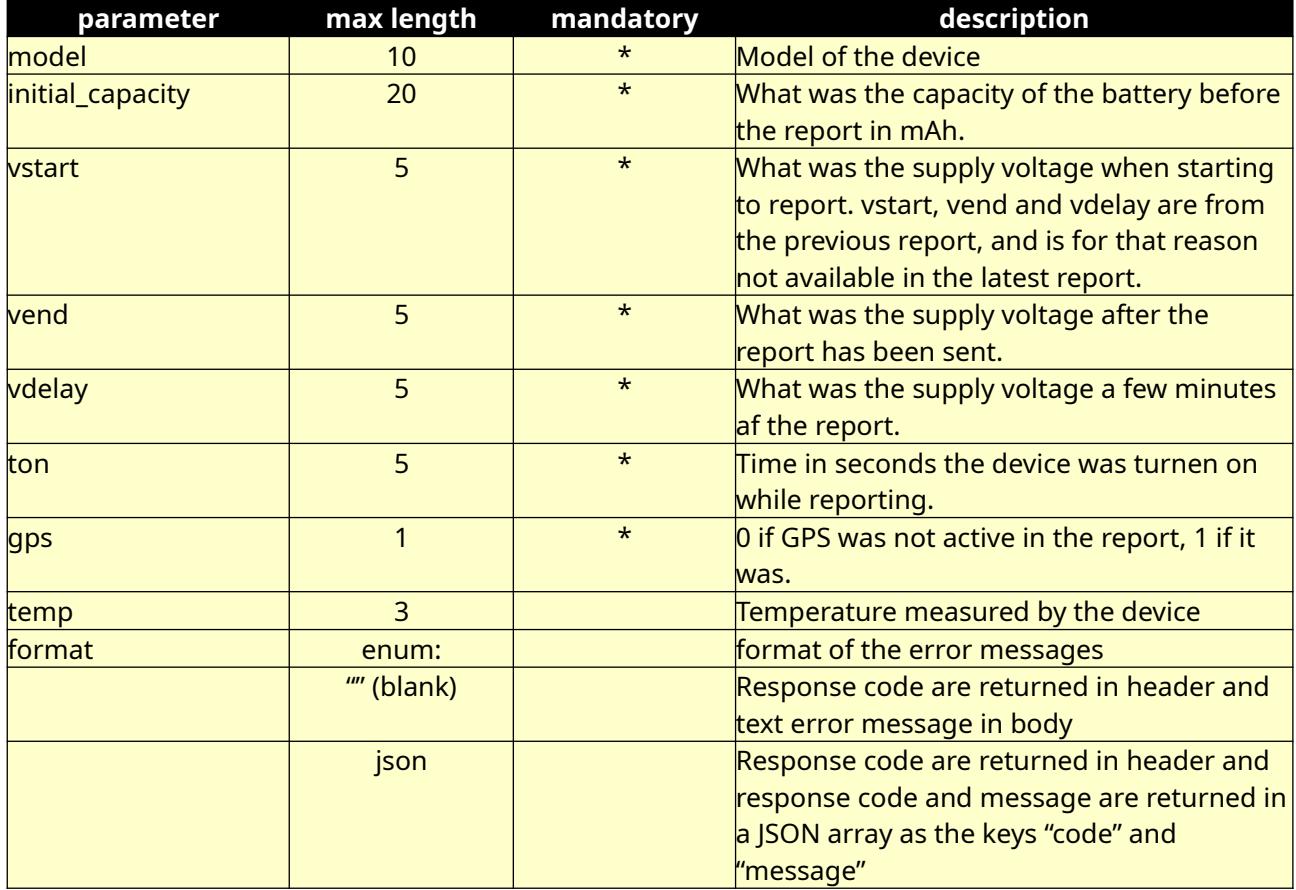

Table 4.2.2: /flexws/calculation/batteryconsumption/ POST, return values.

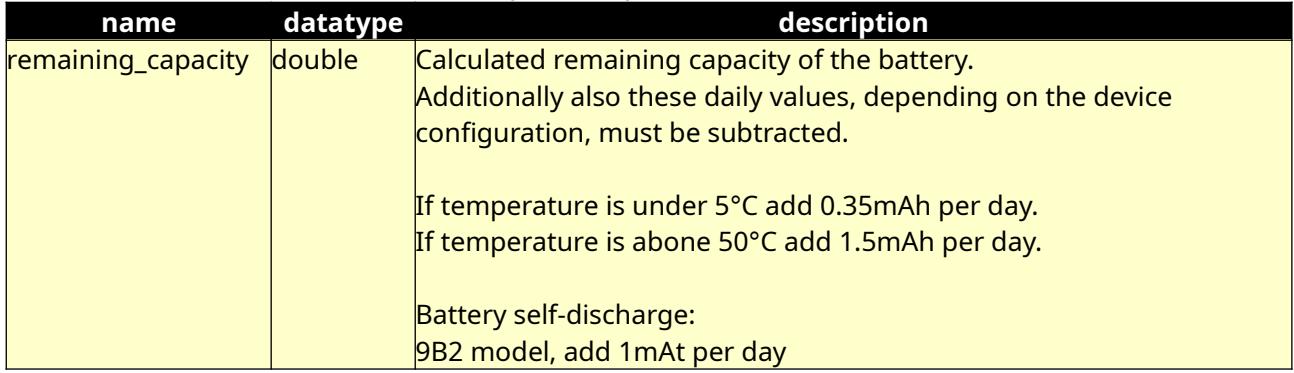

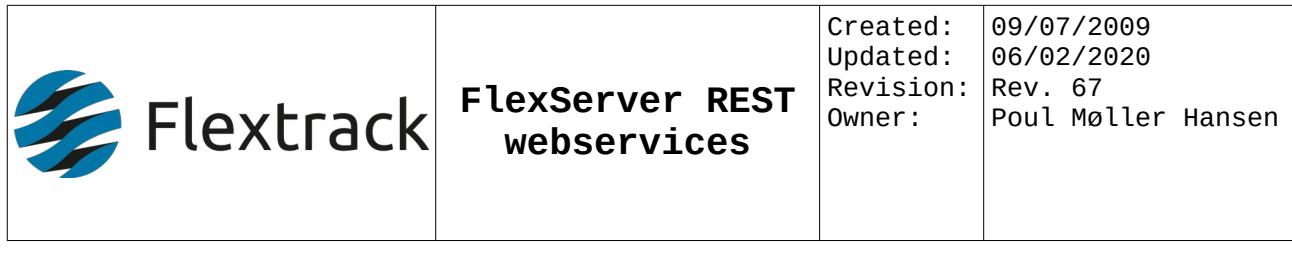

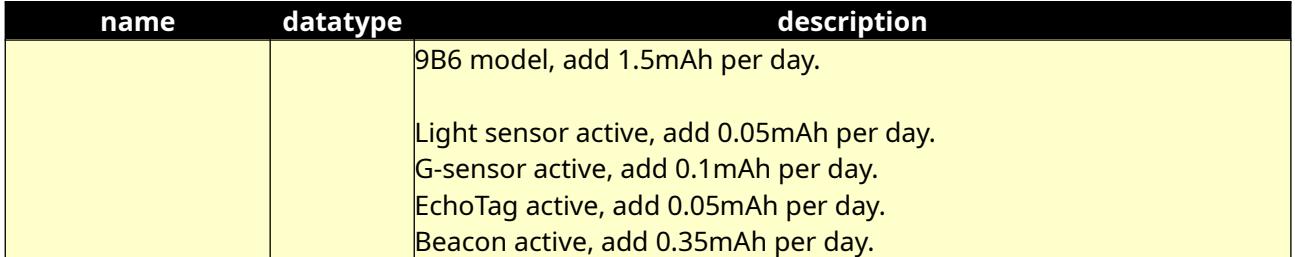

Possible returned error codes and messages:

400, "Bad Request"

400, "Blank Values Given"

400, "Value 'value' > 'length'"

2.b Test form for 2.a /flexws/calculation/batteryconsumption/form/

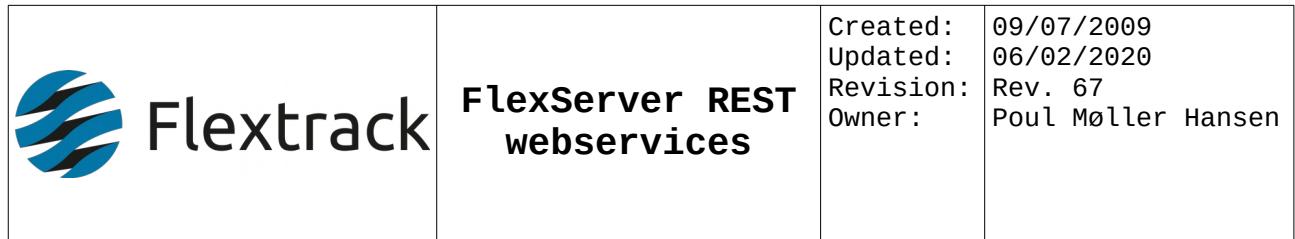

#### 3. command /flexws/command/

3.a Use this interface to send commands, configuration parameters or any other kind of data, that should be queued for delivery to the unit.

#### Table 4.3.1: /flexws/command/ input data.

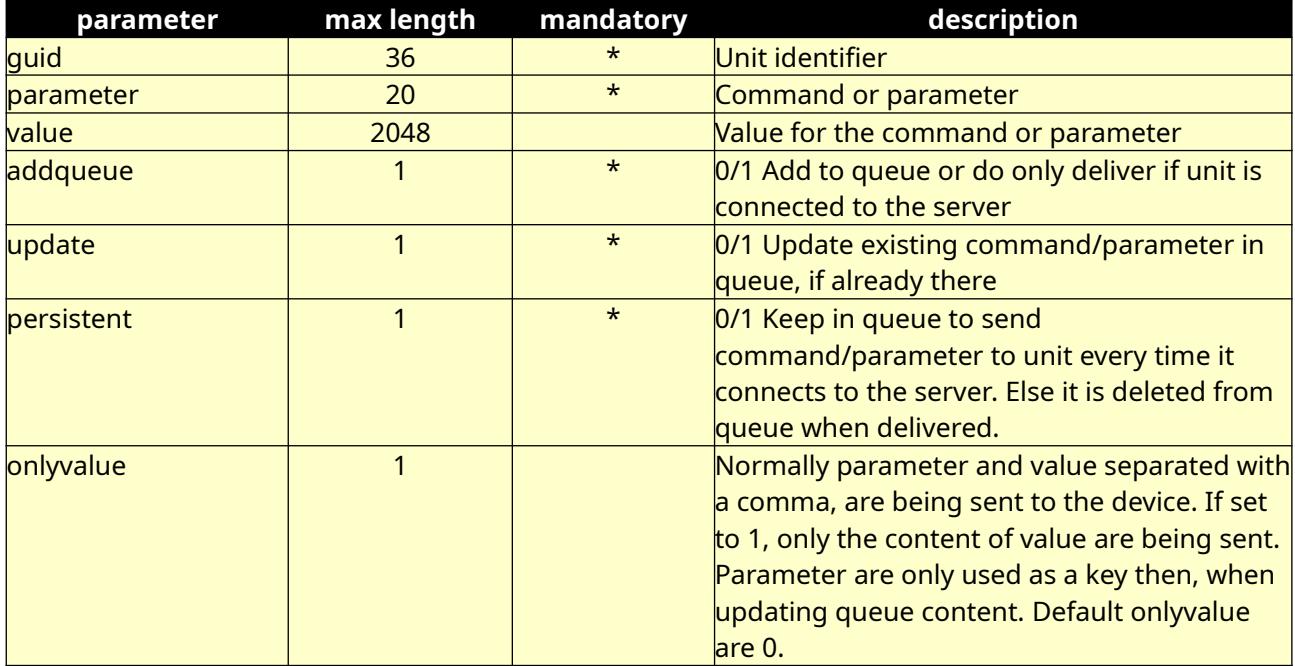

Possible return codes and messages:

- 202, "Accepted"
- 400, "Bad Request"
- 400, "Blank Values Given"
- 400, "Value 'value' > 'length'"
- 401, "Unauthorized"
- 500, "Internal Server Error"

3.b Test form for 3.a /flexws/command/form/

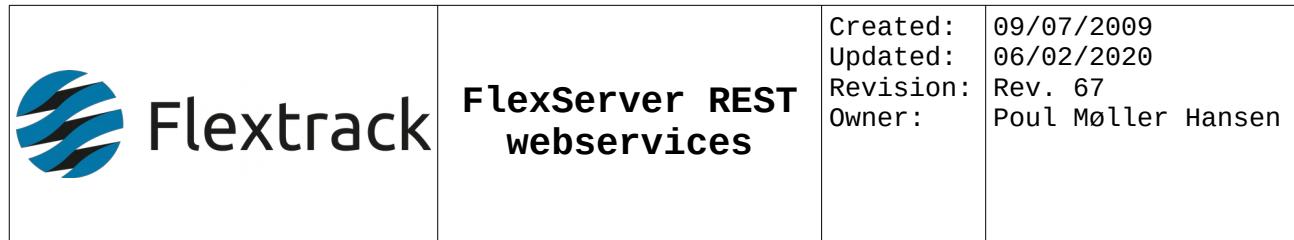

#### 4. Devicelist /flexws/devicelist/

This interface returns a list of device members on the manager account given.

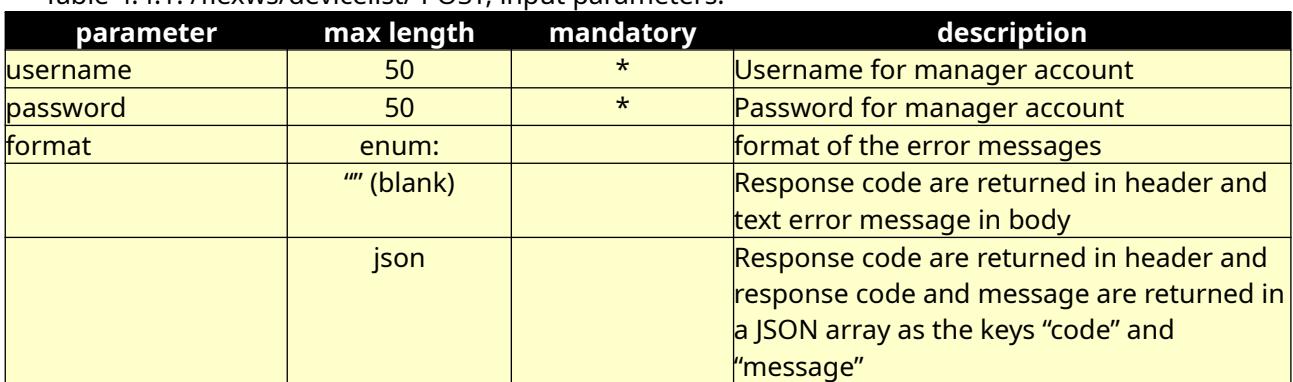

#### Table 4.4.1: /flexws/devicelist/ POST, input parameters.

#### Table 4.4.2: /flexws/devicelist/ POST, return values.

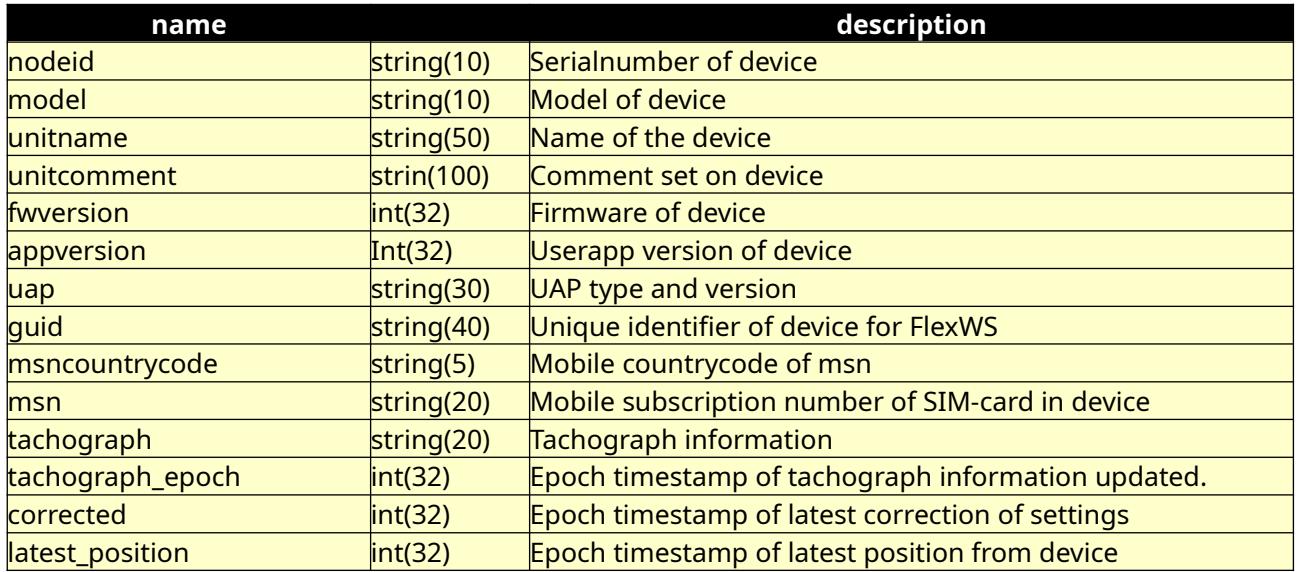

Possible returned error codes and messages:

301, "Moved Permanently"

400, "Blank Values Given"

400, "Value 'value' > 'length'"

401, "Unauthorized"

404, "Not Found"

500, "Internal Server Error"

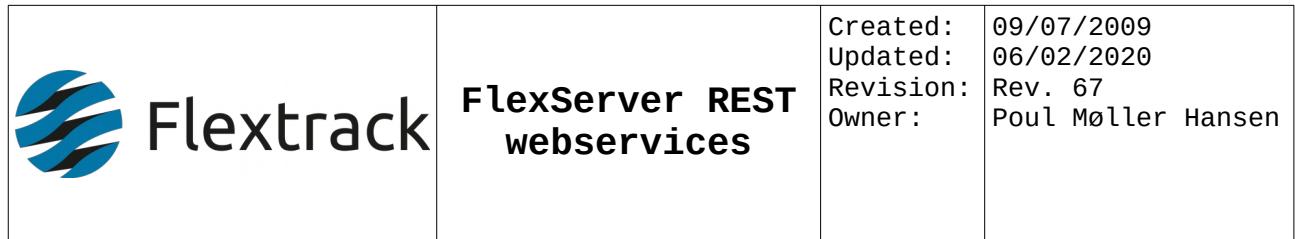

#### 5. epochcalc /flexws/epochcalc/

5.a This interface will not return any data from the unit, but is used to calculate the value of "ts", the epoch timestamp value. "ts" is a timestamp of when the data was received in the server backend, and epoch is the elapsed number of seconds since 01-01-1970.

#### Table 4.5.1: /flexws/epochcalc/ epoch to datetime, input parameters.

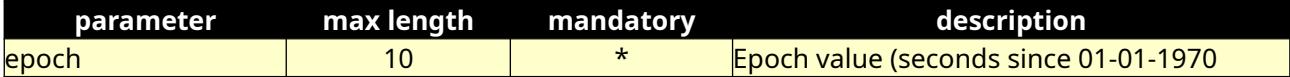

#### Table 4.5.2: /flexws/epochcalc/ epoch to datetime, return values.

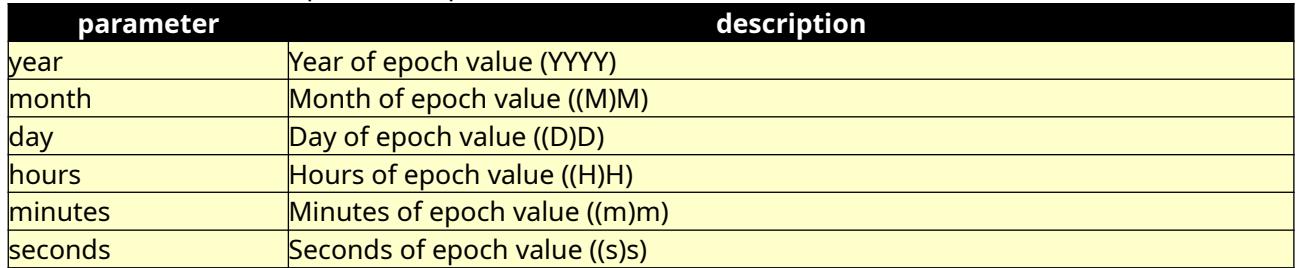

#### Table 4.5.3: /flexws/epochcalc/ datetime to epoch, input parameters.

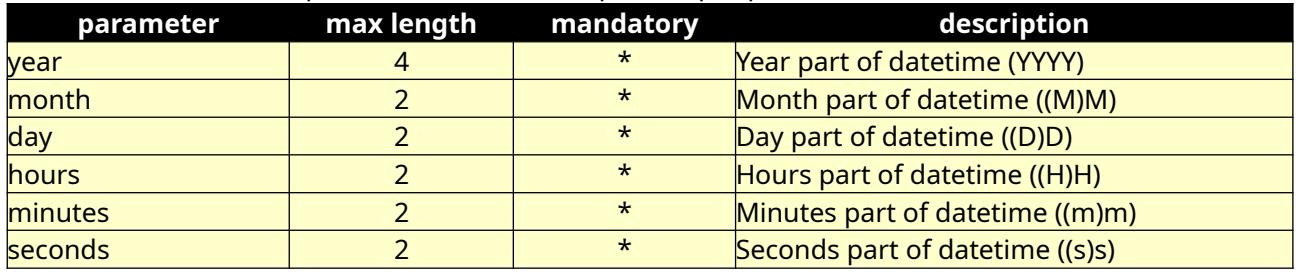

Table 4.5.4: /flexws/epochcalc/ datetime to epoch, return values.

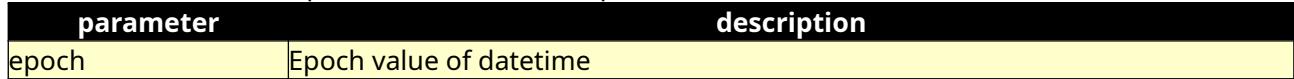

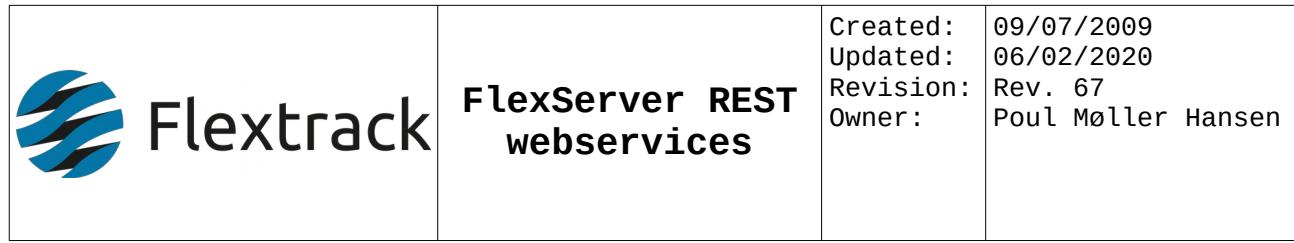

6. event /flexws/event/:

6.a This interface is used to get events logged on the system

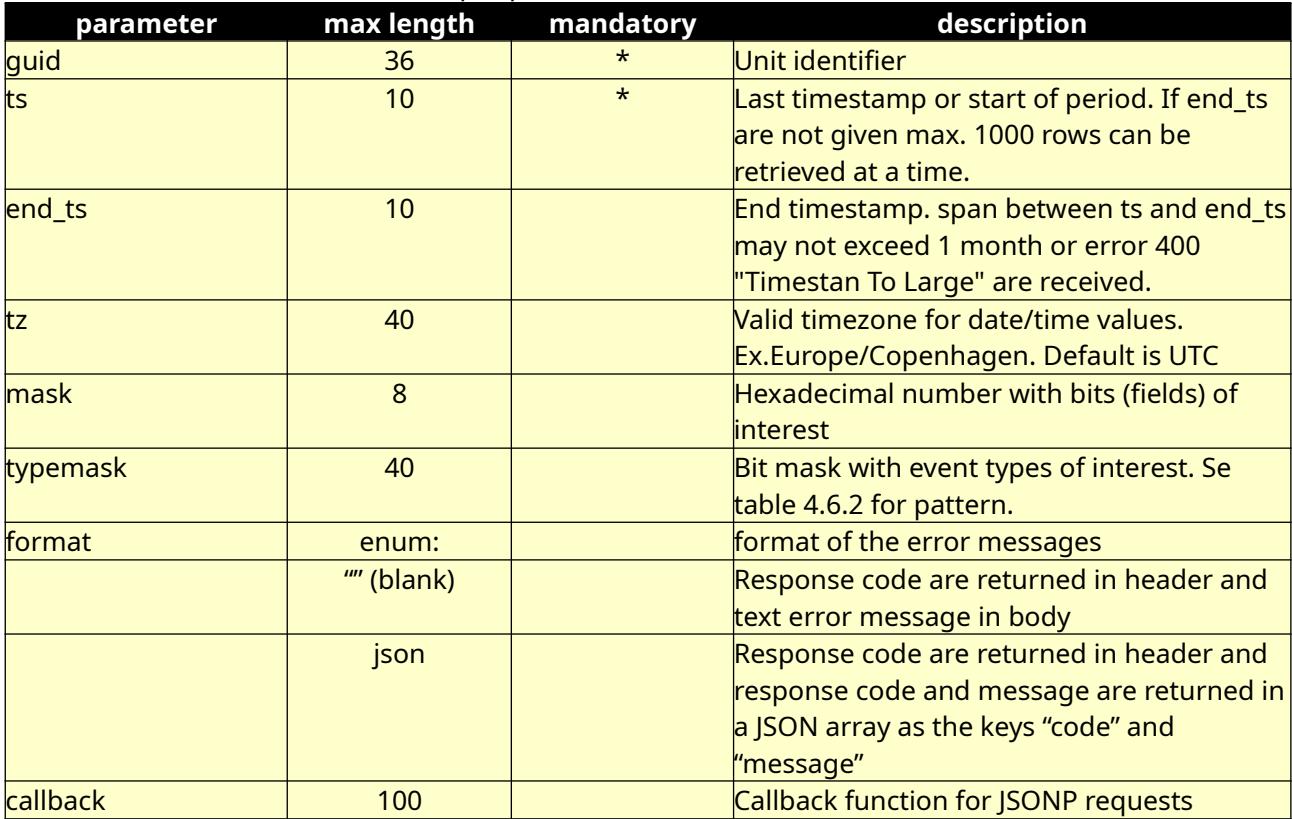

Table 4.6.1: /flexws/event/ GET, input parameters.

Table 4.6.2: mask for event types.

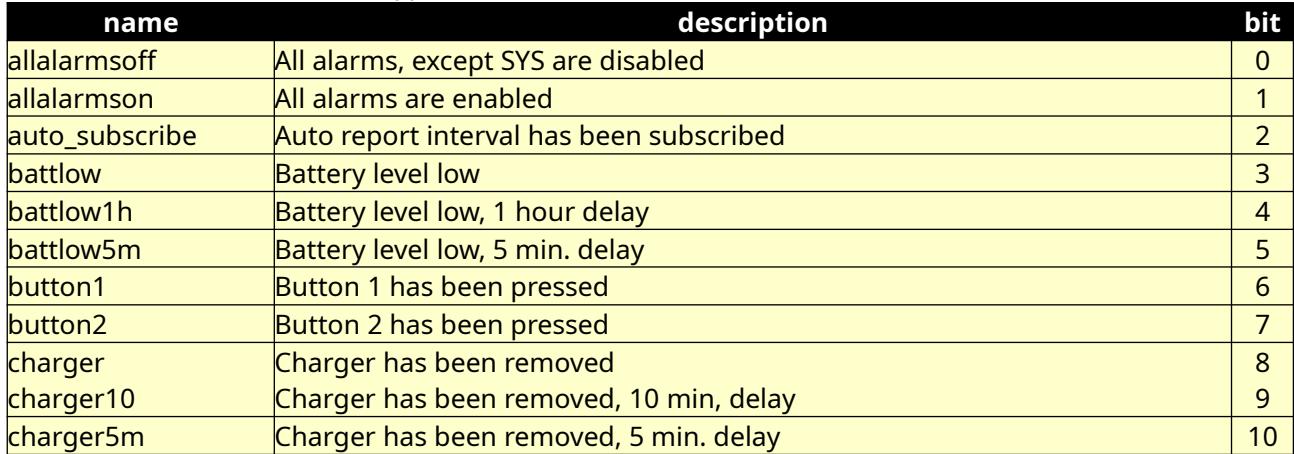

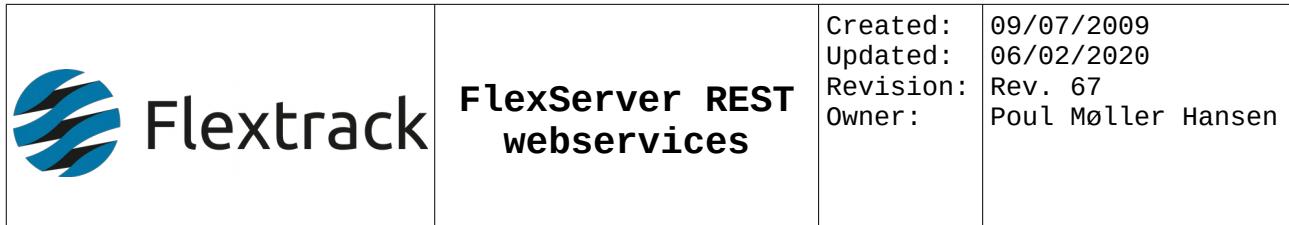

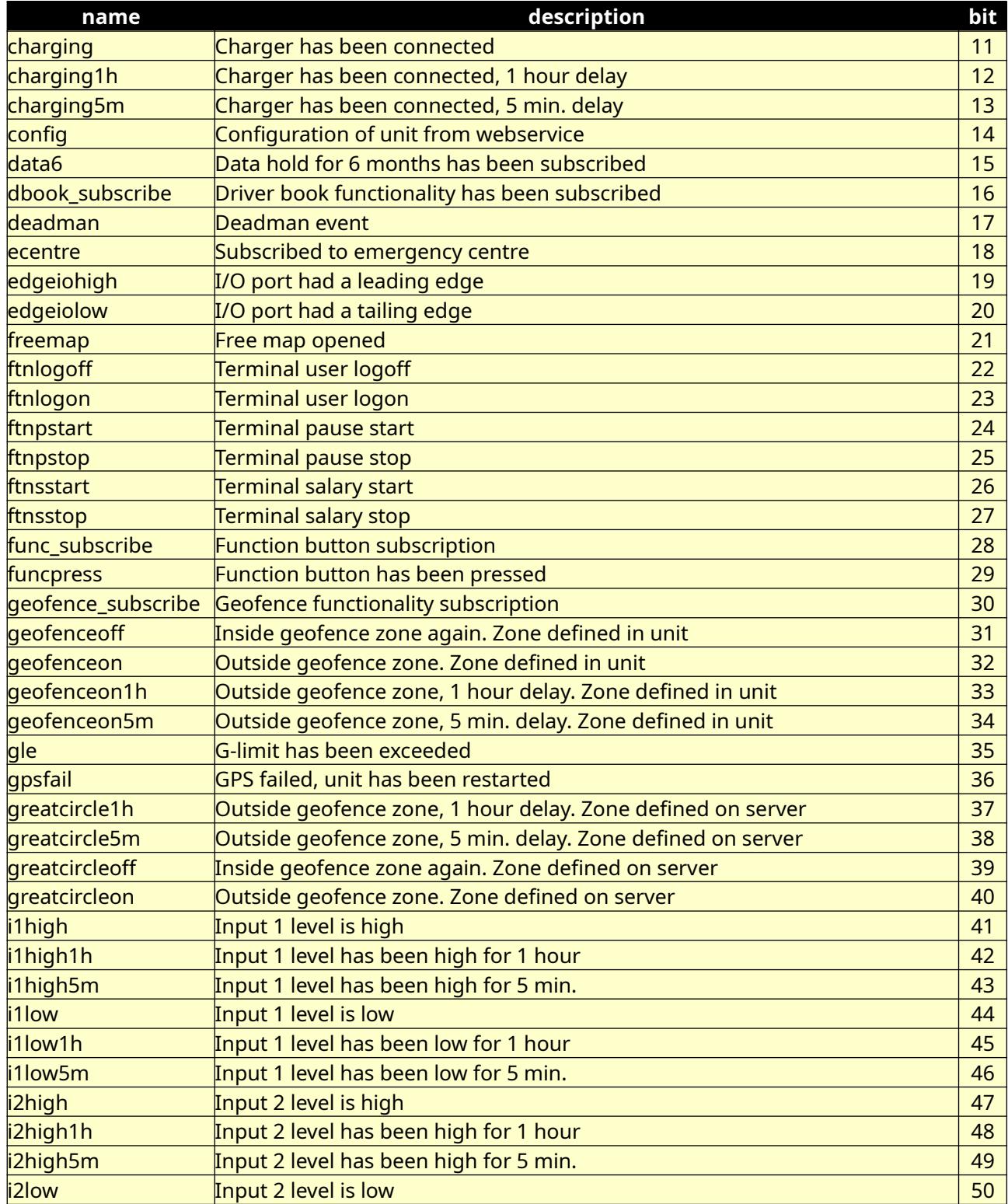

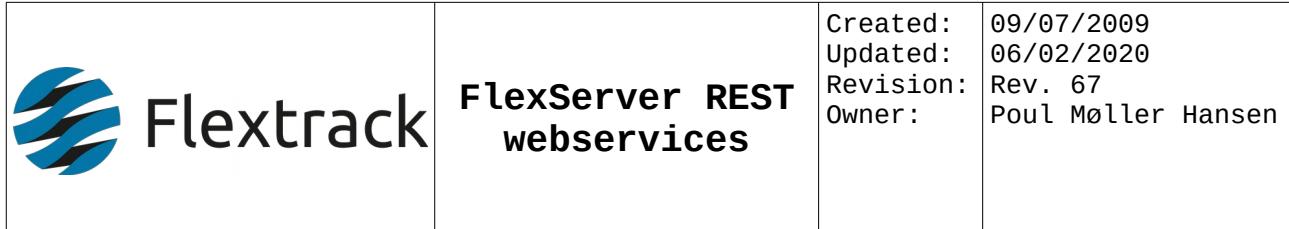

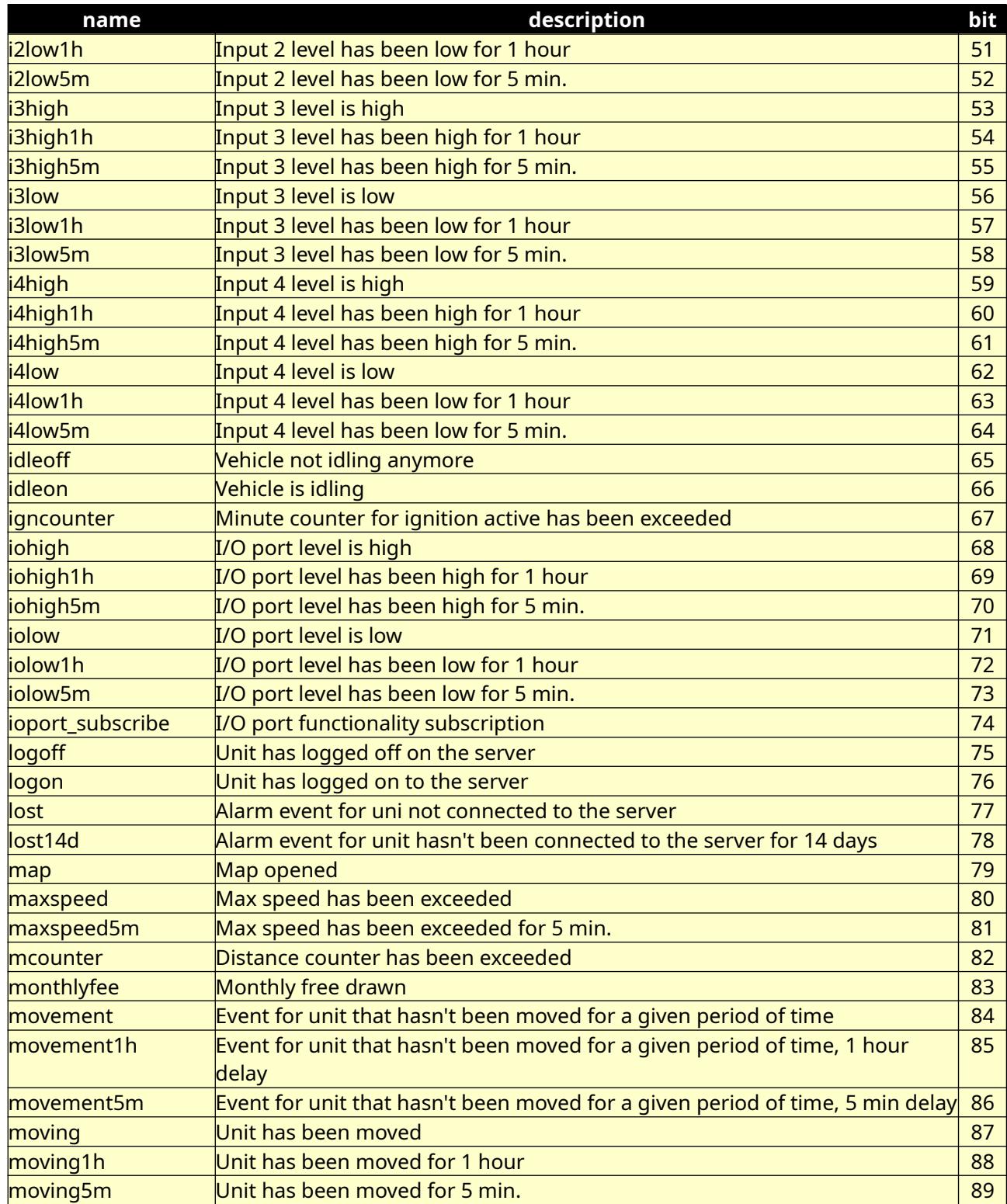

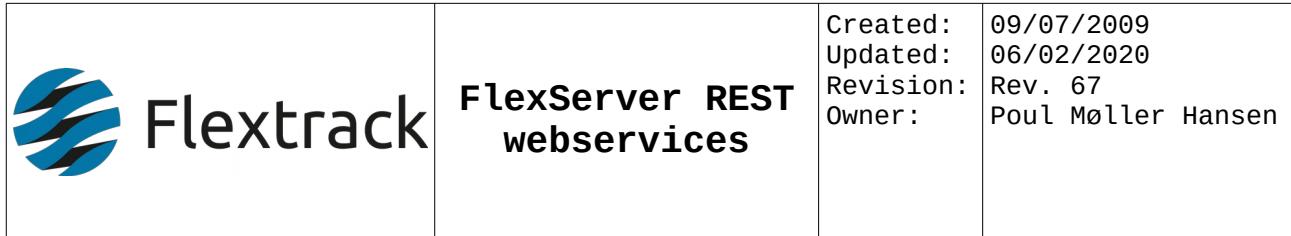

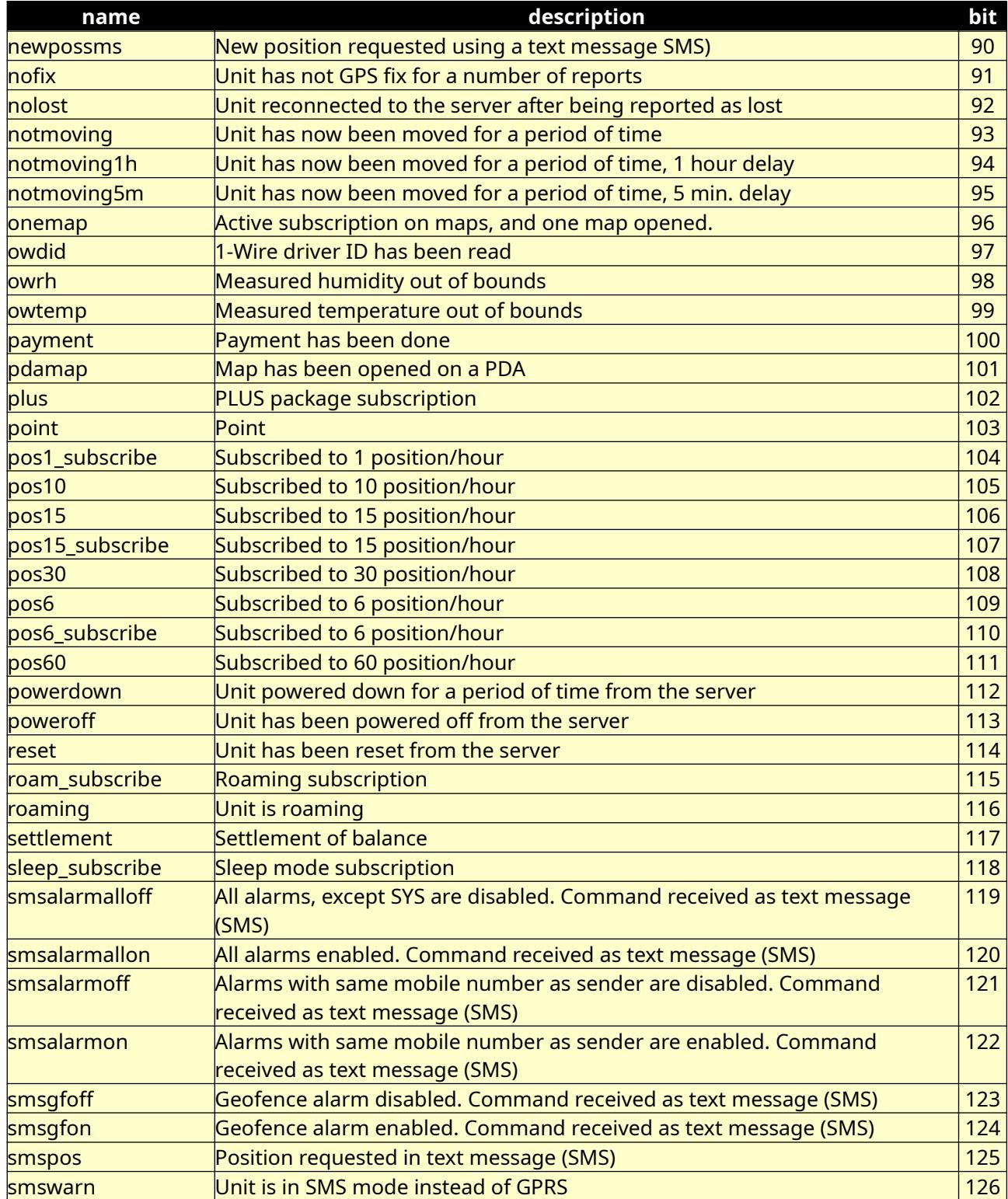

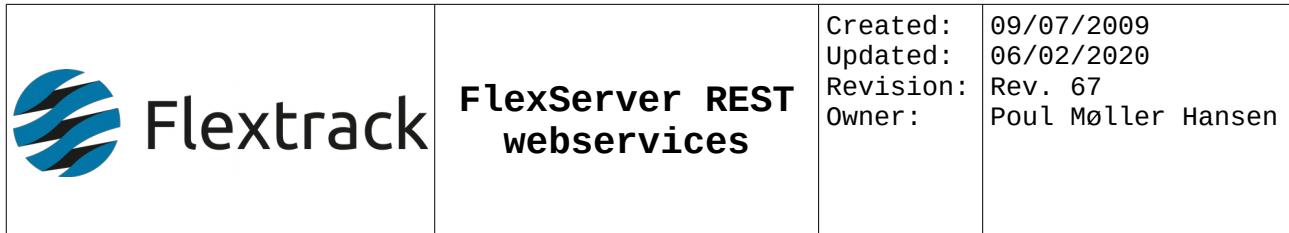

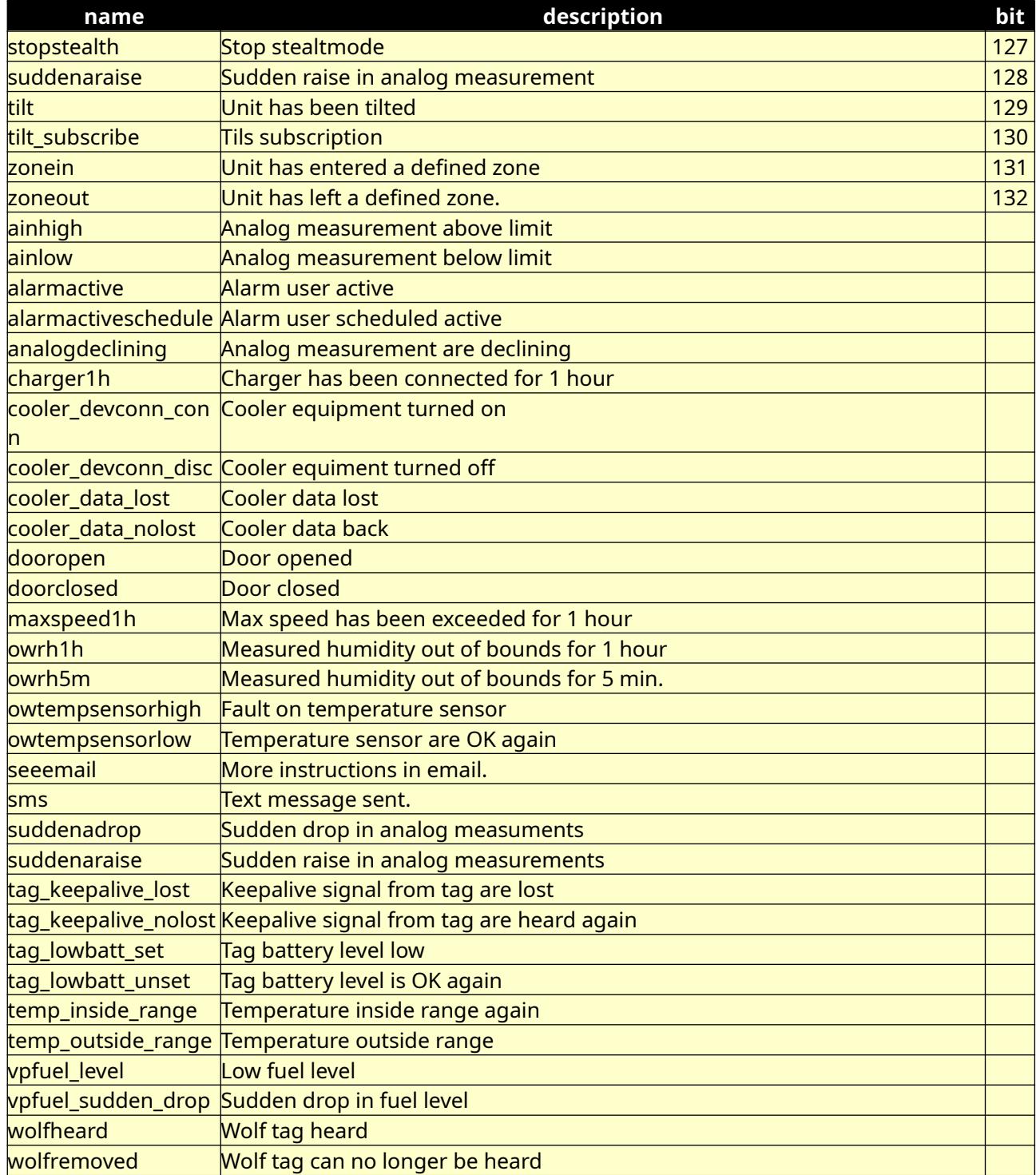

Table 4.6.3: /flexws/event/ GET, return values.

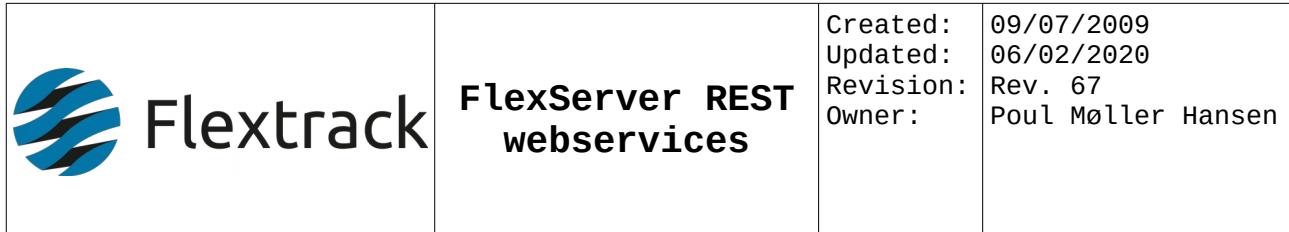

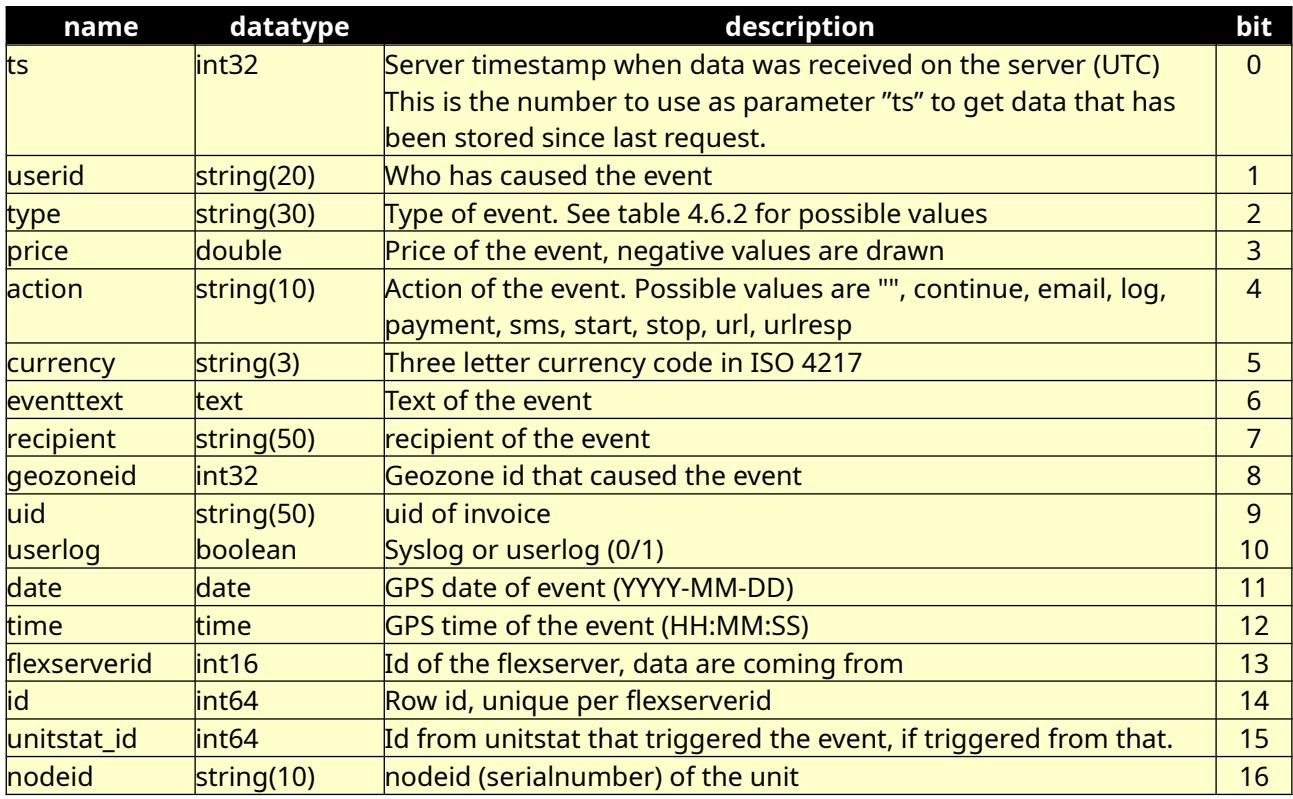

Possible returned error codes and messages:

400, "Blank Values Given"

400, "Unknown TimeZone"

401, "Unauthorized"

500, "Internal Server Error"

6.b Test form for 6.a /flexws/event/form/

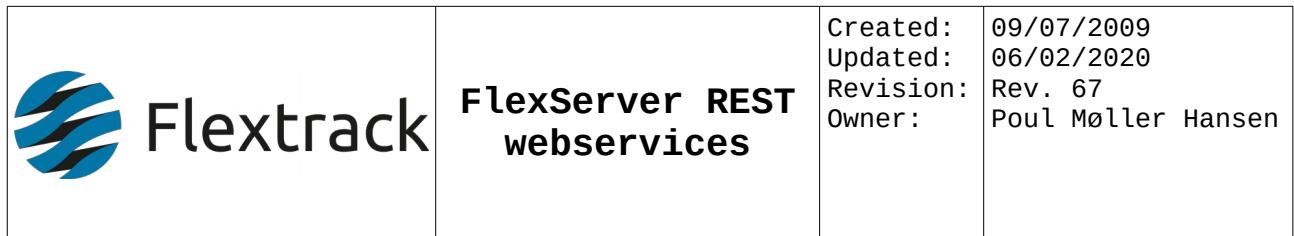

7. eventhandler /flexws/eventhandler/:

7.a This interface is used to maintain event handlers that will be triggered on specific events. The handler can send email, text messages and make GET/POST requests to a webservice.

Body for the POST method is an json array of objects with some, or all of these elements

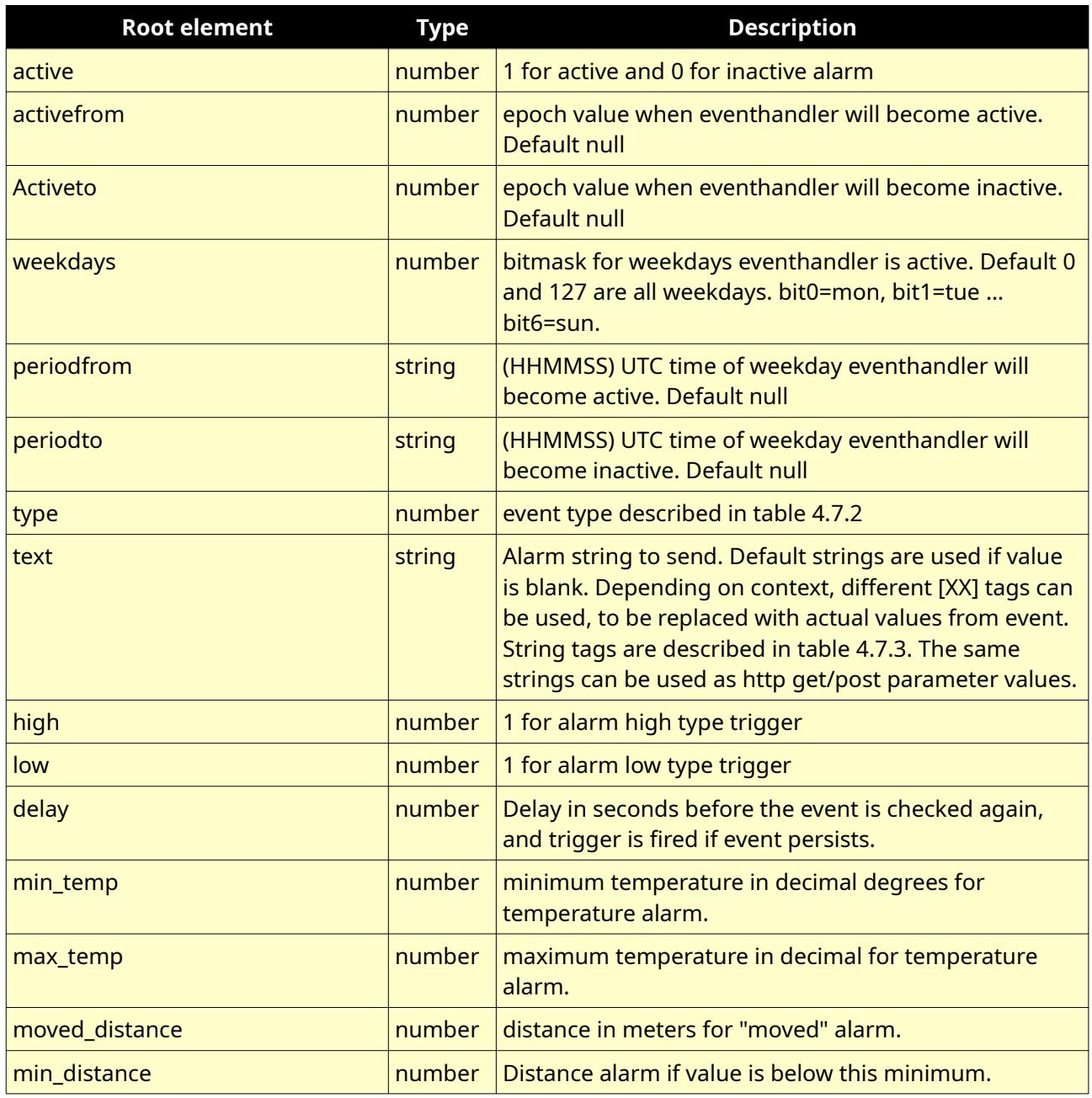

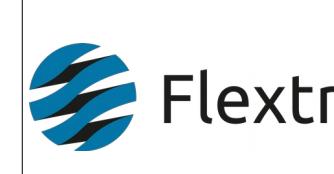

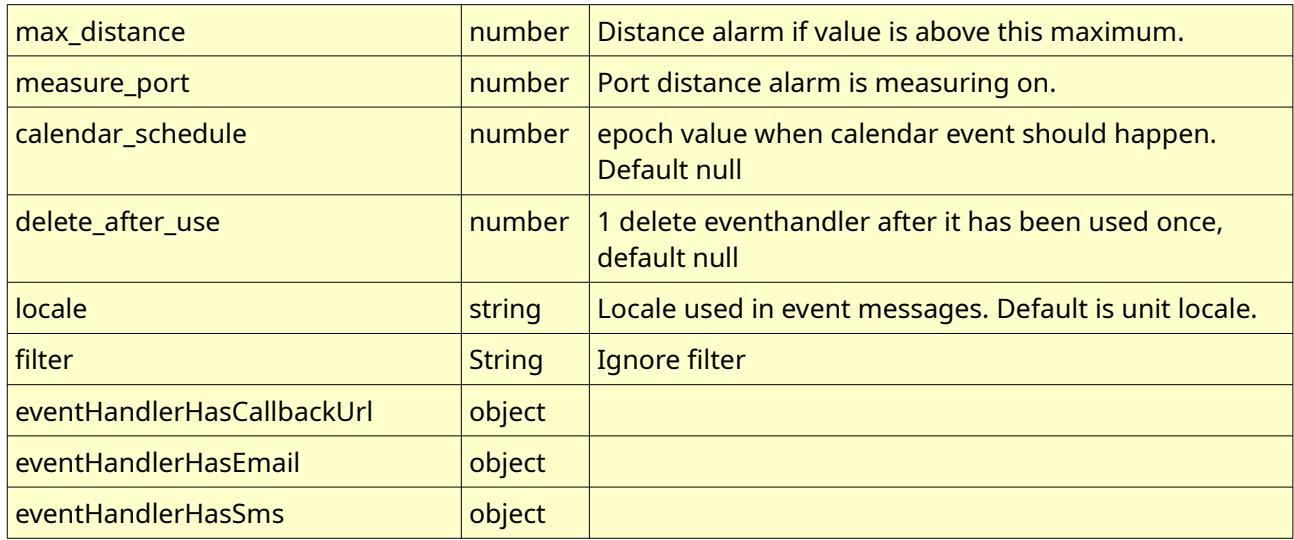

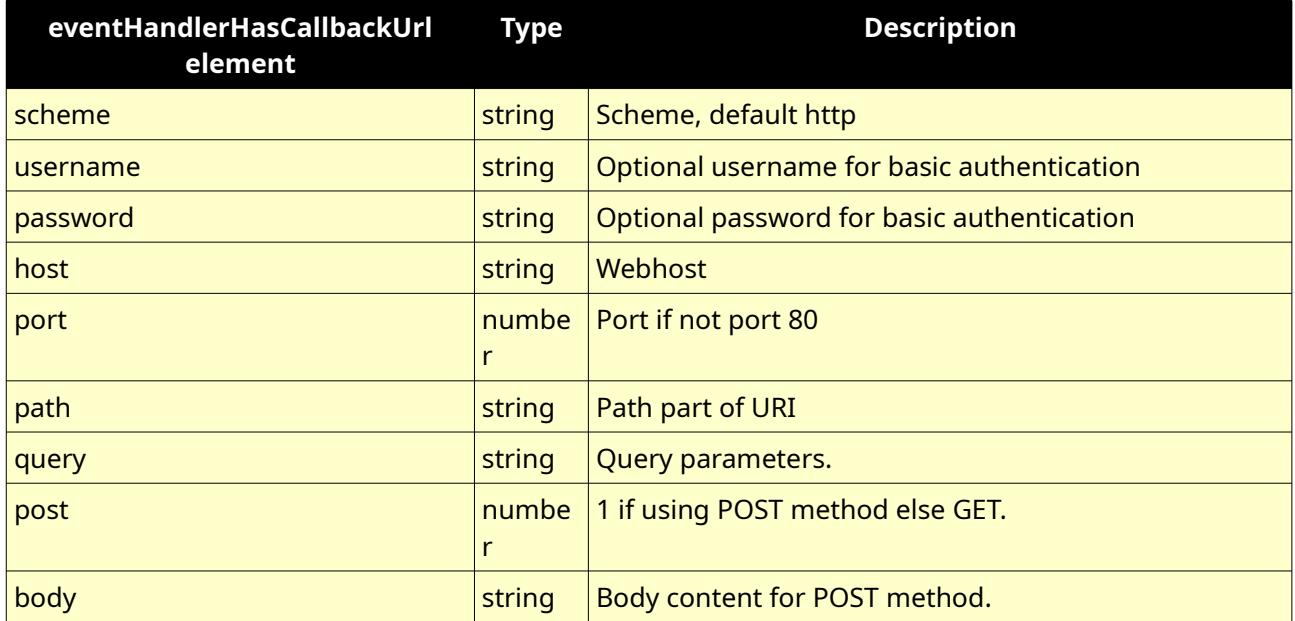

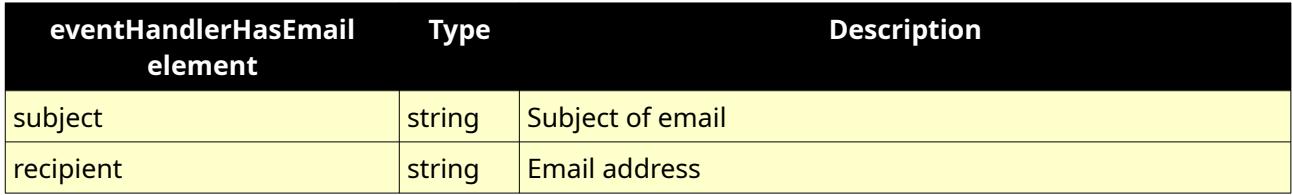

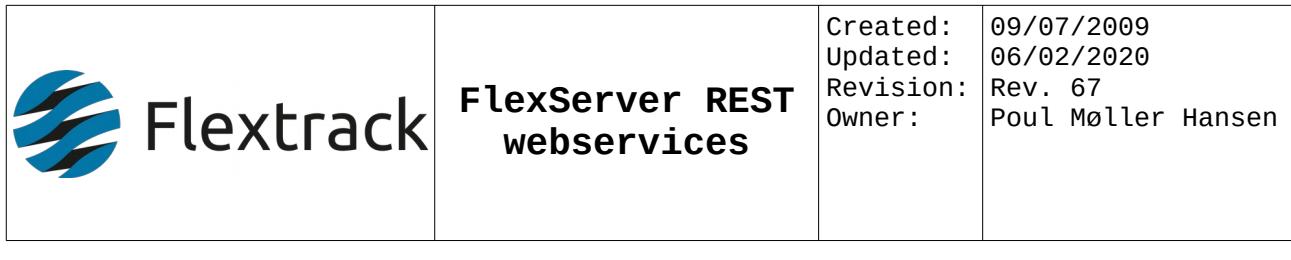

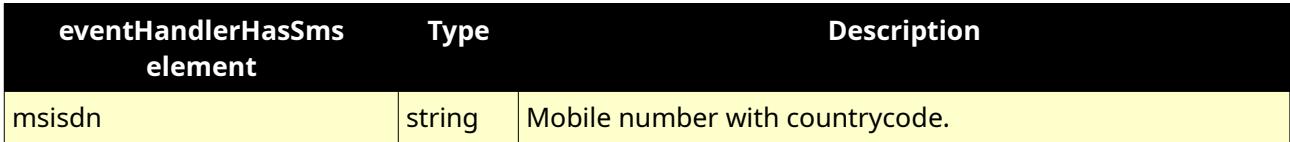

#### Table 4.7.1: /flexws/eventhandler/ GET, input parameters.

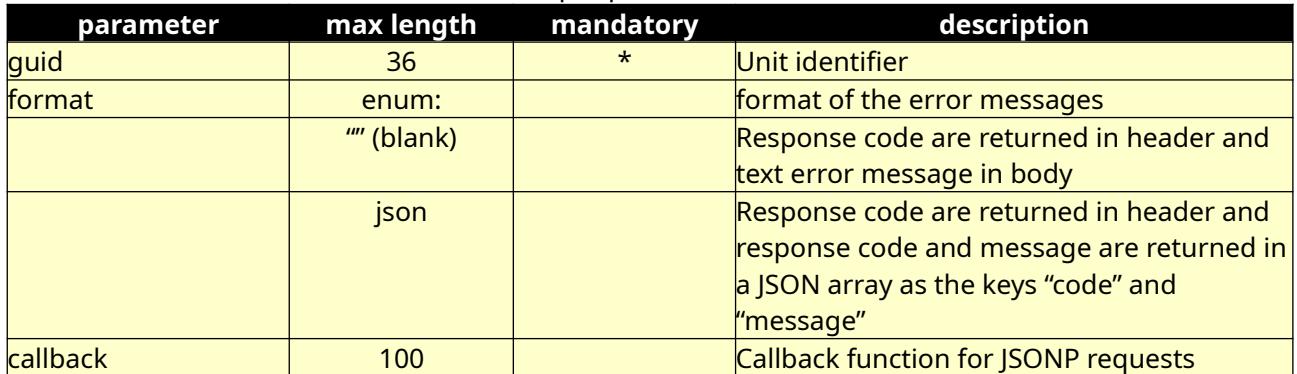

### Table 4.7.2: /flexws/eventhandler/ POST, input parameters.

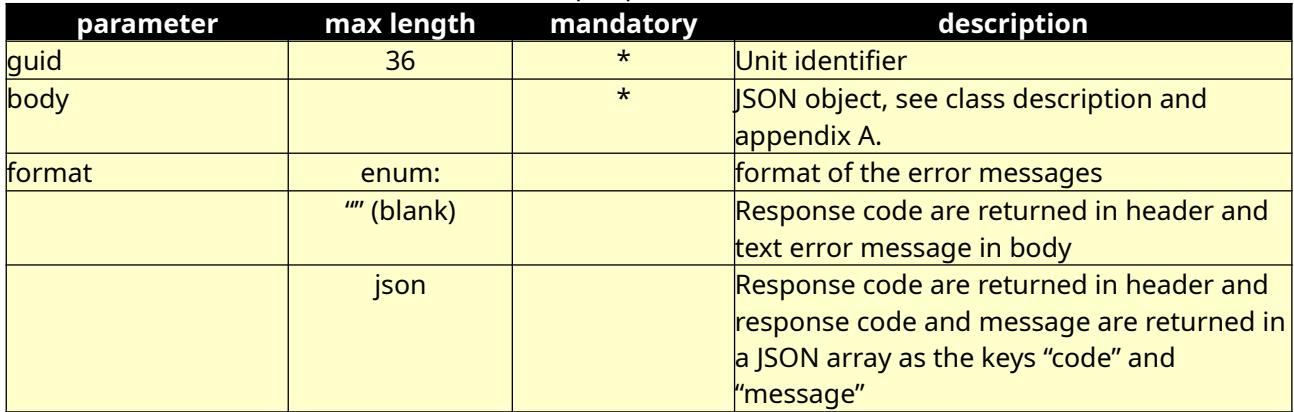

## Table 4.7.3: /flexws/eventhandler/ DELETE, input parameters.

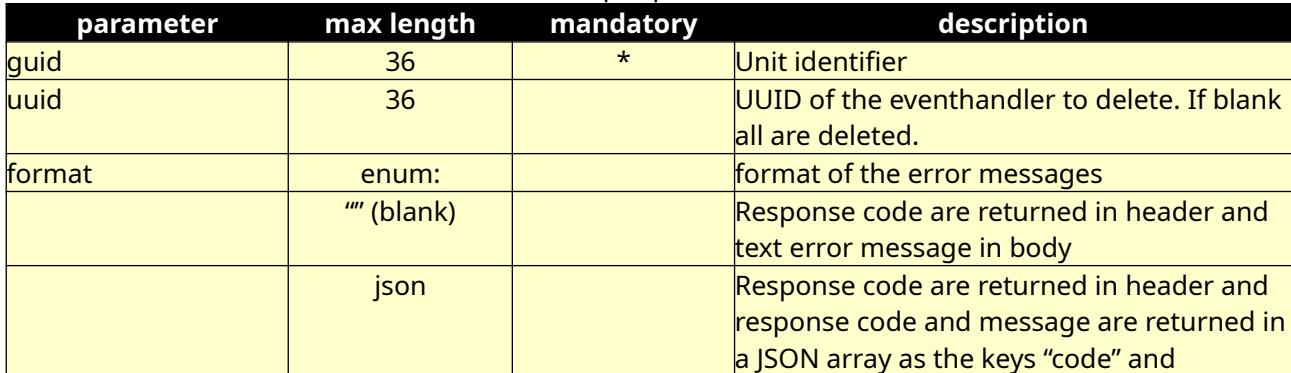

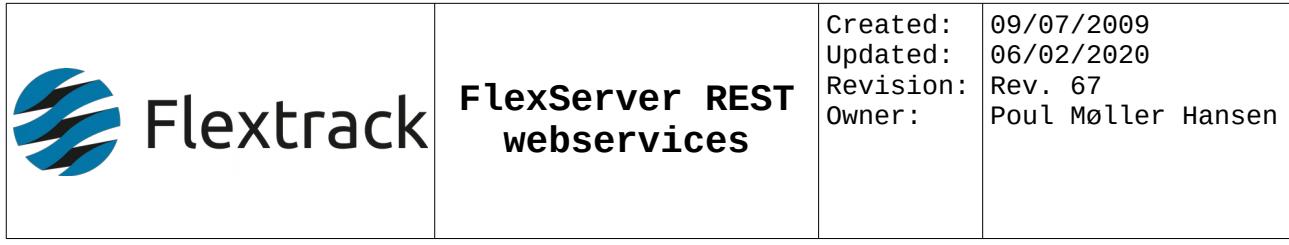

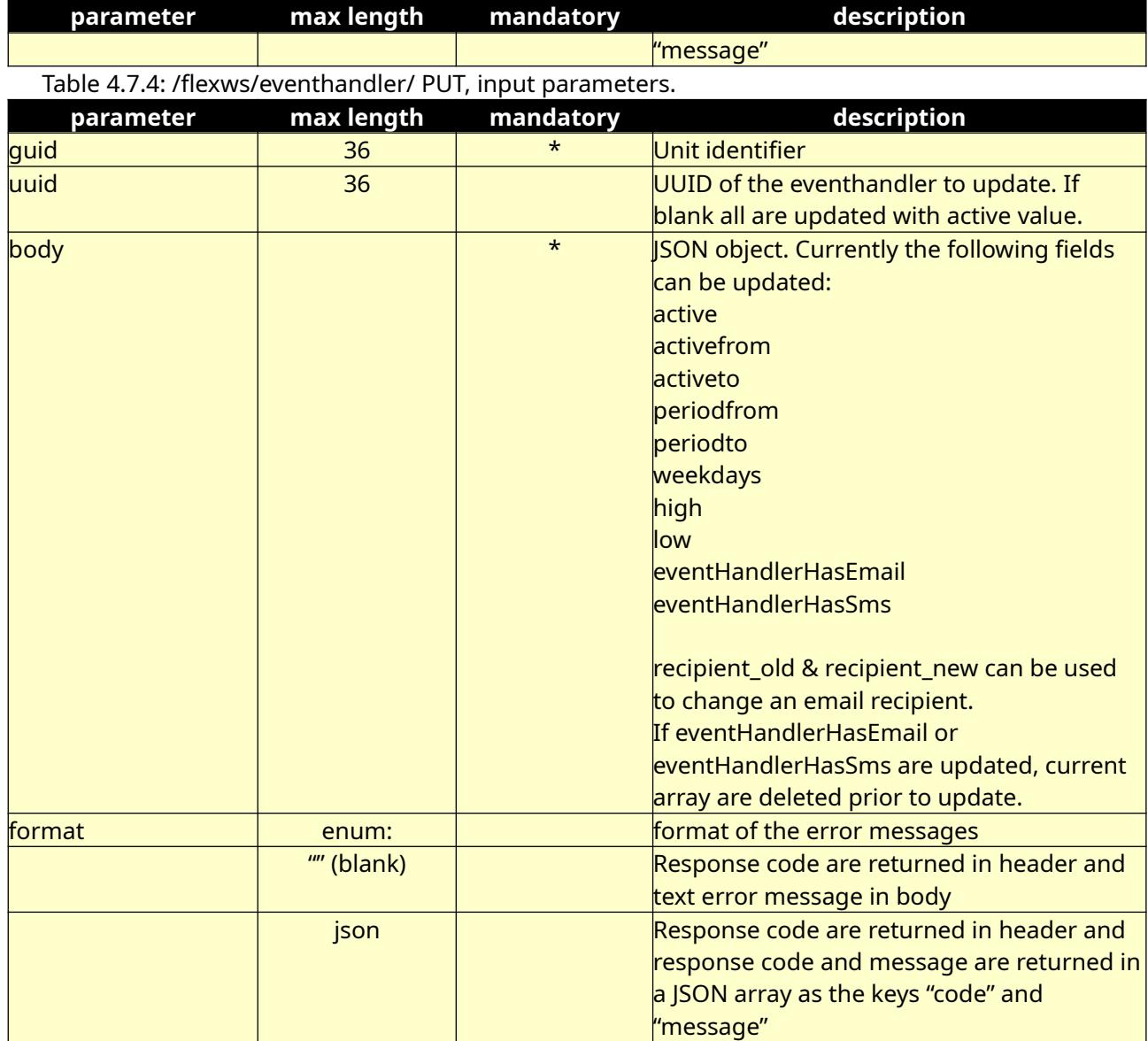

## Table 4.7.5: Event types

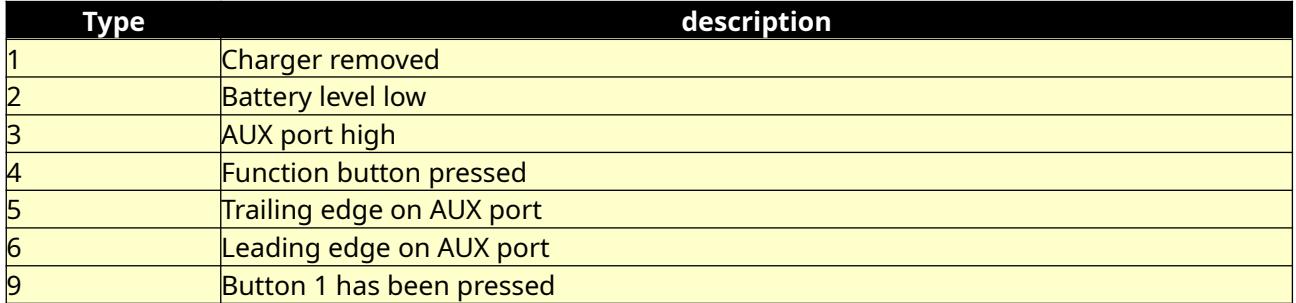

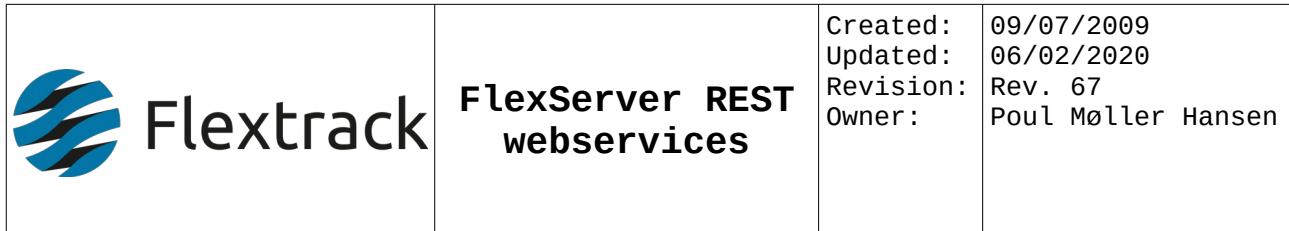

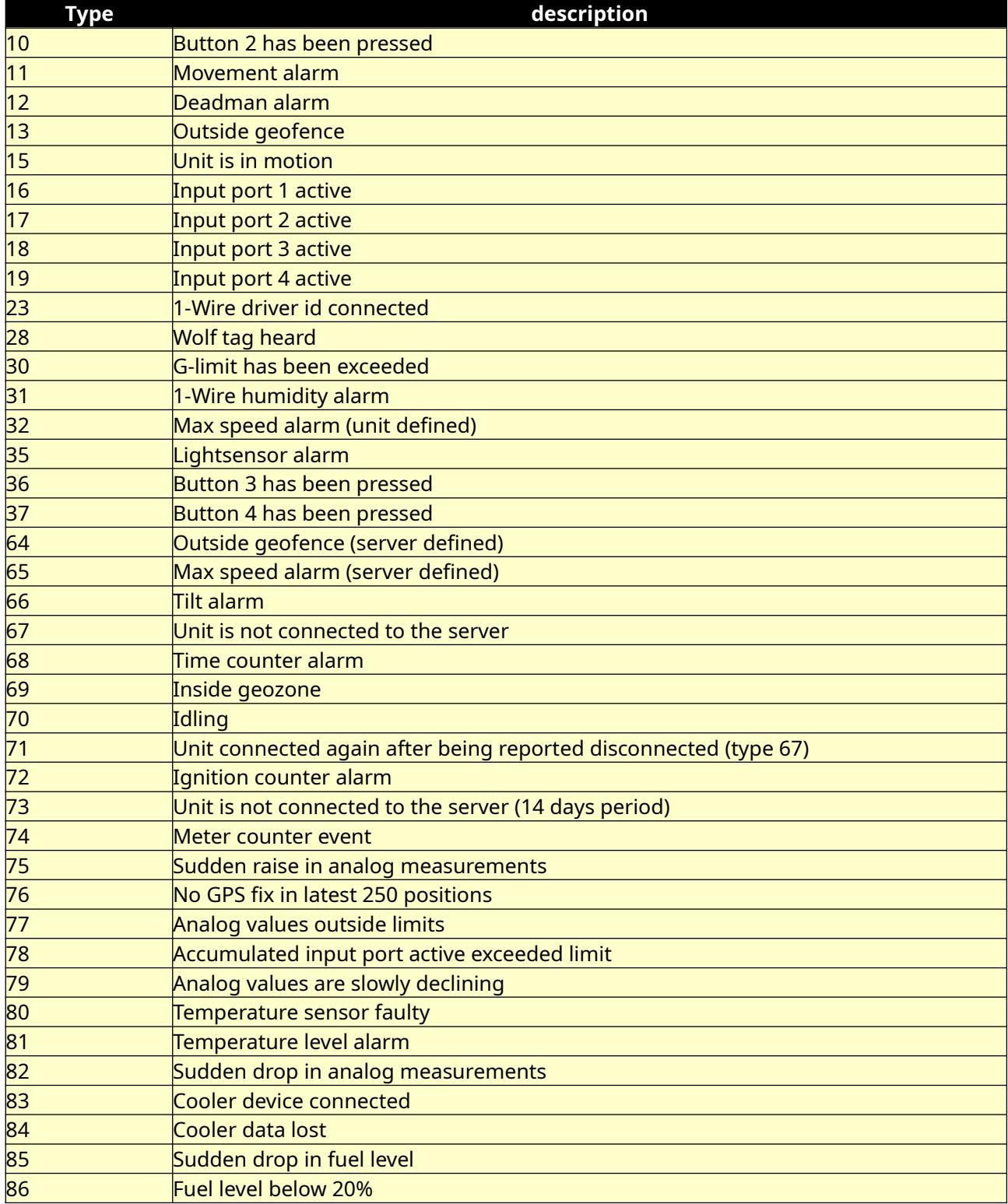

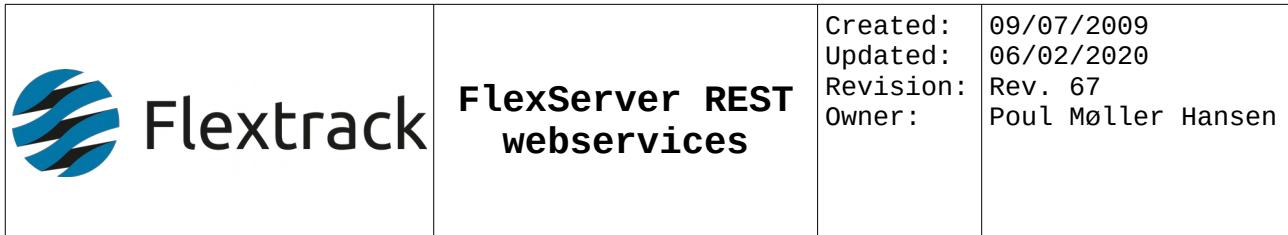

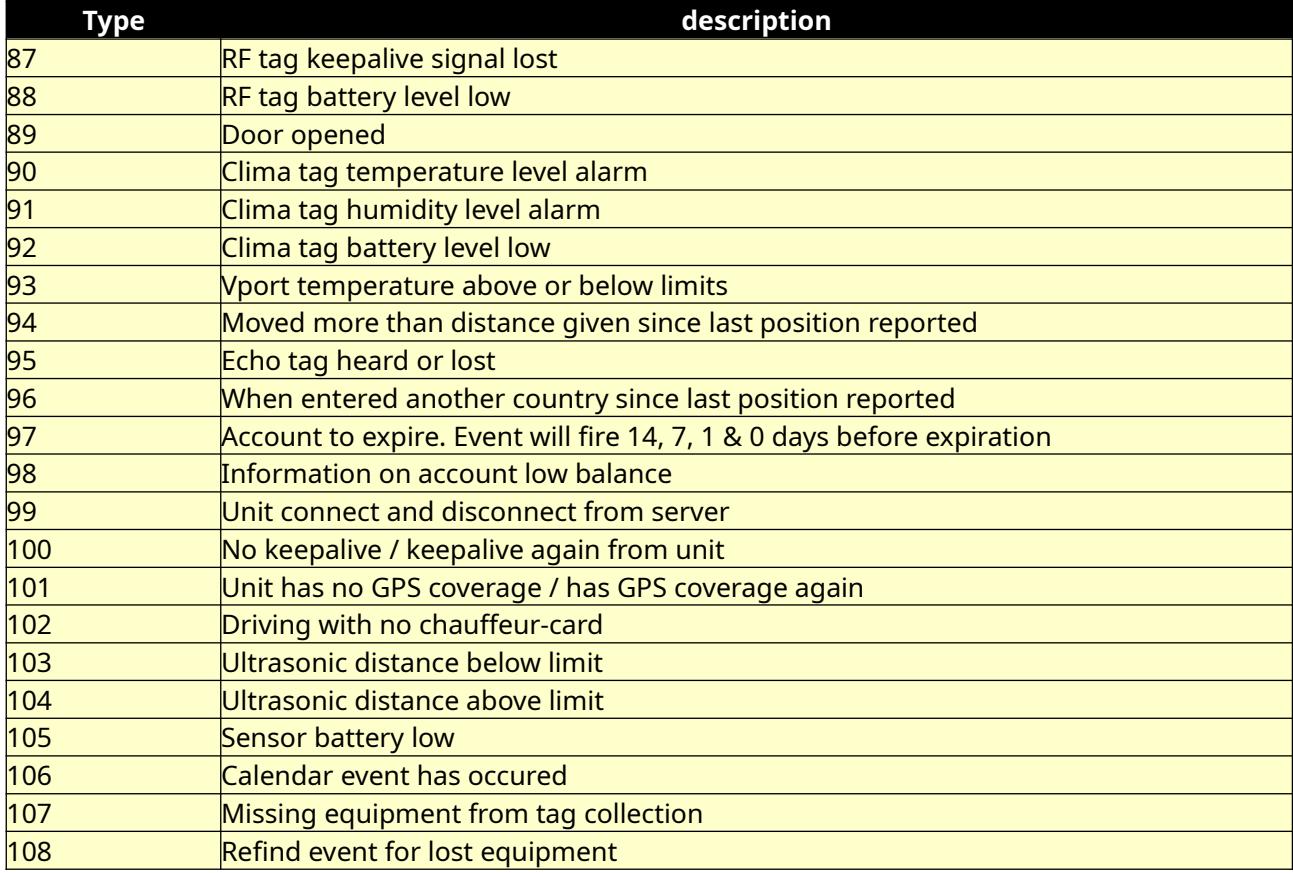

## Table 4.7.6: Bracket [] tags

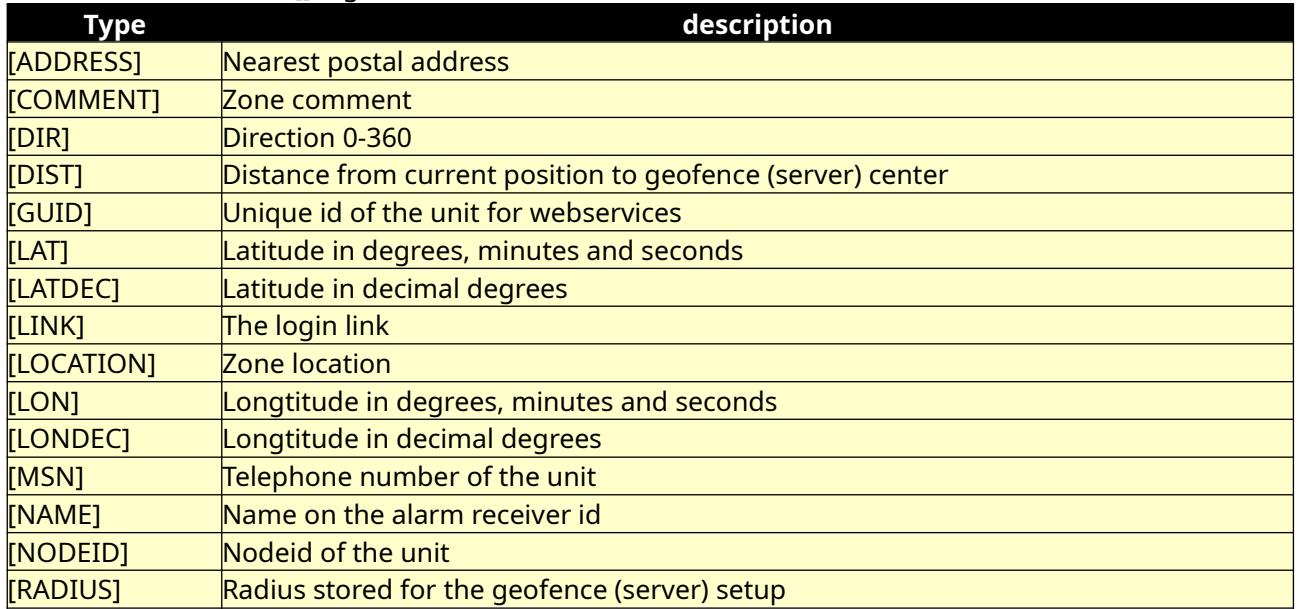

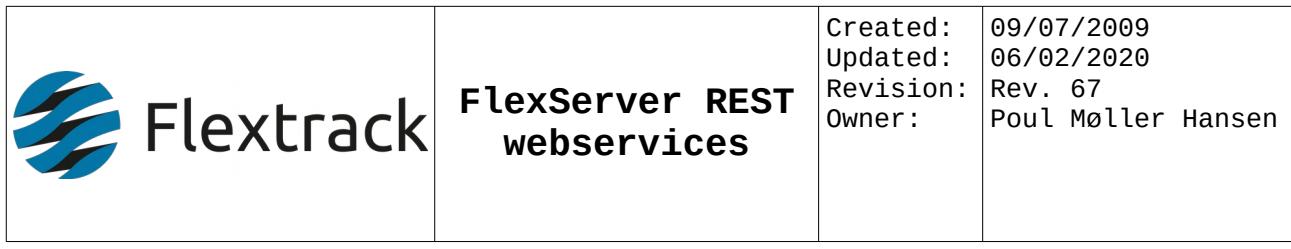

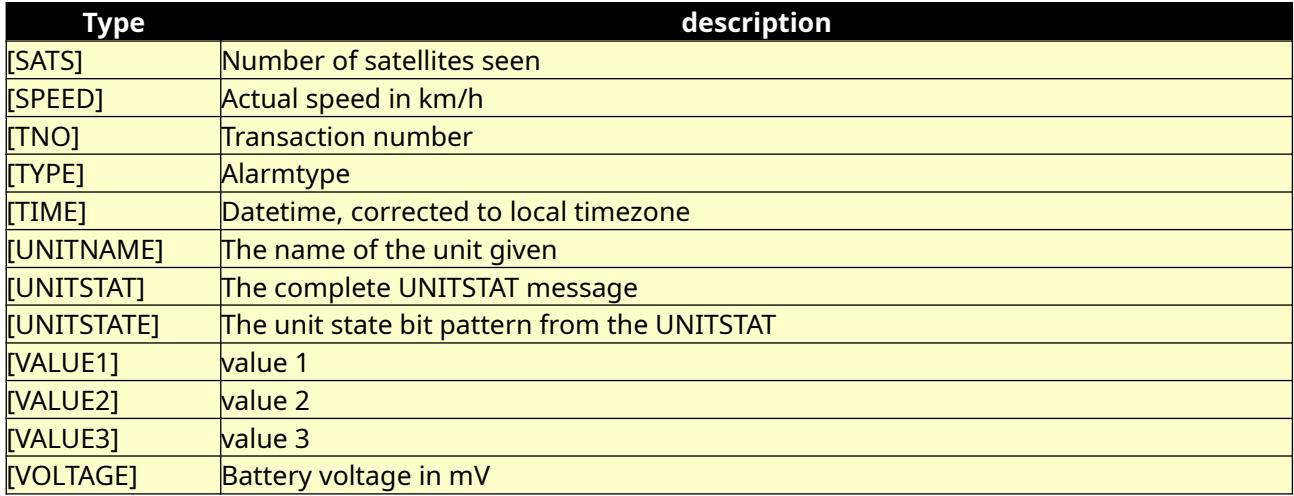

7.b Test form for 7.a /flexws/eventhandler/form/

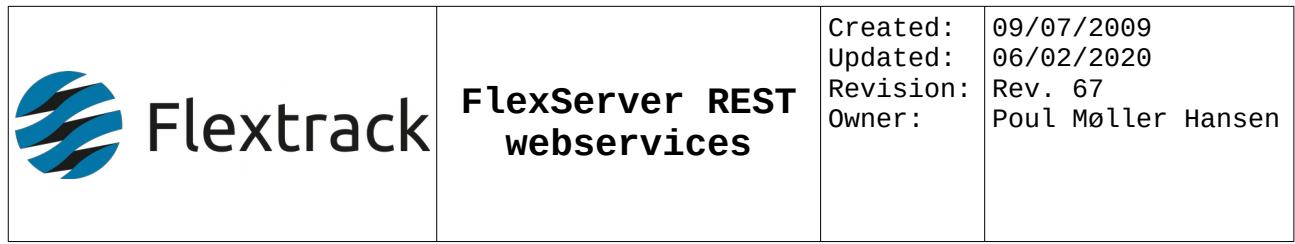

8. gdata /flexws/gdata/:

8.a This interface is used to either send (POST) or receive (GET) data of the message type GDATA[5]. When sending data the client must support redirection, as FlexWS will redirect your post data to the server having the unit account (return code 301) or back to FlexWS if the unit have no longer an account here.

Table 4.8.1: /flexws/gdata/ GET, input parameters.

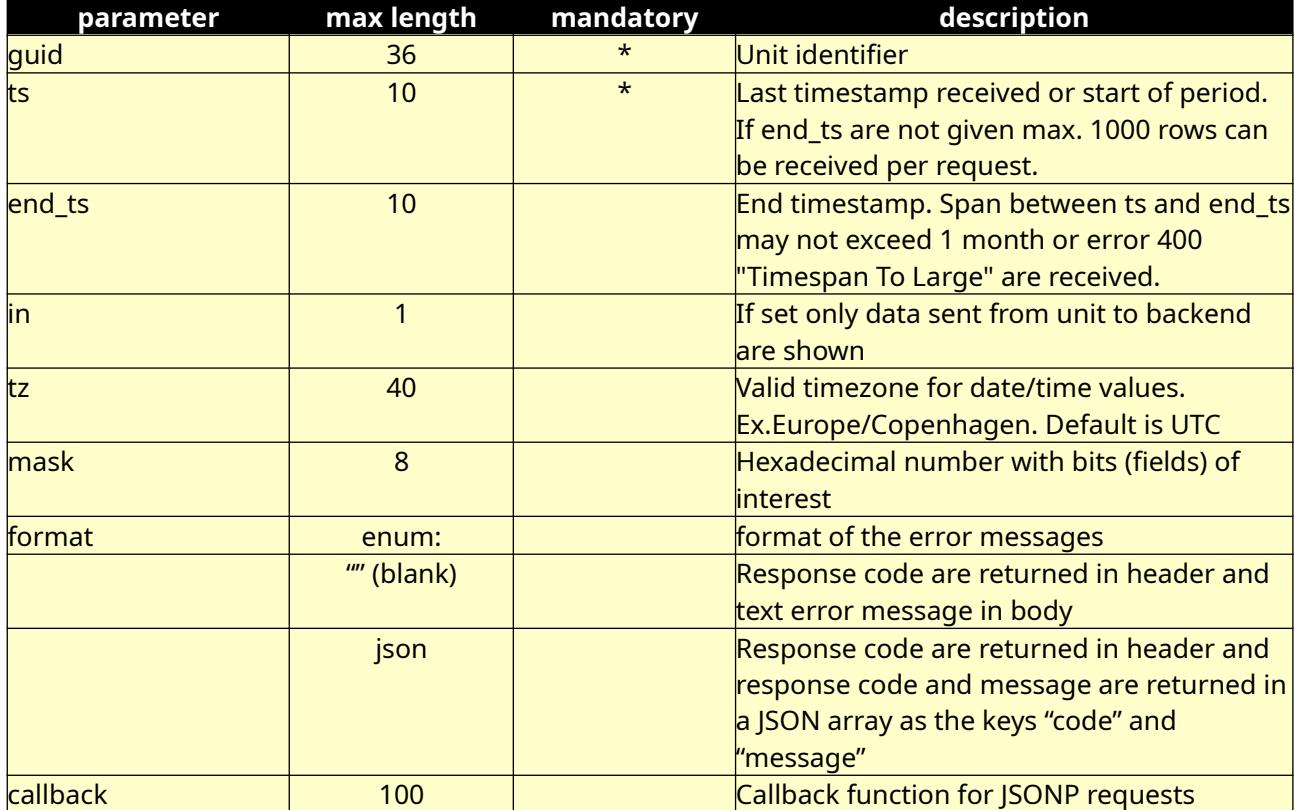

#### Table 4.8.2: /flexws/gdata/ GET, return values.

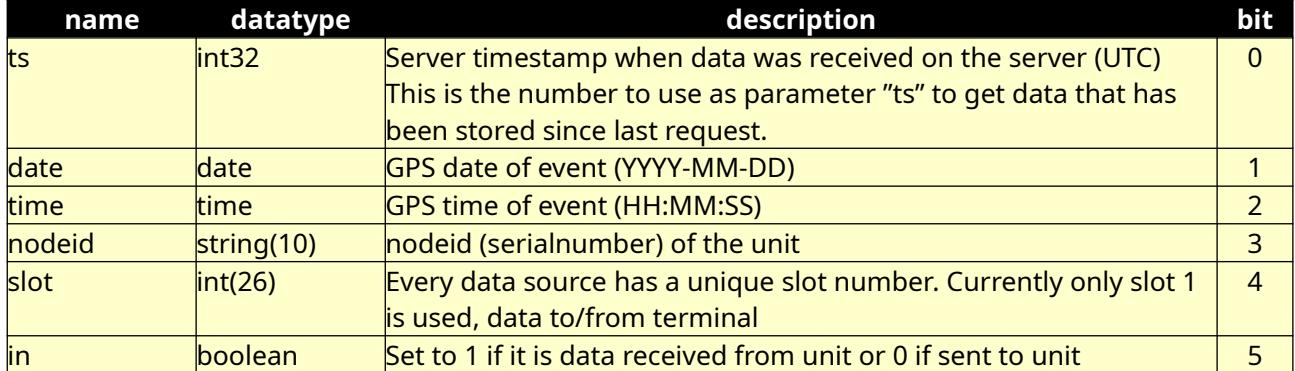

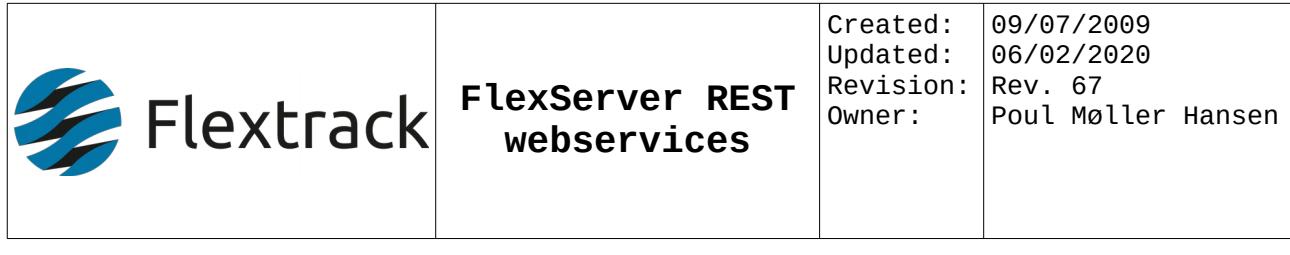

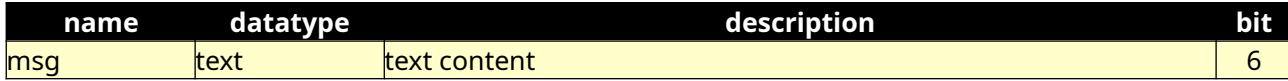

Possible returned error codes and messages:

400, "Blank Values Given"

400, "Timespan To Large"

400, "Unknown TimeZone"

400, "Value 'value' > 'length'"

401, "Unauthorized"

500, "Internal Server Error"

#### Table 4.8.3: /flexws/gdata/ POST, input parameters.

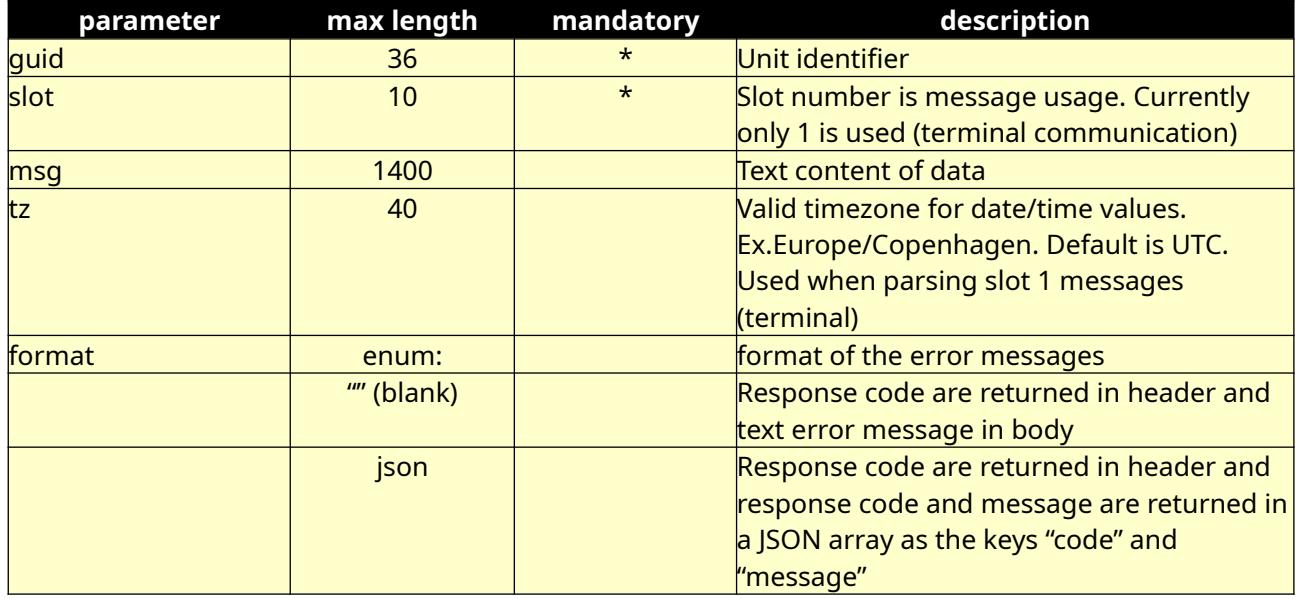

Possible return codes and messages:

- 202, "Accepted"
- 301, "Moved Permanently"
- 400, "Bad Request"
- 400, "Blank Values Given"
- 400, "Value 'value' > 'length'"

401, "Unauthorized"

500, "Internal Server Error"

8.b Test form for 8.a /flexws/gdata/form/

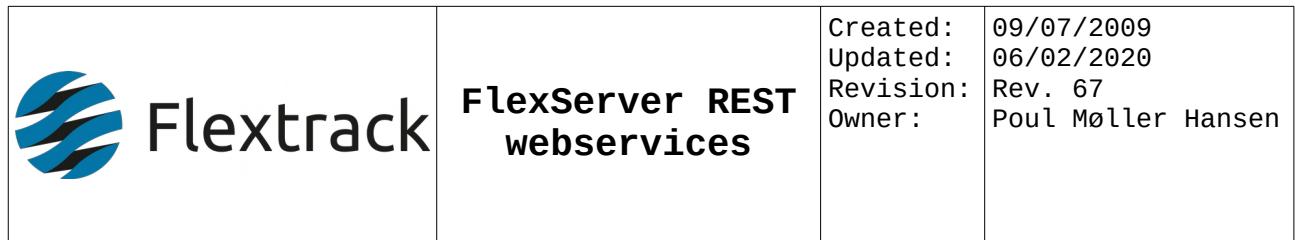

9. geozone /flexws/geozone/:

9.a This interface is used to maintain circular geozones. When a unit enters or leaves one or more of the defined zones, it can depending of the alarm receiver setup, either send an email, text message (SMS) or call a REST webservice. In any case the event will be logged and can be retrieved using the /flexws/event interface.

Table 4.9.1: /flexws/geozone/ GET, input parameters.

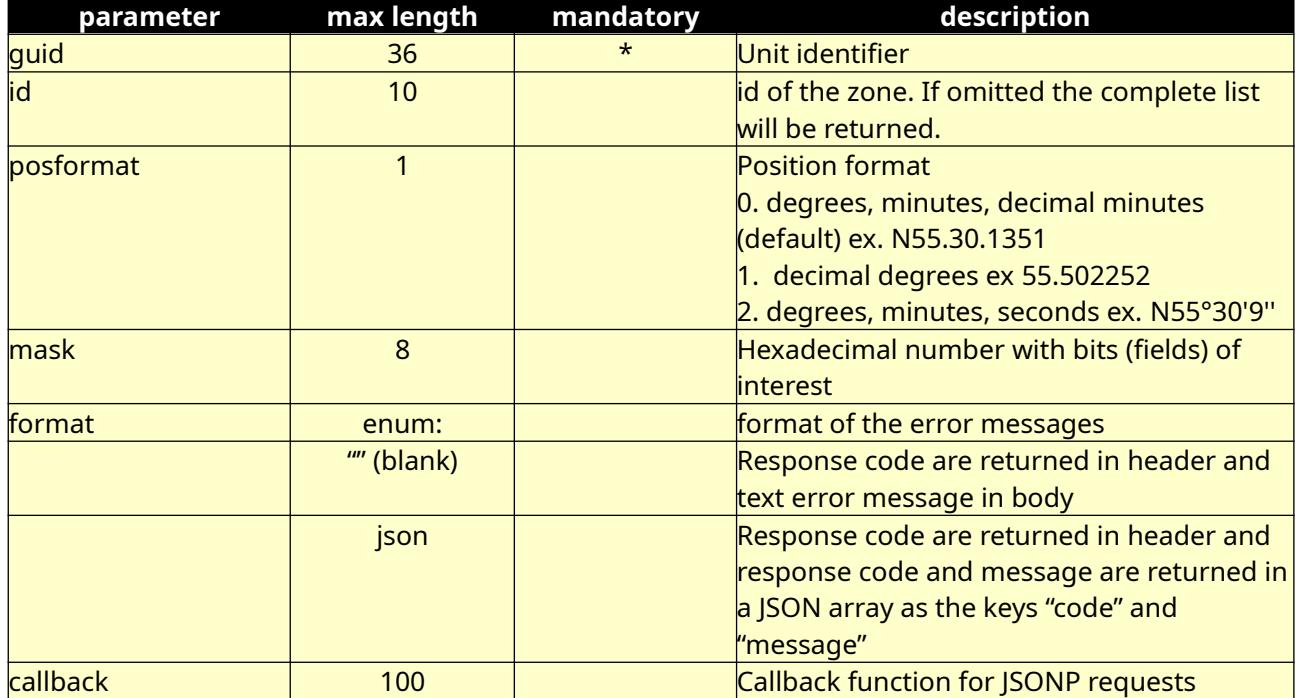

#### Table 4.9.2: /flexws/geozone/ GET, return values.

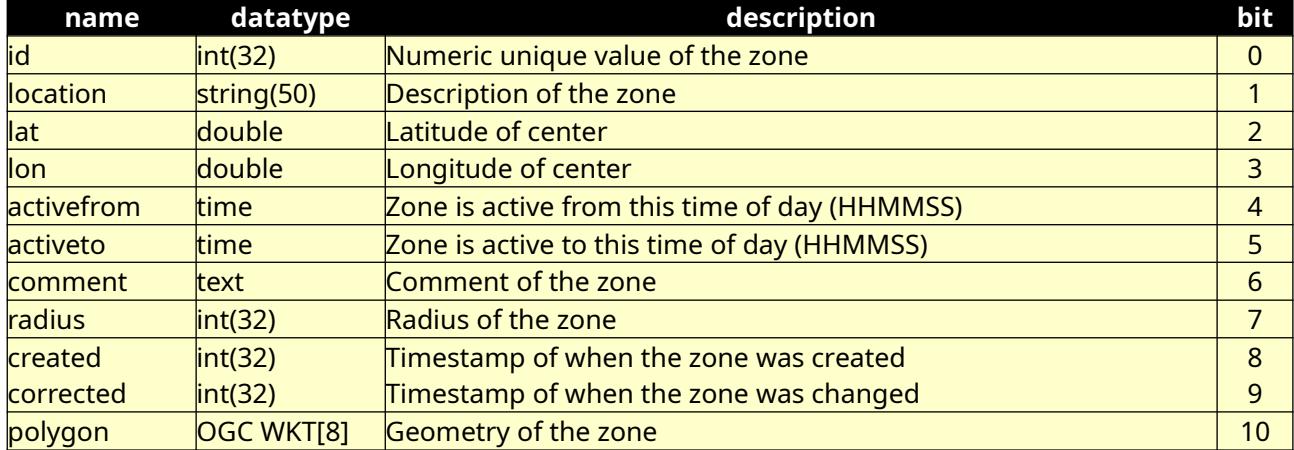

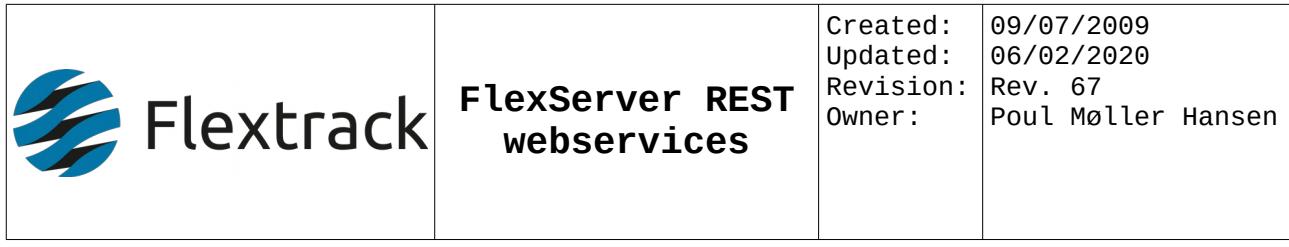

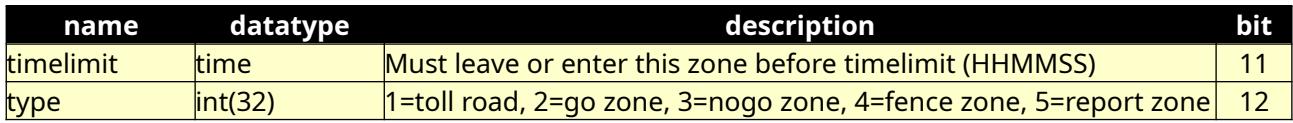

Possible returned error codes and messages:

400, "Blank Values Given"

401, "Unauthorized"

500, "Internal Server Error"

#### Table 4.9.3: /flexws/geozone/ POST, input parameters.

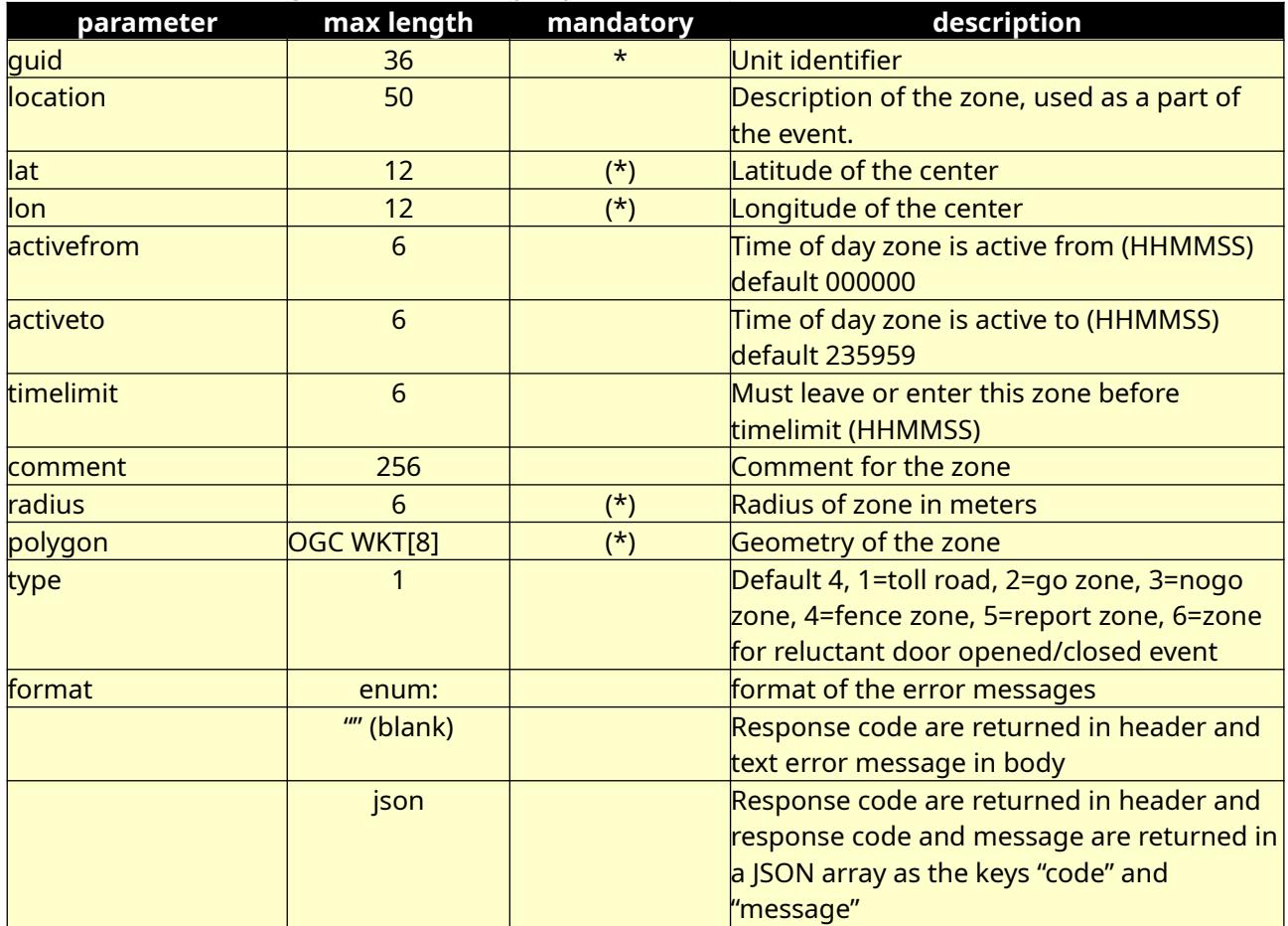

(\*) Either lat/lon/radius og polygon must be given

Table 4.9.4: /flexws/geozone/ POST, return values.

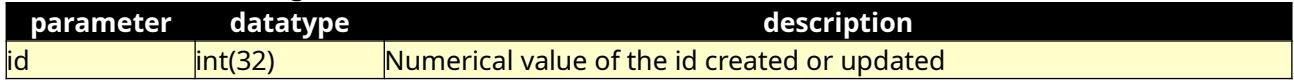

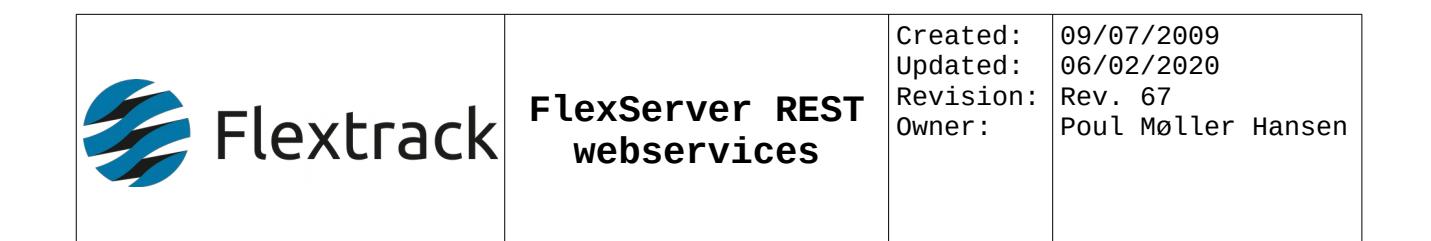

Possible return codes and messages:

- 301, "Moved Permanently"
- 400, "Bad Request"
- 400, "Blank Values Given"
- 400, "Unknown TimeZone"
- 400, "Value 'value' > 'length'"
- 401, "Unauthorized"
- 500, "Internal Server Error"

#### Table 4.9.5: /flexws/geozone/ DELETE, input parameters.

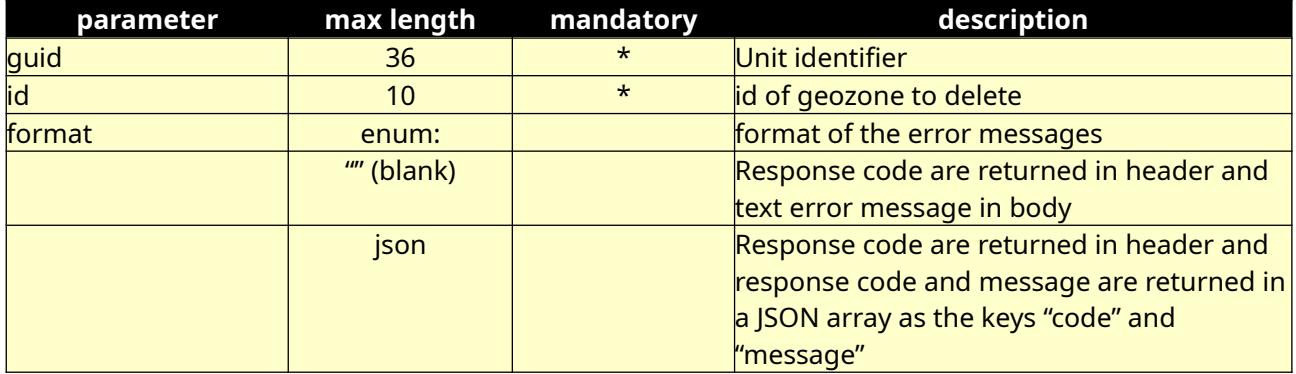

Possible return codes and messages:

- 301, "Moved Permanently"
- 400, "Bad Request"
- 400, "Blank Values Given"
- 400, "Value 'value' > 'length'"
- 401, "Unauthorized"
- 404, "Not Found"
- 500, "Internal Server Error"

9.b Test form for 9.a /flexws/geozone/form/

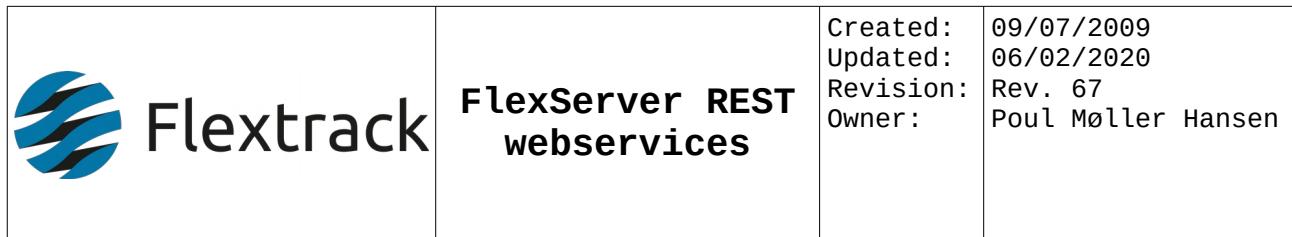

10. latestoptstatus /flexws/latestoptstatus/:

10.a This interface will return the latest data received of message type OPT-STATUS[5] analog measurements.

#### Table 4.10.1: /flexws/latestoptstatus/ GET, input parameters.

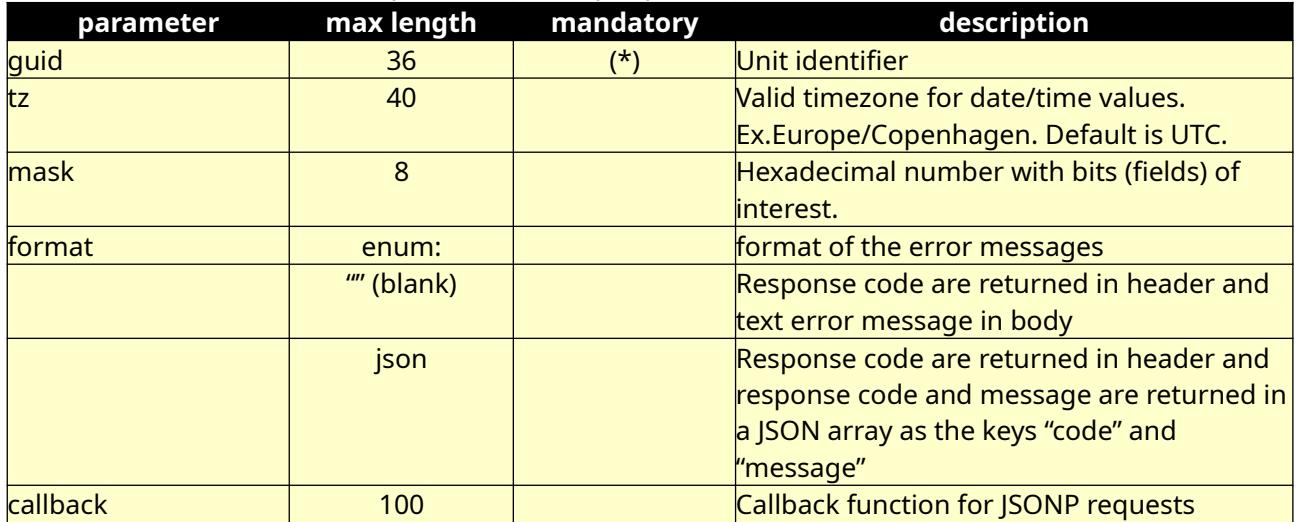

Table 4.10.2: /flexws/latestoptstatus/ GET, return values.

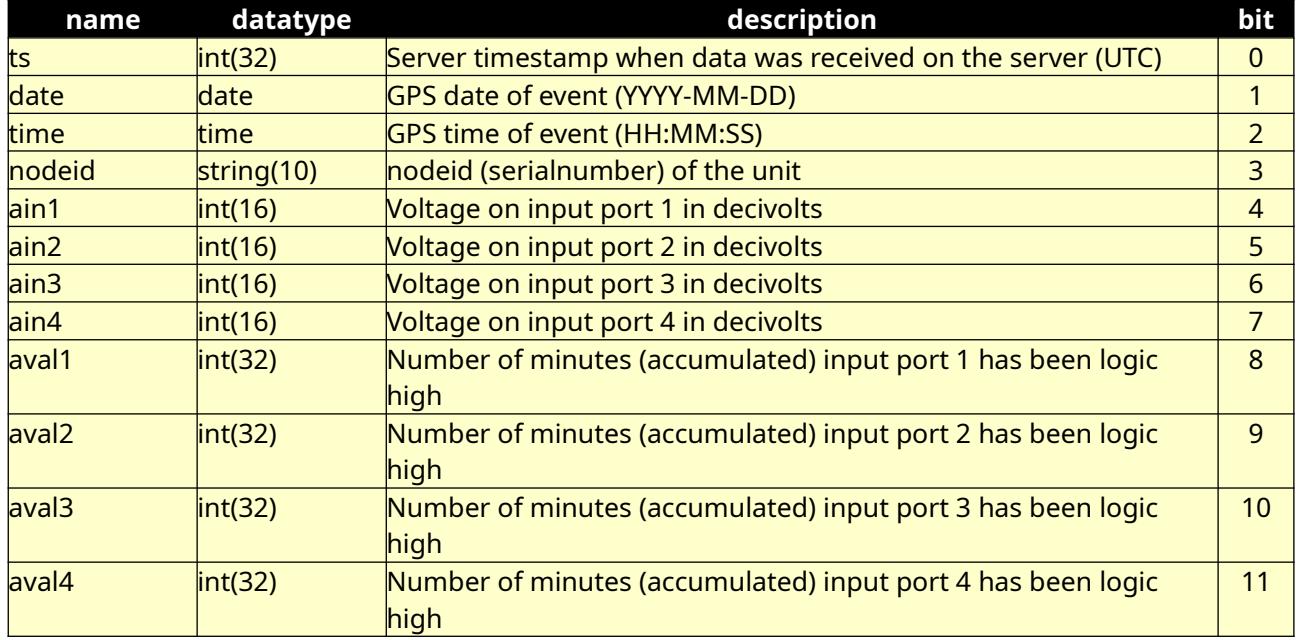

Possible returned error codes and messages:

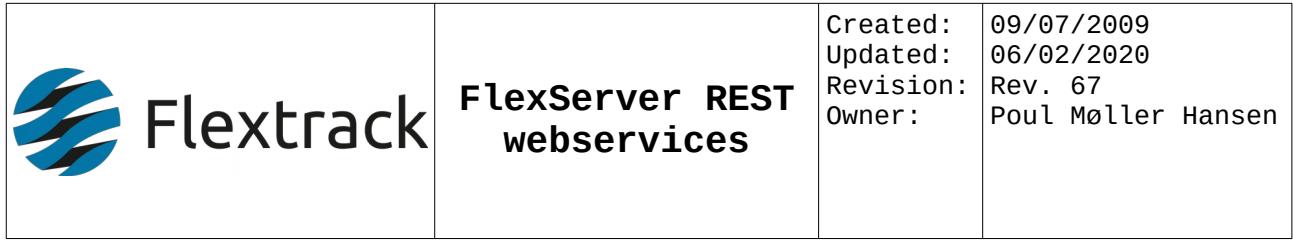

400, "Bad Request"

400, "Blank Values Given"

400, "Value 'value' > 'length'"

401, "Unauthorized"

500, "Internal Server Error"

10.b Test form for 10.a /flexws/latestoptstatus/form/

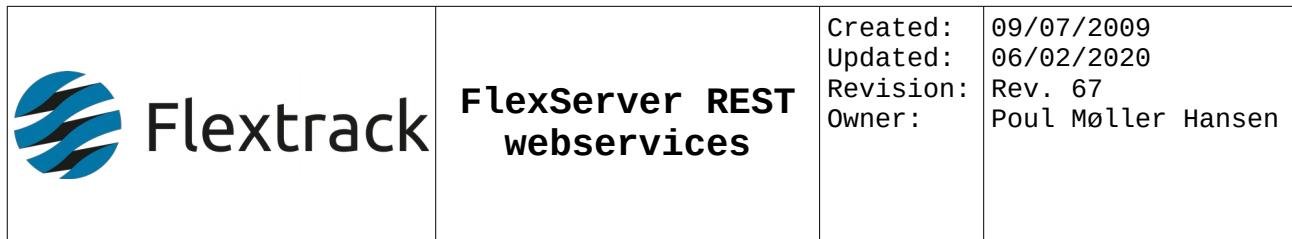

11. latestowtempreport /flexws/latestowtempreport/:

11.a This interface will return the latest data received of message type OWTEMP-REPORT[5] temperature measured by 1-Wire sensors.

#### Table 4.11.1: /flexws/latestowtempreport/ GET, input parameters.

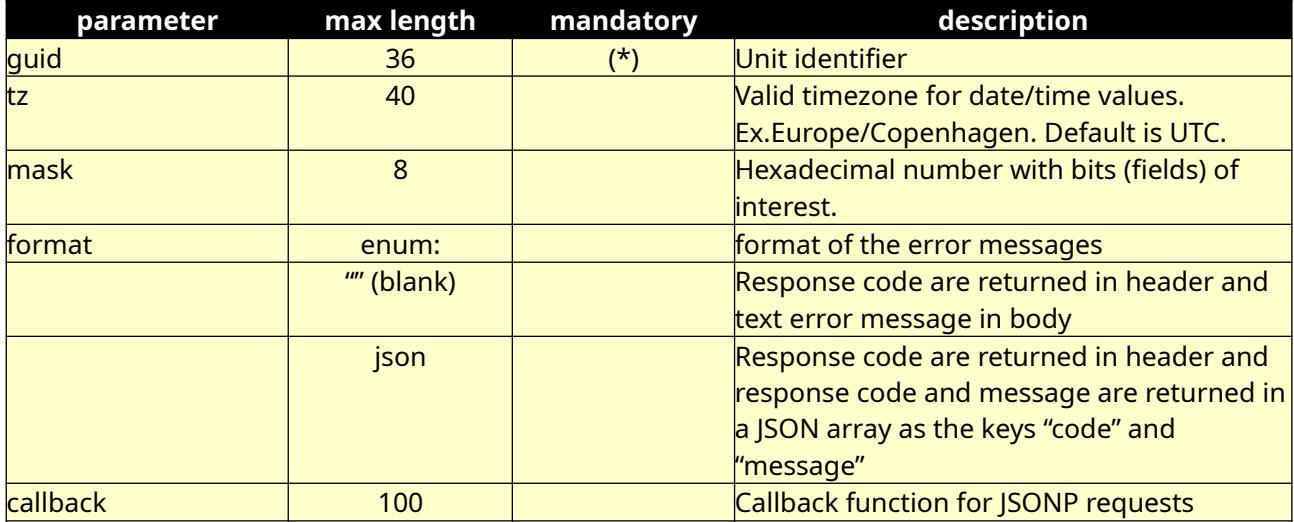

Table 4.11.2: /flexws/latestowtempreport/ GET, return values. Data are returned as a JSON array, one element for each temperature sensor.

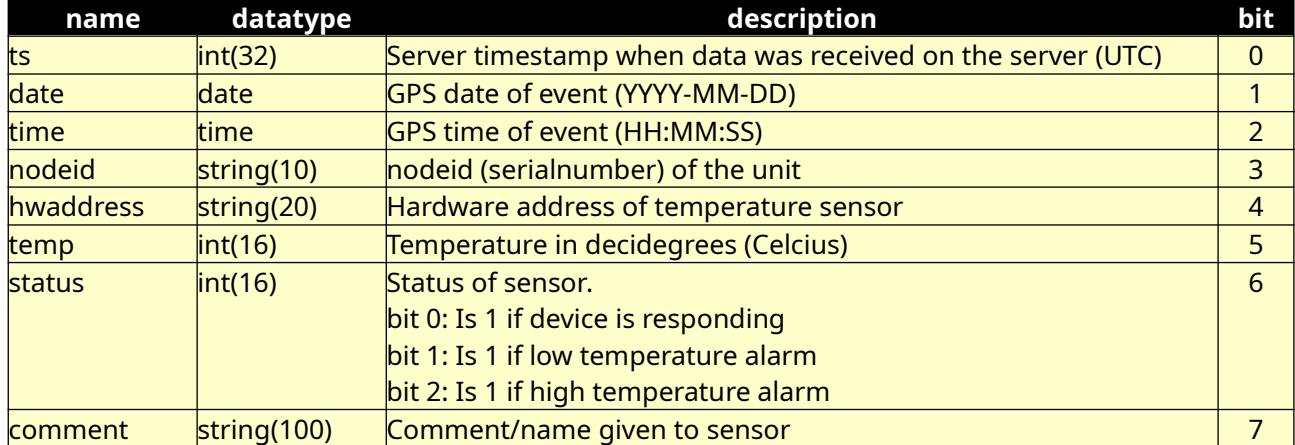

Possible returned error codes and messages:

- 400, "Bad Request"
- 400, "Blank Values Given"
- 400, "Value 'value' > 'length'"
- 401, "Unauthorized"
- 500, "Internal Server Error"

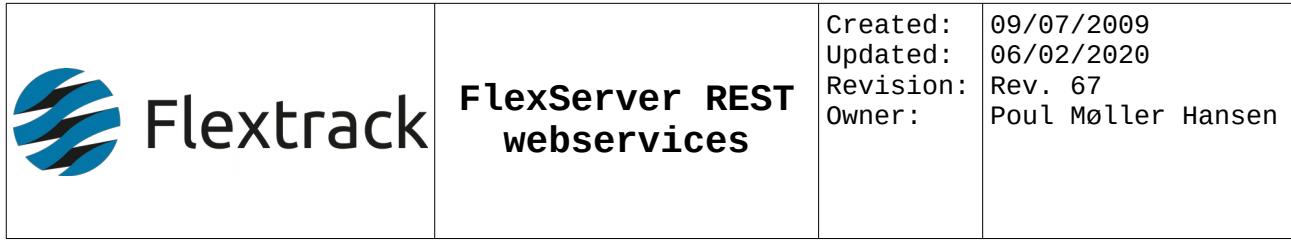

11.b Test form for 11.a /flexws/latestowtempreport/form/

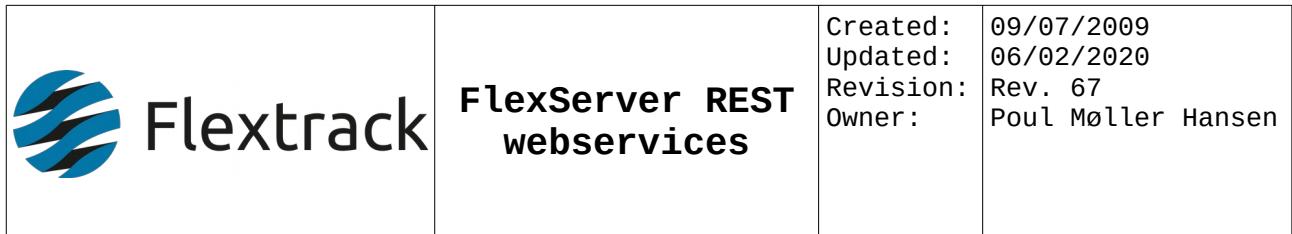

12. latestsutmessage /flexws/latestsutmessage/:

12.a This interface will return the latest data received from devices using the SUT protocol [6].

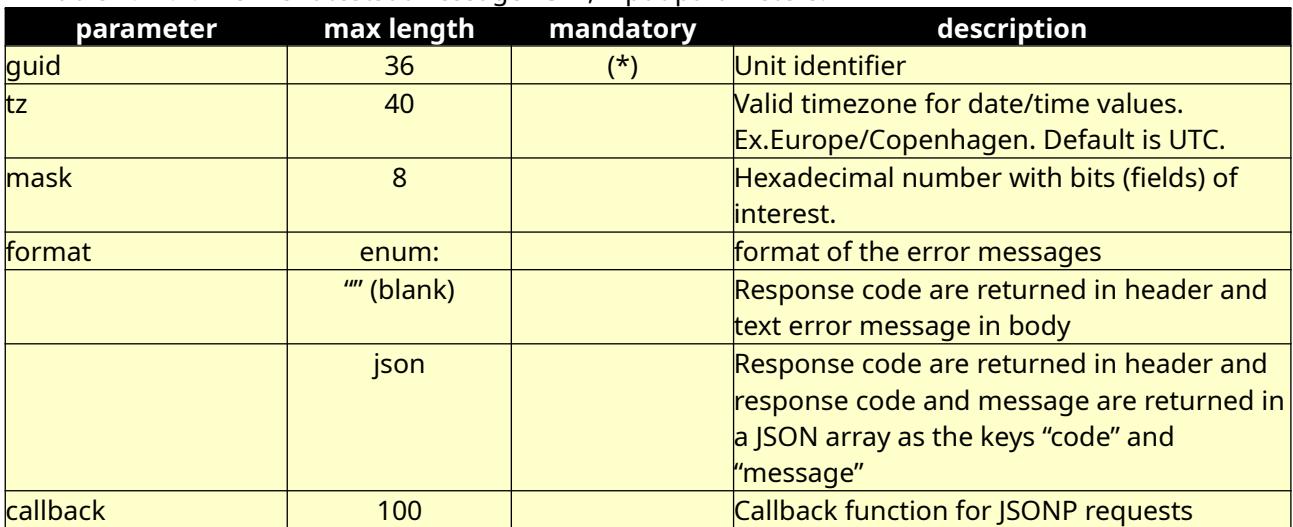

Table 4.12.1: /flexws/latestsutmessage/ GET, input parameters.

Table 4.12.2: /flexws/latestsutmessage/ GET, return values. Data are returned as a JSON object named sutmessage.

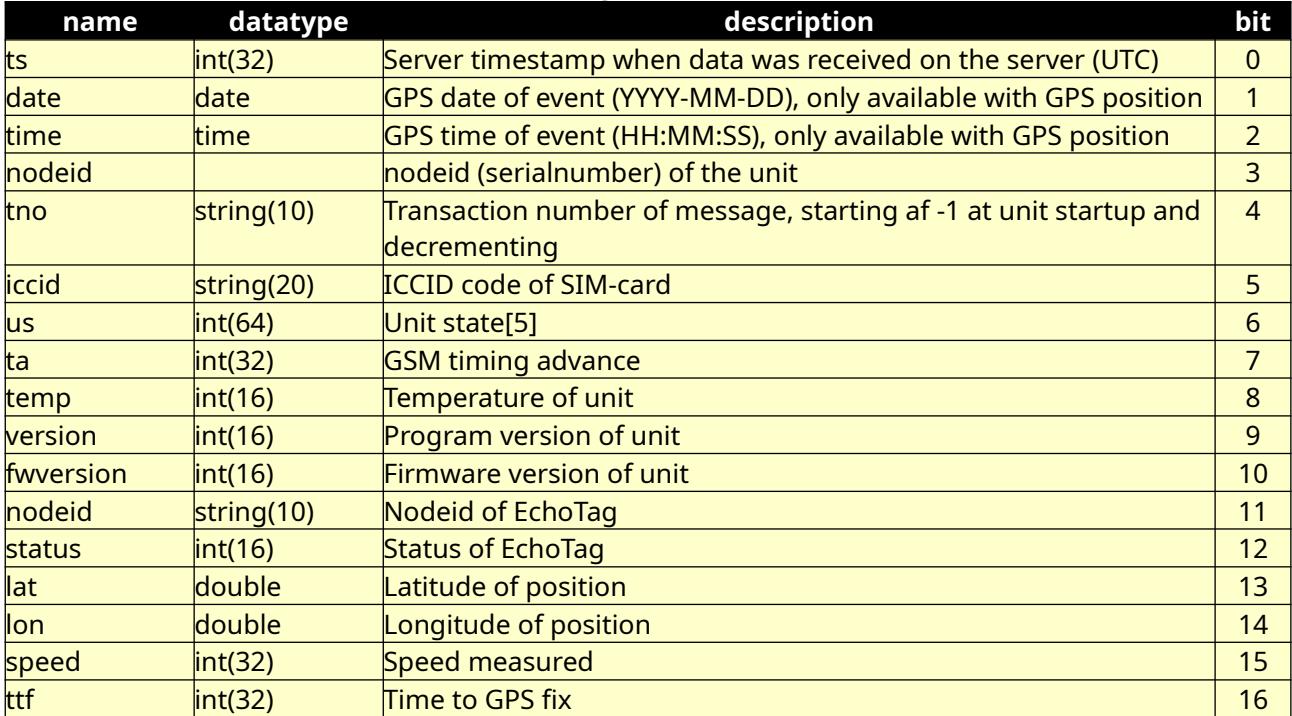
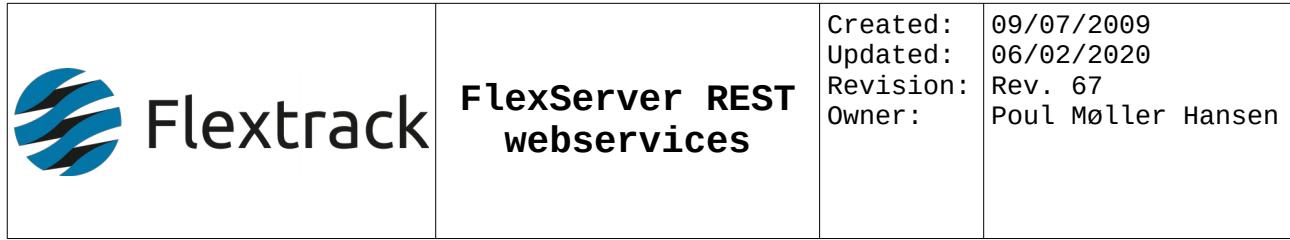

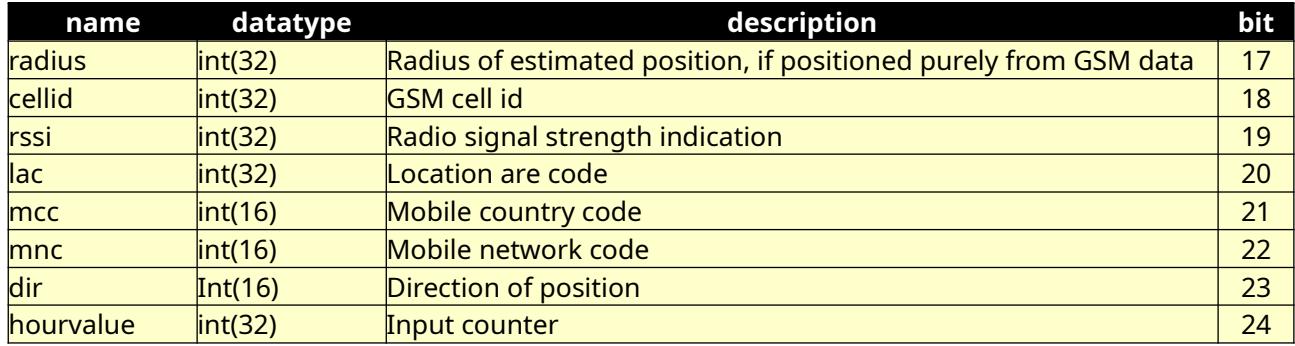

400, "Bad Request"

400, "Blank Values Given"

400, "Value 'value' > 'length'"

401, "Unauthorized"

500, "Internal Server Error"

12.b Test form for 12.a /flexws/latestsutmessage/form/

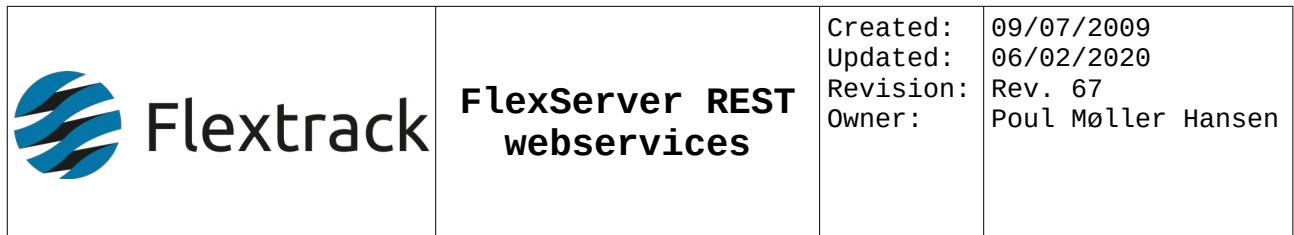

13. latestunitstat /flexws/latestunitstat/:

13.a This interface will return, either the latest or the latest with a valid postion, message of type UNITSTAT[5]

# Table 4.13.1: /flexws/latestunitstat/ GET, input parameters.

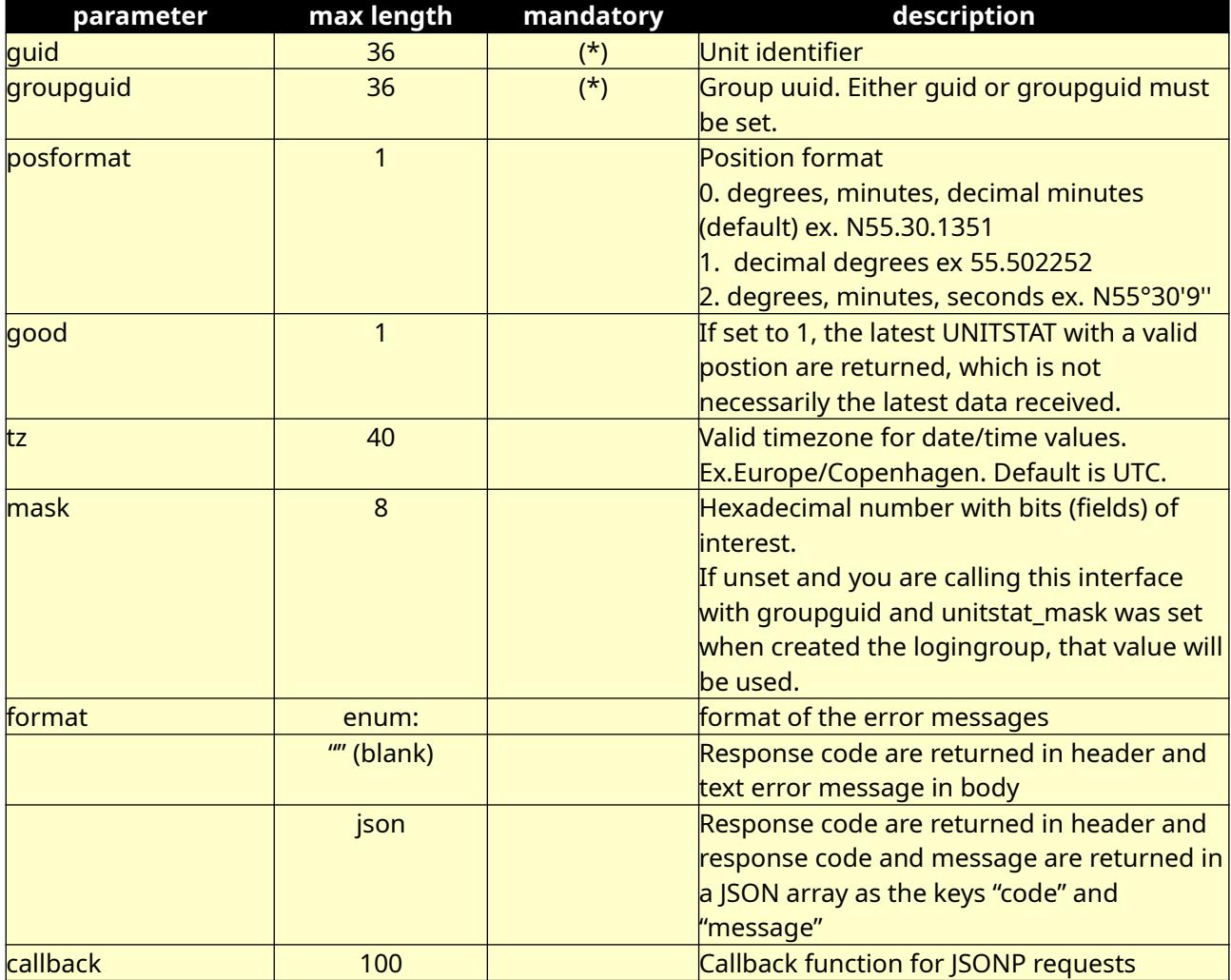

Table 4.13.2: /flexws/latestunitstat/ GET, return values.

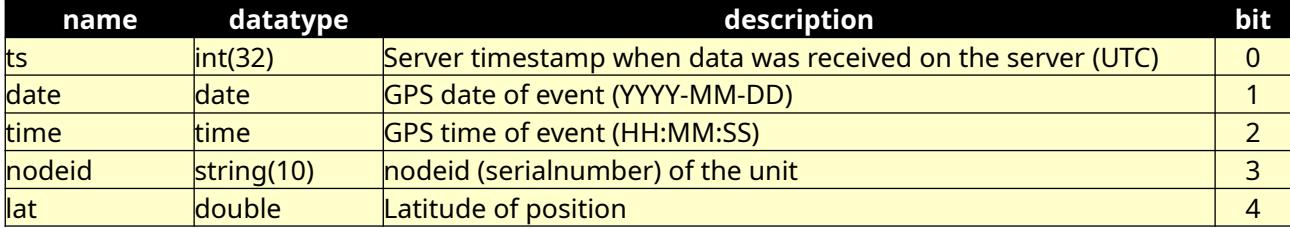

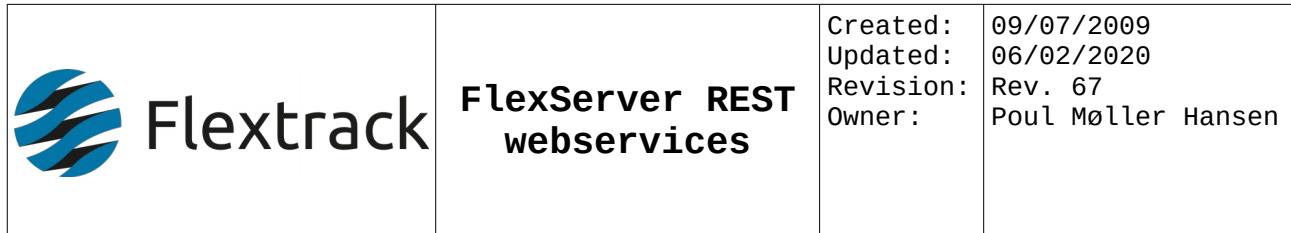

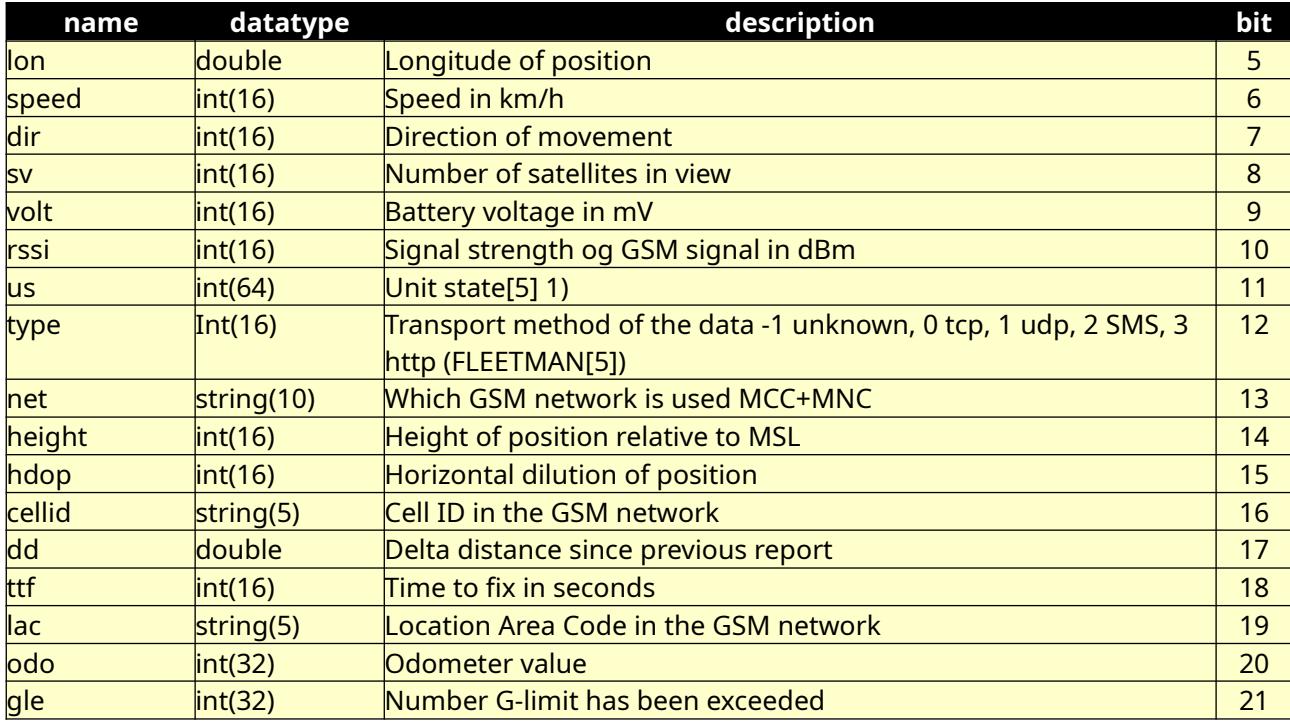

204, "No Content"

400, "Bad Request"

400, "Blank Values Given"

400, "Value 'value' > 'length'"

401, "Unauthorized"

500, "Internal Server Error"

1) us is a hexadecimal representation of a bit pattern showing state of the unit, at the time when the position was reported. This can be charger connected, function button pressed, unit is moving etc. Please see table "Unit State field" in [5]

Here is an example code in Java, checking if input port 1 (ignition) is high. According to the table port 1 is bit 16.

```
String us = "18003";
long ius = Long.parseInt(us, 16);
if (((ius >> 16) & 0x1) > 0) {
    // Ignition on
} else {
    // Ignition off
}
```
13.b Test form for 13.a /flexws/latestunitstat/form/

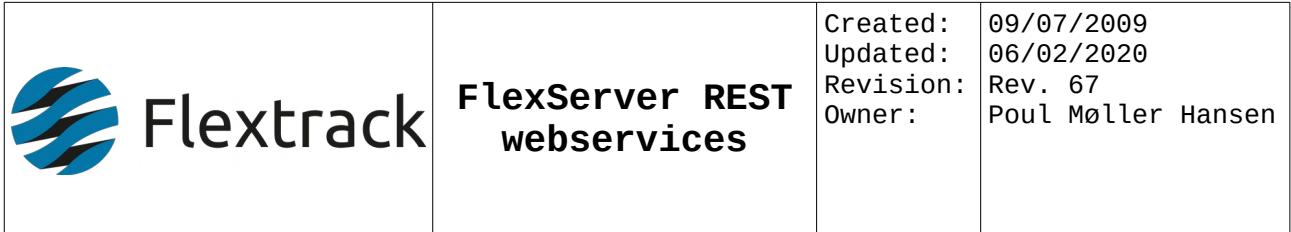

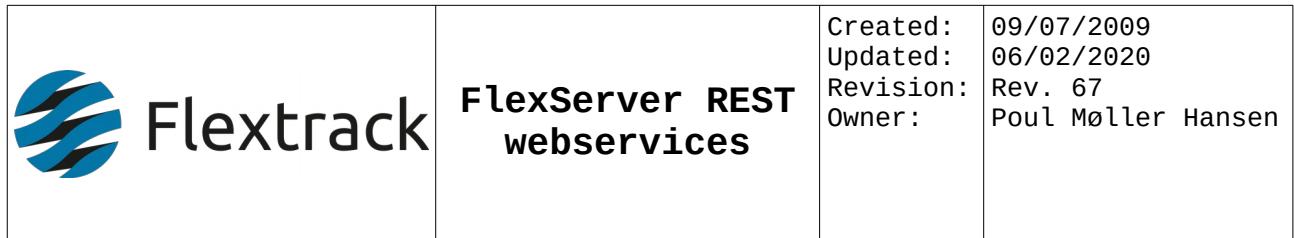

### 14. logingroup /flexws/logingroup/

14.a This interface is used to maintain a logical group of units. The group guid is authorization to all devices contained by the group and auth guid authenticates manipulating the group and it's members.

# Table 4.14.1: /flexws/logingroup/ GET, input parameters. Returns properties og the group itself.

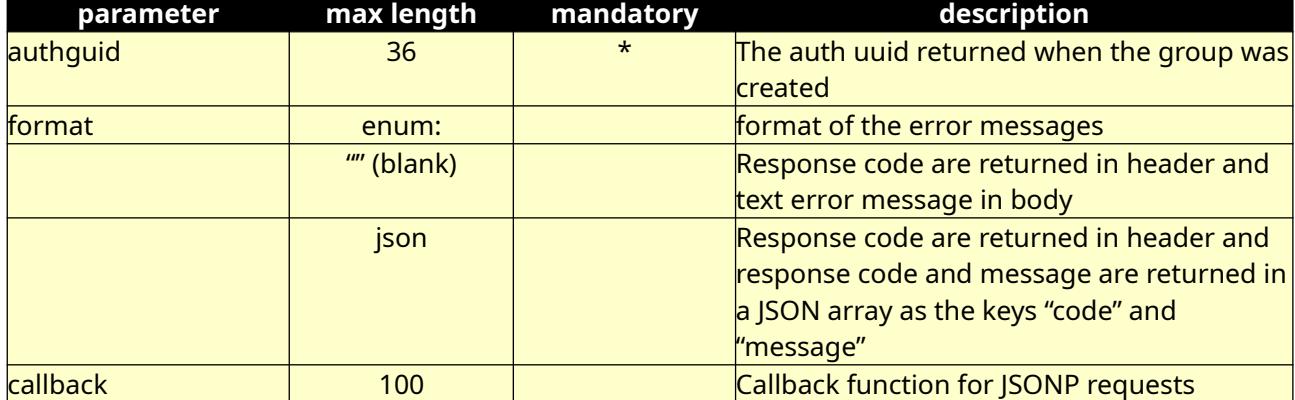

### Table 4.14.2: /flexws/logingroup/ GET, return values.

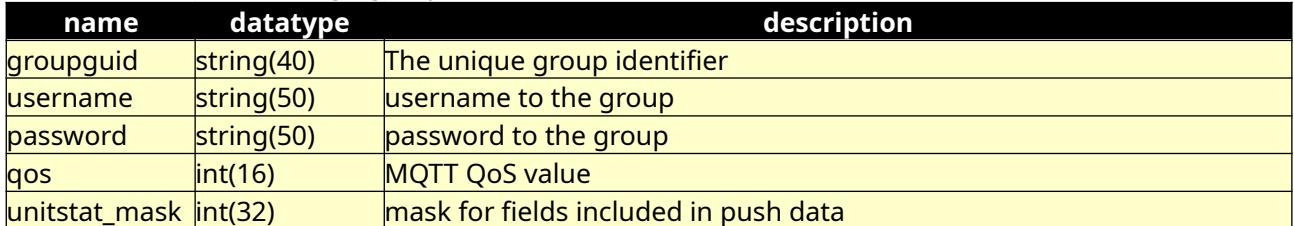

Possible returned error codes and messages:

400, "Blank Values Given"

400, "Value 'value' > 'length'"

404, "Not Found"

500, "Internal Server Error"

Table 4.14.3: /flexws/logingroup/ POST, input parameters. Sets username and password etc. qos and \*\_mask fields are only used with push data.

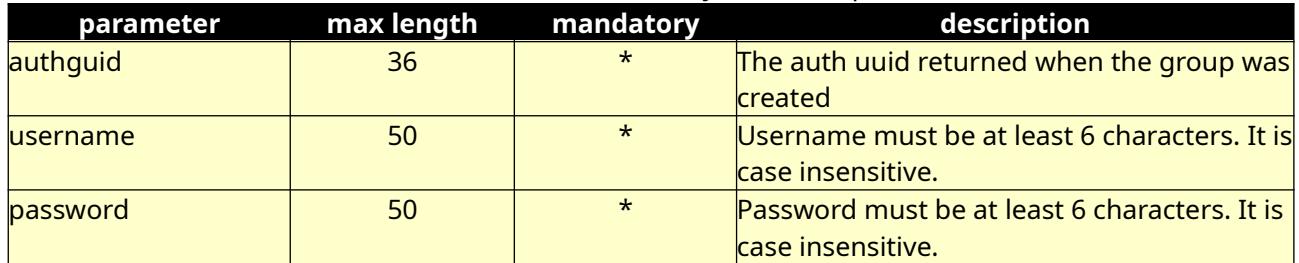

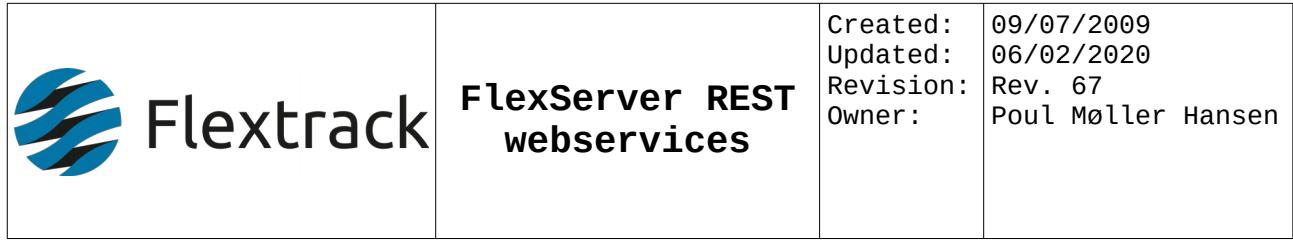

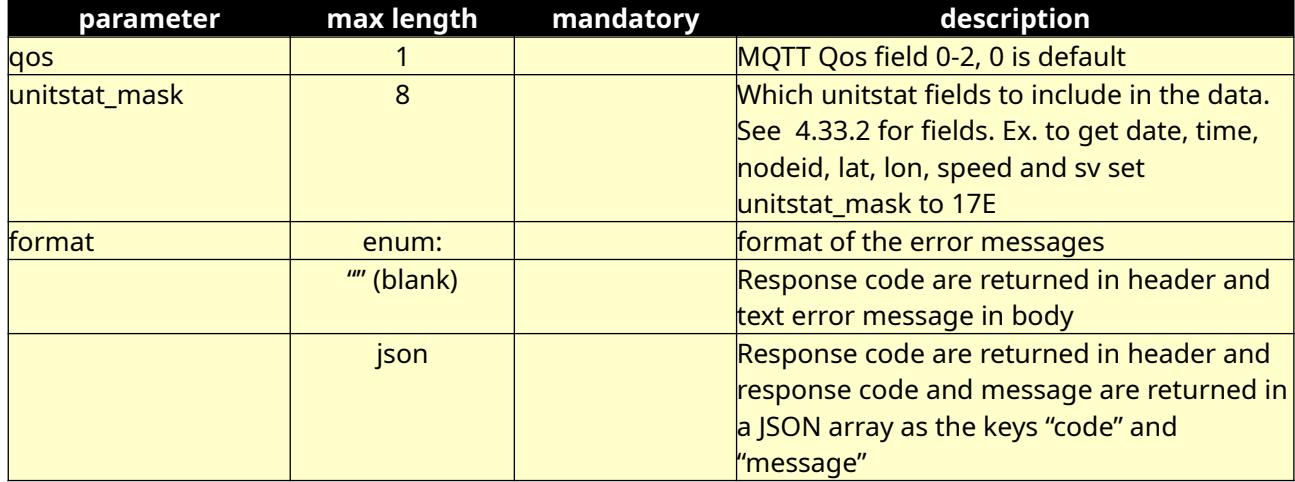

- 400, "Blank Values Given"
- 400, "Password < 6 characters"
- 400, "Username < 6 characters"
- 400, "Username already in use"
- 400, "Value 'value' > 'length'"
- 401, "Unauthorized"
- 500, "Internal Server Error"

Table 4.14.4: /flexws/logingroup/ DELETE, input parameters. Deletes the login group and members

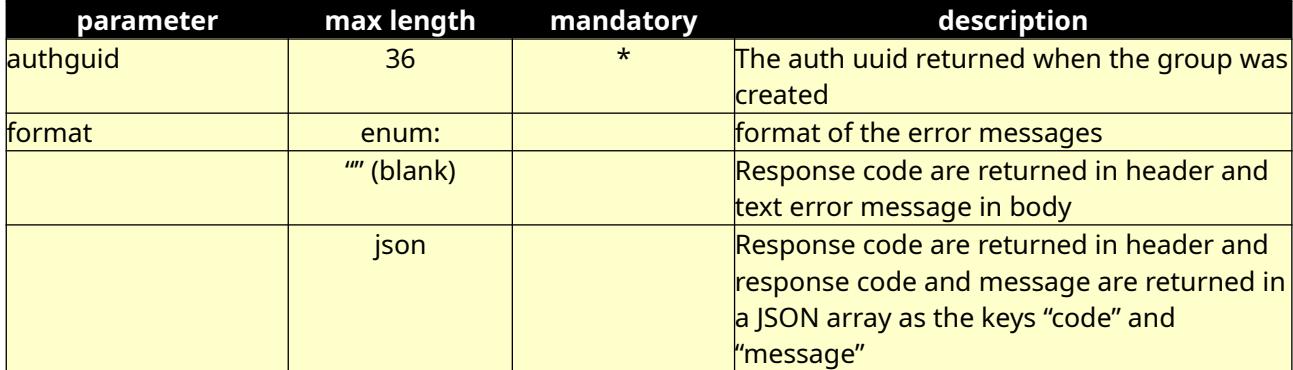

Possible returned error codes and messages:

- 400, "Blank Values Given"
- 400, "Value 'value' > 'length'"
- 401, "Unauthorized"
- 500, "Internal Server Error"

Table 4.14.5: /flexws/logingroup/ PUT, input parameters. Create a new group. qos and \*\_mask fields

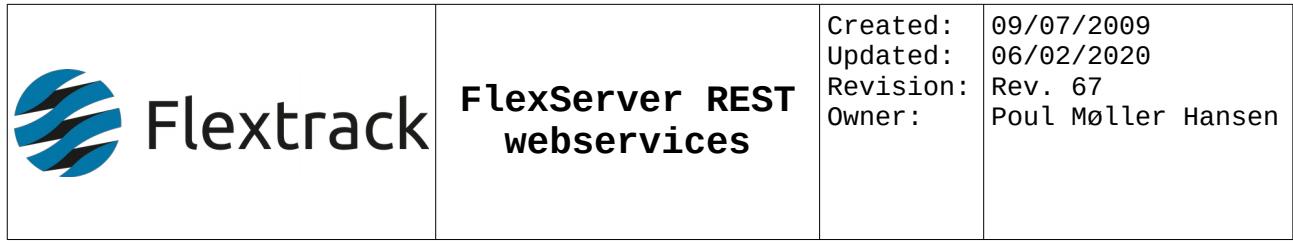

#### are only used with push data.

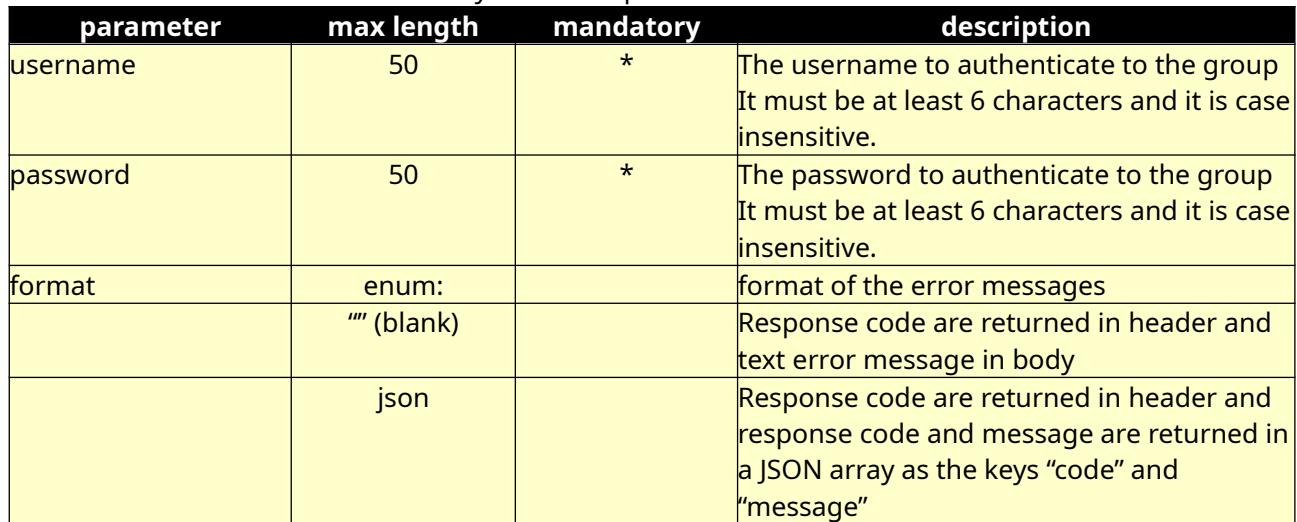

Table 4.14.2: /flexws/logingroup/ PUT, return values.

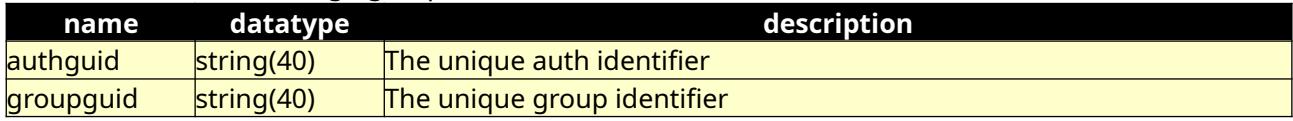

Possible returned error codes and messages:

400, "Blank Values Given"

400, "Value 'value' > 'length'"

400, "Username already in use"

500, "Internal Server Error"

14.b Test form for 14.a /flexws/logingroup/form/

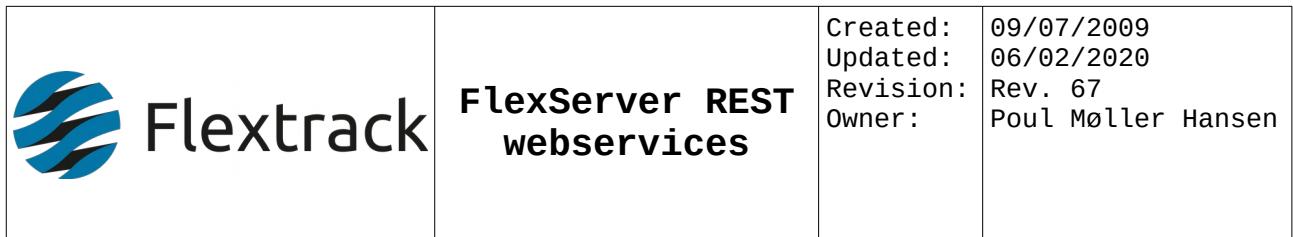

#### 15. keepalive /flexws/logingroup/keepalive/

15.a Keepalive must be used with push services. data feed will start, when this interface has been called, and it must be called at least every 30 minutes to maintain the data flow. The groupguid value can be used for getting data from more devices in one request.

#### Table 4.15.1: /flexws/logingroup/keepalive/ POST, input parameters. Updates the keepalive timestamp

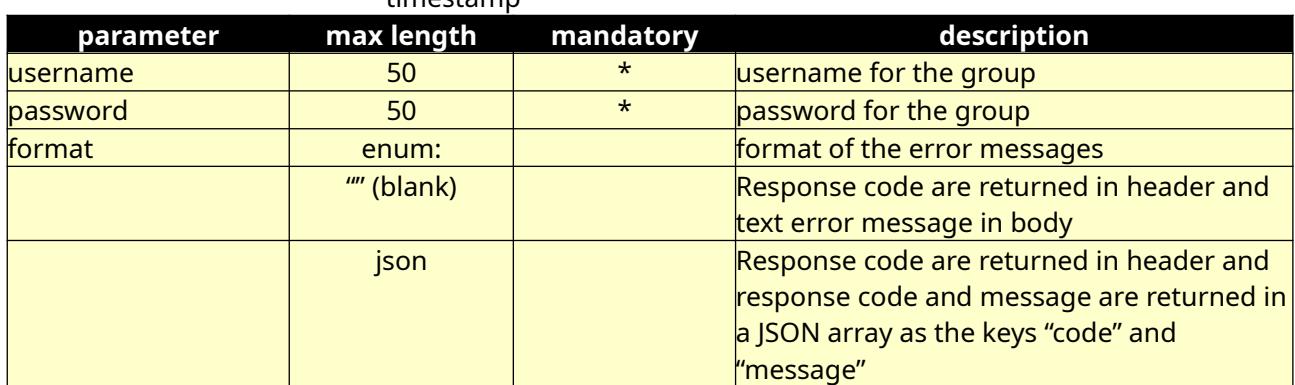

Table 4.15.2: /flexws/logingroup/keepalive/ POST, return values.

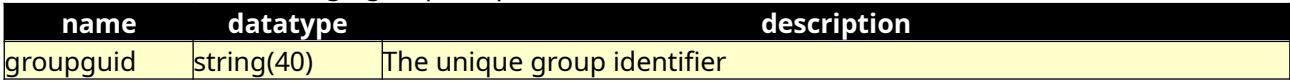

Possible returned error codes and messages: 400, "Blank Values Given" 400, "Value 'value' > 'length'"

404, "Not Found"

500, "Internal Server Error"

15.b Test form for 15.a /flexws/logingroup/form/

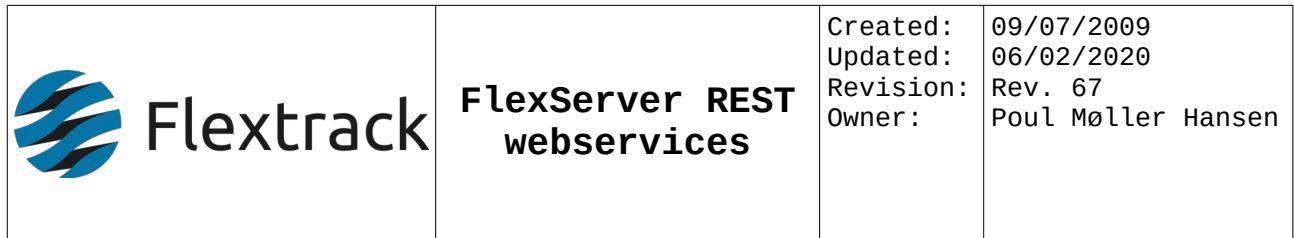

#### 16. member /flexws/logingroup/member/

16.a This interface is used to add and remove members to a login group

#### Table 4.16.1: /flexws/logingroup/member/ POST, input parameters. Add member to group

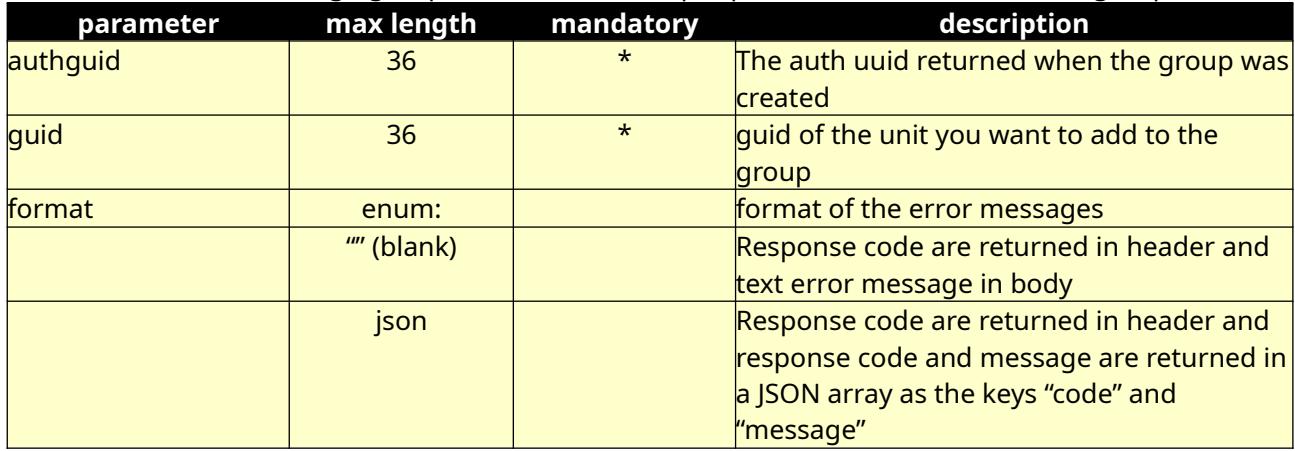

Possible returned error codes and messages:

- 400, "Blank Values Given"
- 400, "Value 'value' > 'length'"
- 401, "Unauthorized"
- 404, "Not Found"
- 409, "Member already exists in logingroup"
- 500, "Internal Server Error"

### Table 4.16.2: /flexws/logingroup/member/ DELETE, input parameters. Remove member from group

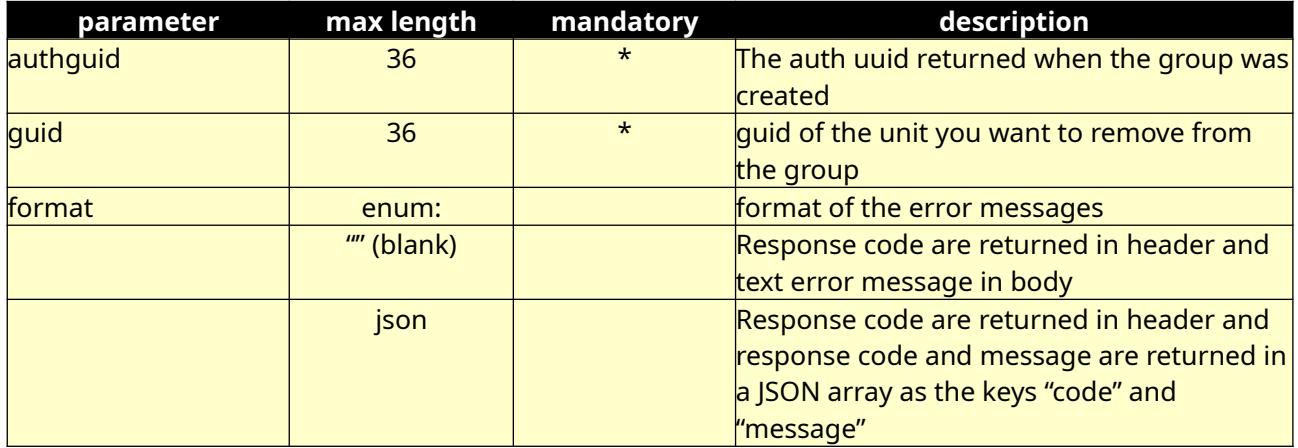

Possible returned error codes and messages: 400, "Blank Values Given"

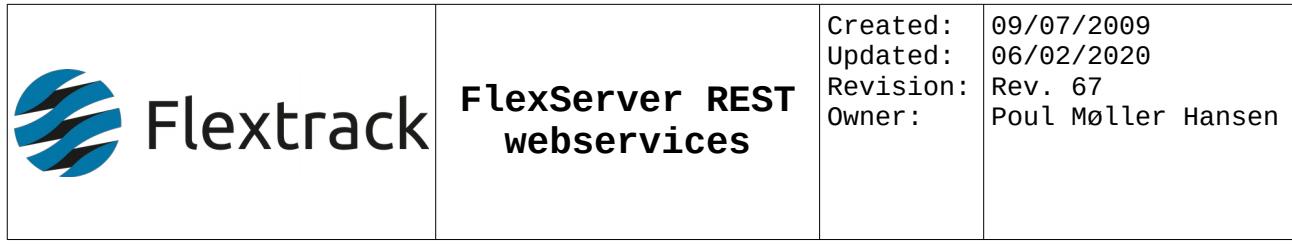

400, "Value 'value' > 'length'" 401, "Unauthorized" 404, "Not Found" 500, "Internal Server Error"

16.b Test form for 16.a /flexws/logingroup/member/form/

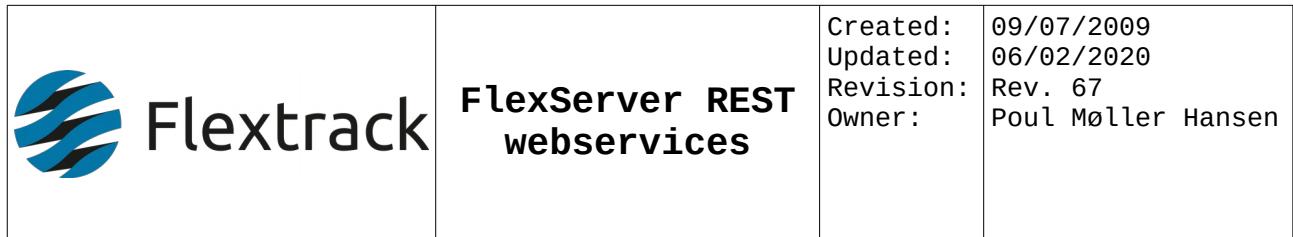

#### 17. members /flexws/logingroup/members

## 17.a This interface is used to retrieve all members of a login group

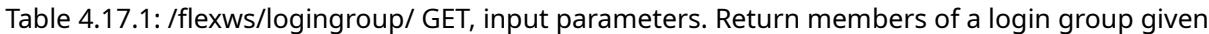

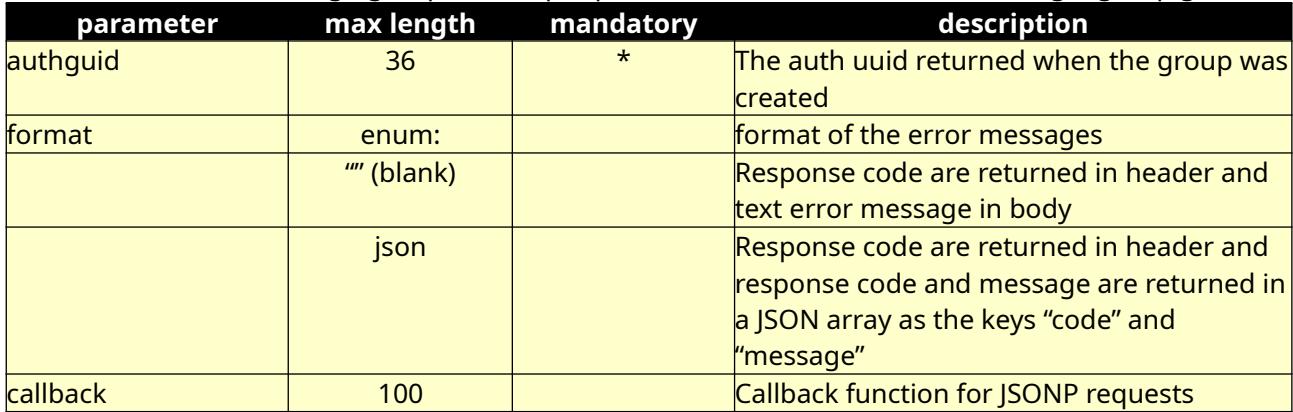

#### Table 4.17.2: /flexws/logingroup/ GET, return values.

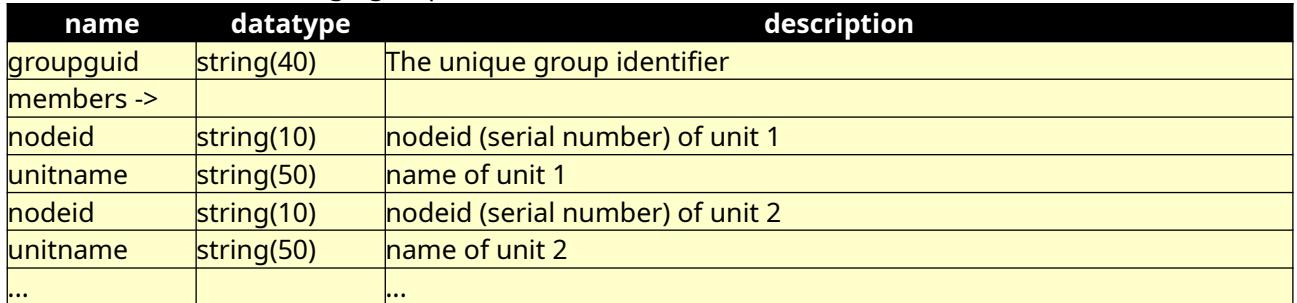

Possible returned error codes and messages:

400, "Blank Values Given"

400, "Value 'value' > 'length'"

404, "Not Found"

500, "Internal Server Error"

17.b Test form for 17.a /flexws/logingroup/members/form/

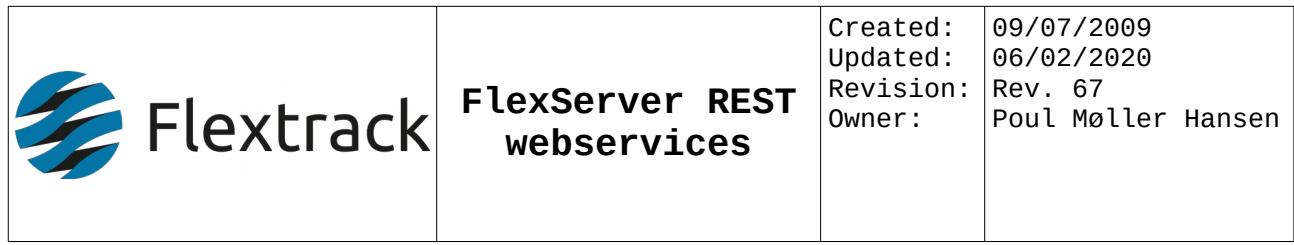

#### 18. lommy /flexws/lommy/

# 18.a This interface will return metadata of the given unit

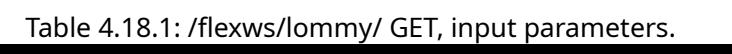

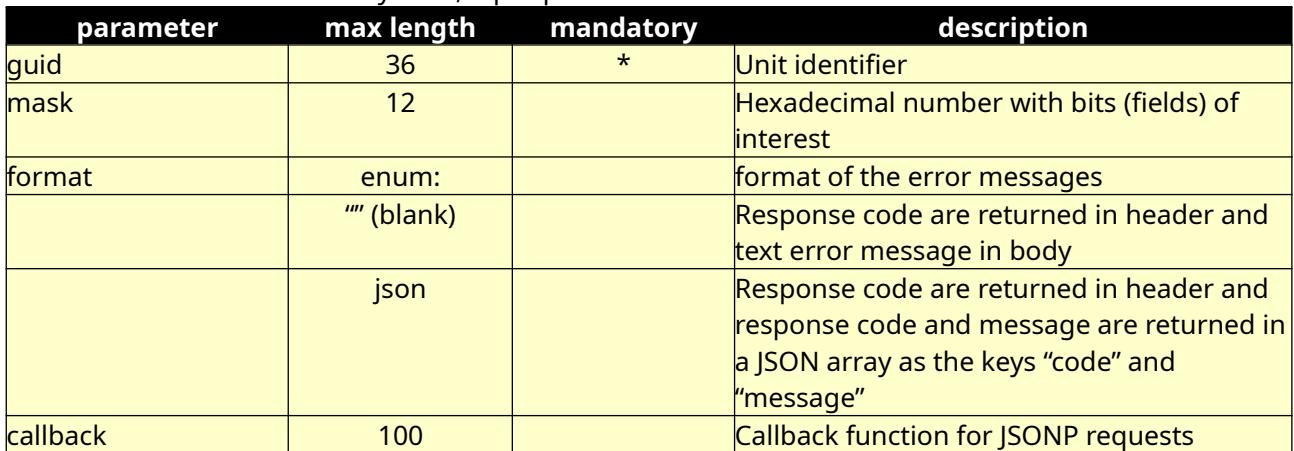

## Table 4.18.2: /flexws/lommy/ GET, return values.

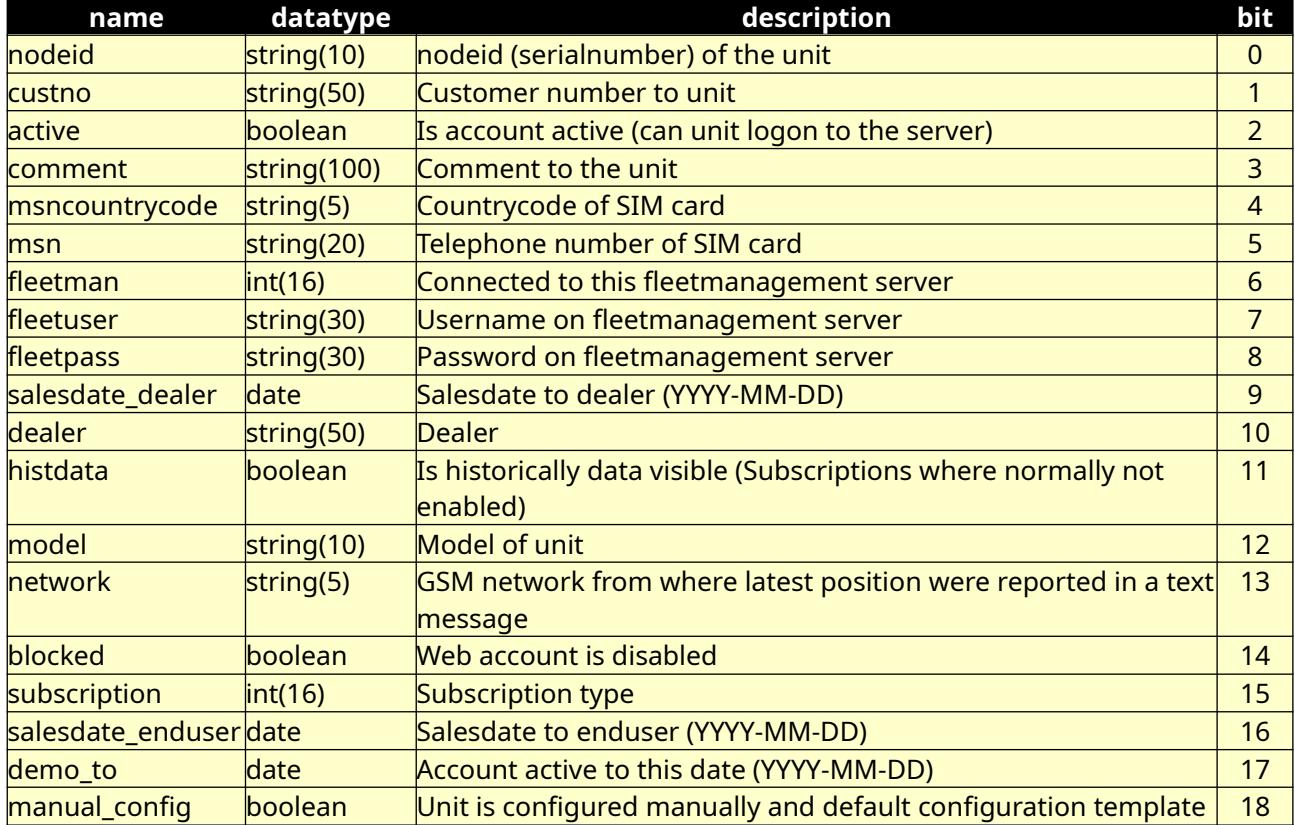

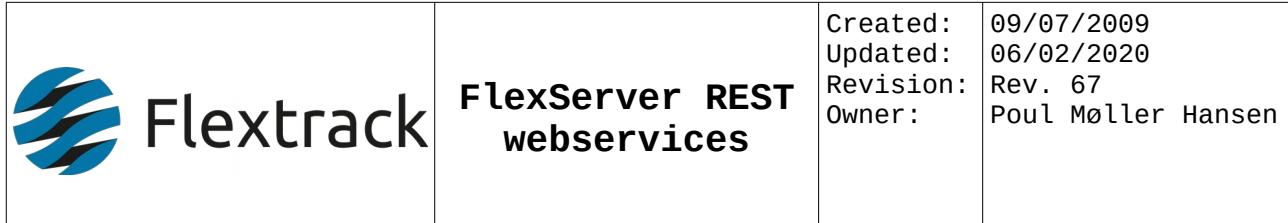

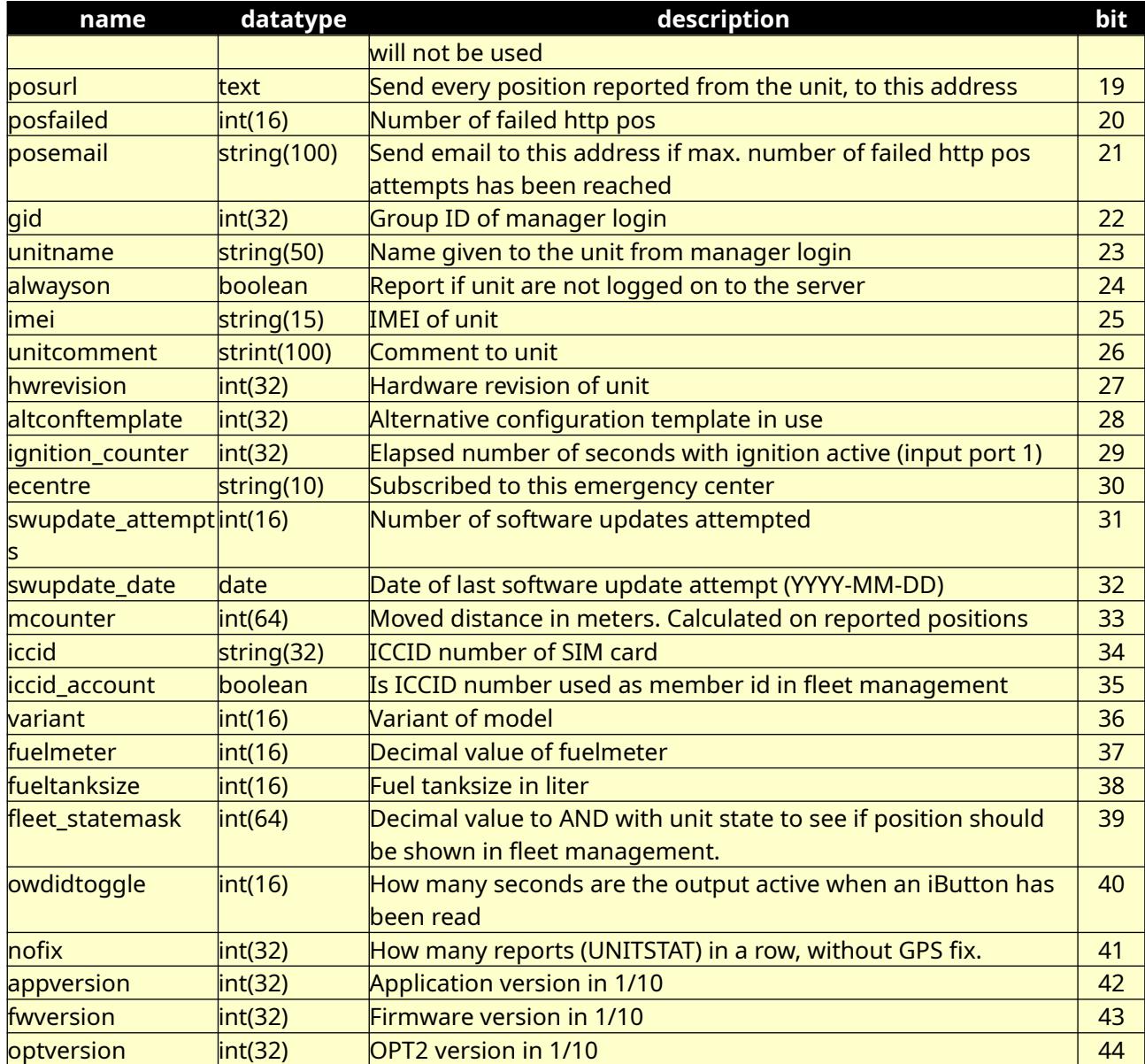

400, "Blank Values Given"

400, "Value 'value' > 'length'"

401, "Unauthorized"

500, "Internal Server Error"

18.b Test form for 18.a /flexws/lommy/form/

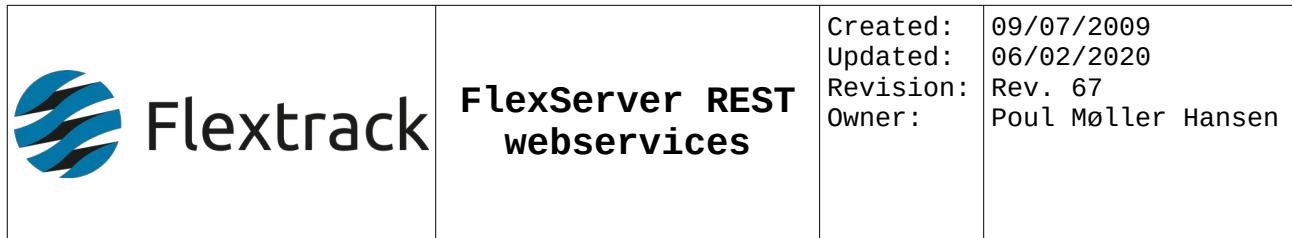

19 add member in Mobile Workforce /flexws/mw/member/add/

19.a This interface will create a member in Mobile Workforce fleet management in the specified fleet, on the specified position and with an optional icon.

# Table 4.19.1: /flexws/mw/member/add/ POST, input parameters.

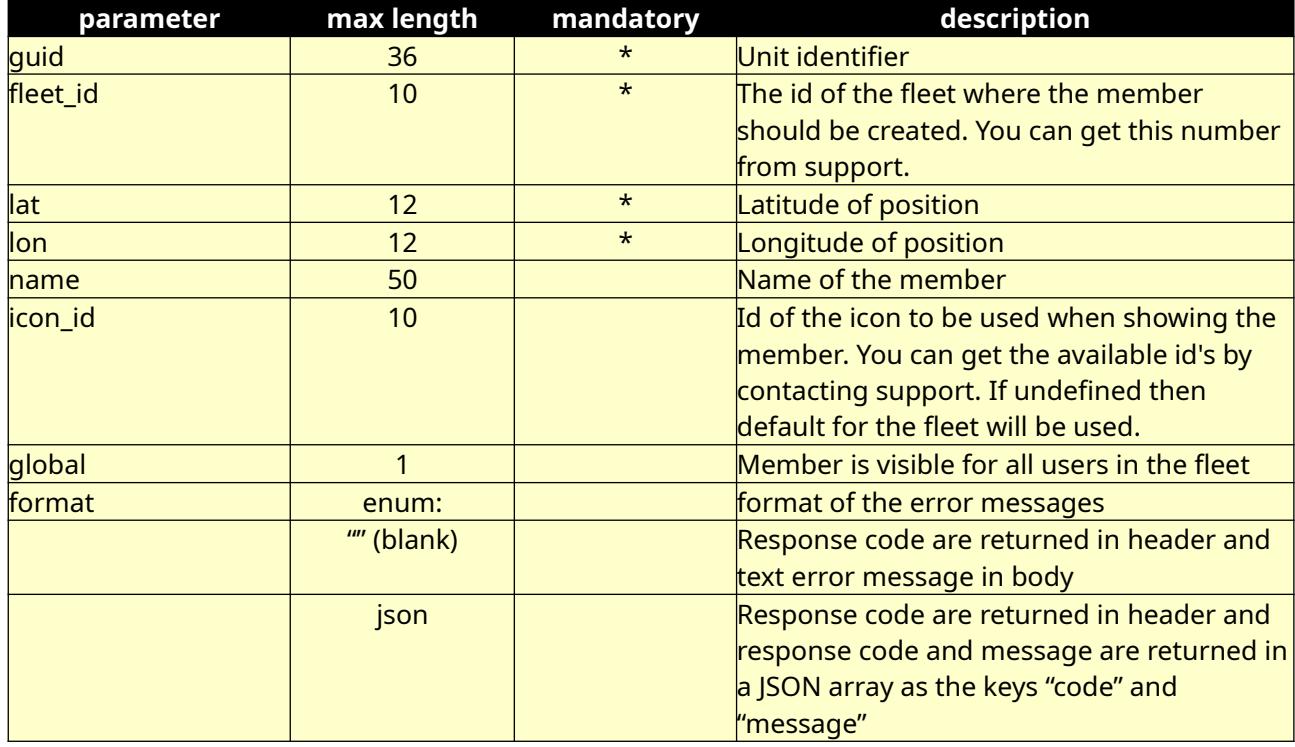

Table 4.19.2: /flexws/mw/member/add/ POST, return values.

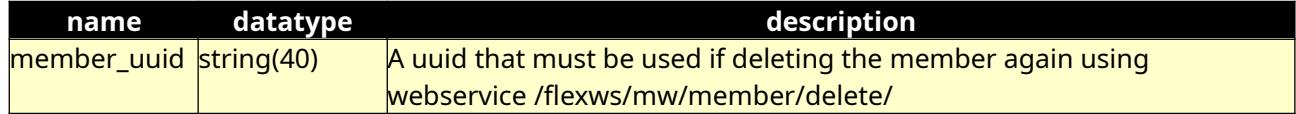

Possible returned error codes and messages:

400, "Blank Values Given"

400, "Value 'value' > 'length'"

401, "Unauthorized"

500, "Internal Server Error"

19.b Test form for 19.a /flexws/mw/member/add/

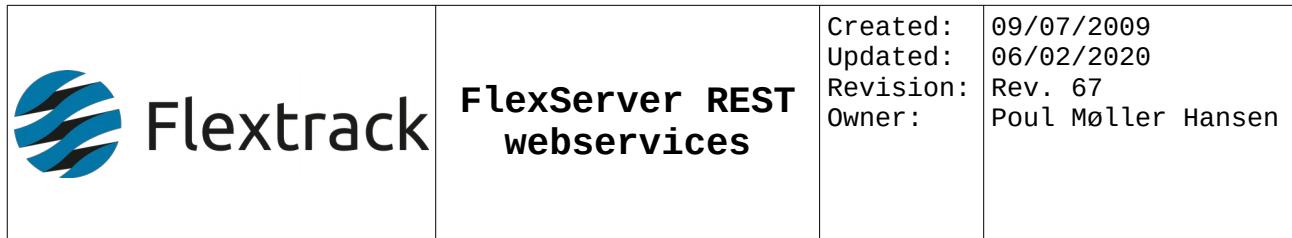

20 Delete a member in Mobile Workforce /flexws/mw/member/delete/

20.a This interface will delete the member in Mobile Workforce fleet management, having the member\_uuid as control number.

## Table 4.20.1: /flexws/mw/member/delete/ POST, input parameters.

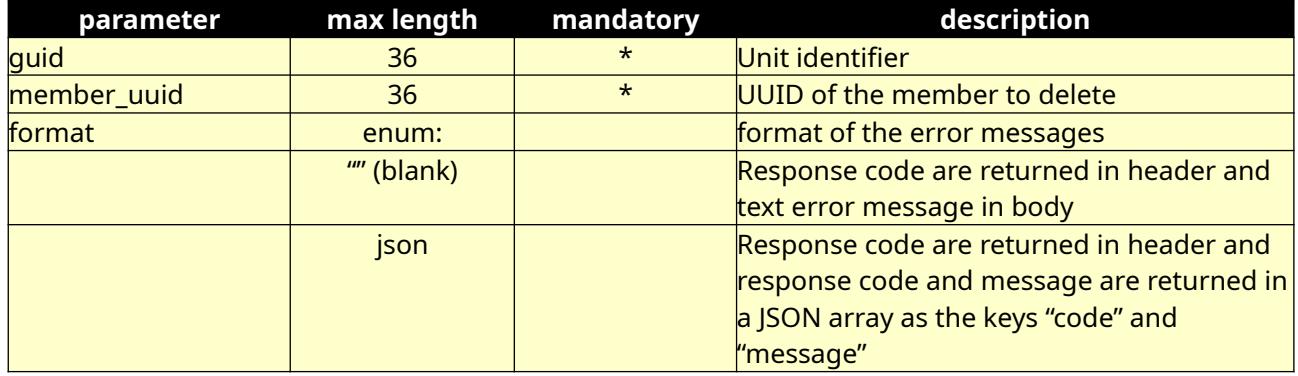

Possible returned error codes and messages:

400, "Blank Values Given"

400, "Value 'value' > 'length'"

401, "Unauthorized"

500, "Internal Server Error"

20.b Test form for 20.a /flexws/mw/member/delete/

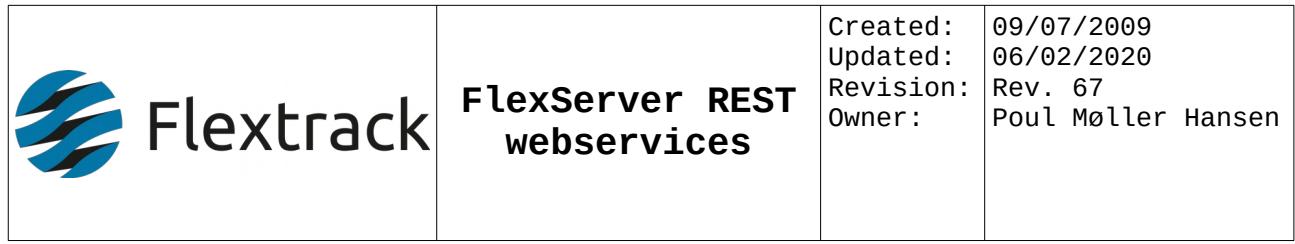

# 21. optstatus /flexws/optstatus/

# 21.a This interface will return data received of the message type OPT-STATUS[5]

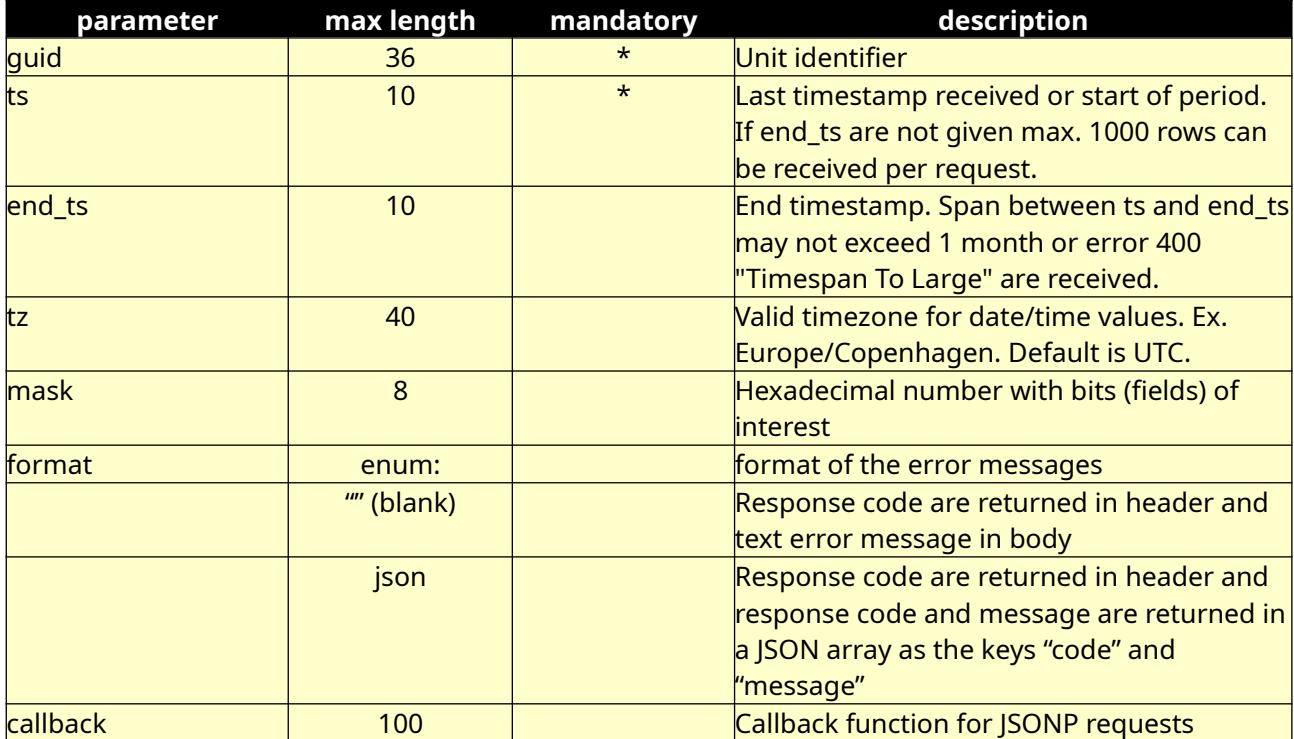

# Table 4.21.1: /flexws/optstatus/ GET, input parameters.

# Table 4.21.2: /flexws/optstatus/ GET, return values.

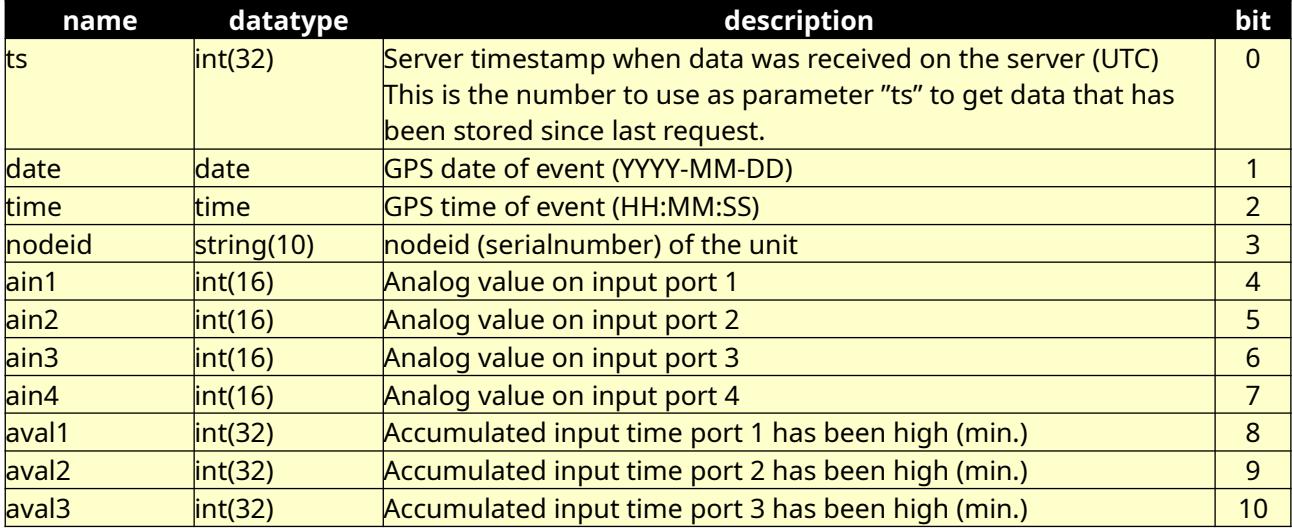

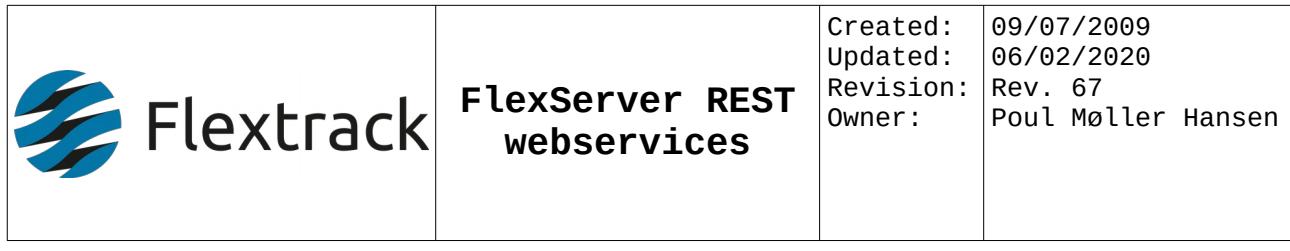

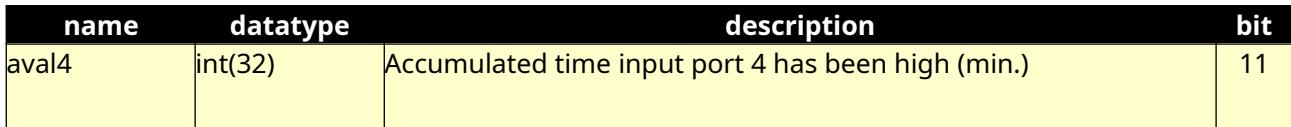

400, "Blank Values Given"

400, "Timespan To Large"

400, "Unknown TimeZone"

400, "Value 'value' > 'length'"

401, "Unauthorized"

500, "Internal Server Error"

21.b Test form for 21.a /flexws/optstatus/form/

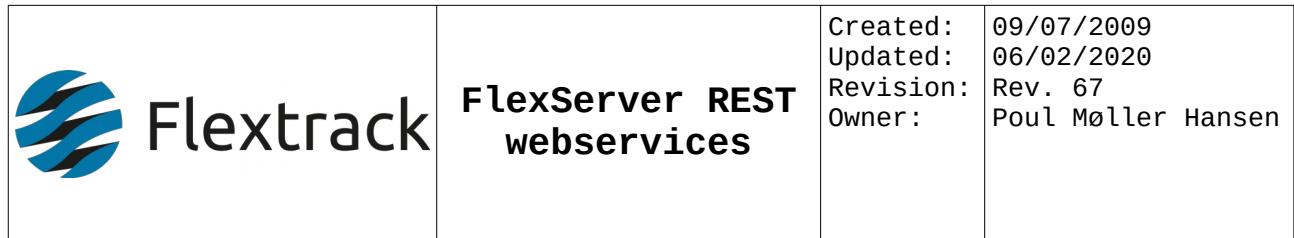

#### 22. owrhreport /flexws/owrhreport/

22.a This interface will return data received of the message type OWRH-REPORT[5], humidity measurements

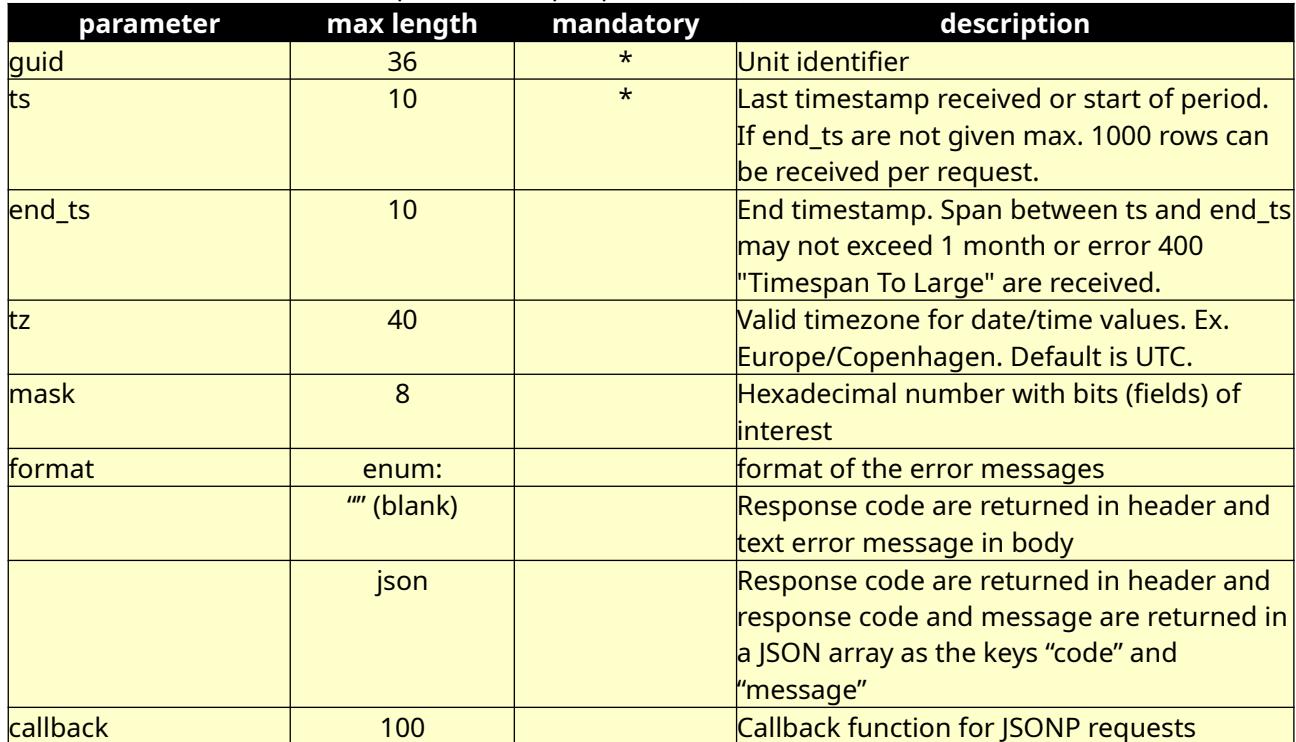

## Table 4.22.1: /flexws/owrhreport/ GET, input parameters.

Table 4.22.2: /flexws/owrhreport/ GET, return values.

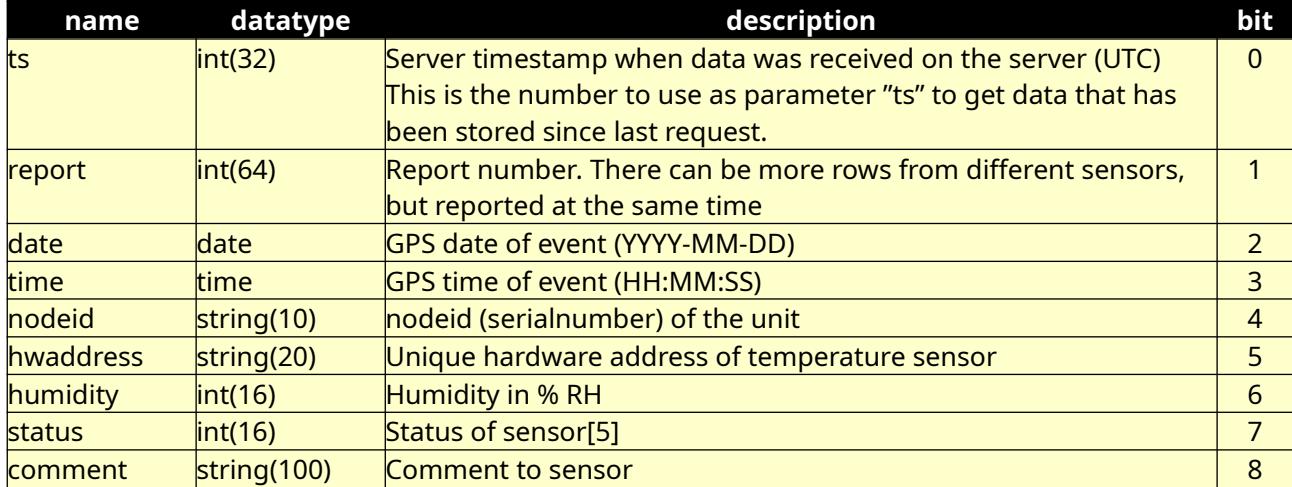

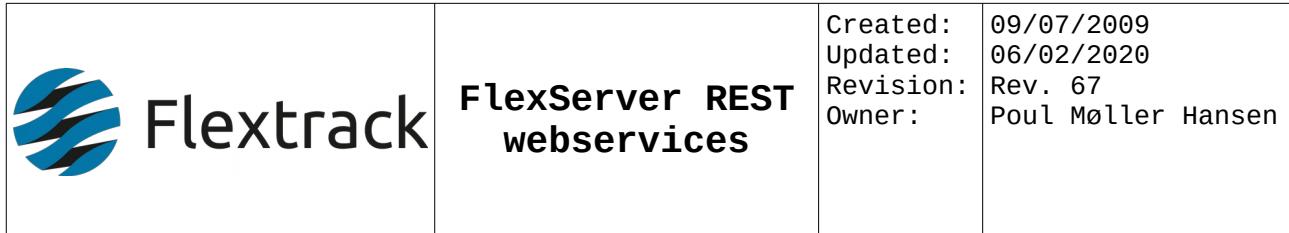

- Possible returned error codes and messages:
- 400, "Blank Values Given"
- 400, "Timespan To Large"
- 400, "Unknown TimeZone"
- 400, "Value 'value' > 'length'"
- 401, "Unauthorized"
- 500, "Internal Server Error"

22.b Test form for 22.a /flexws/owrhreport/form/

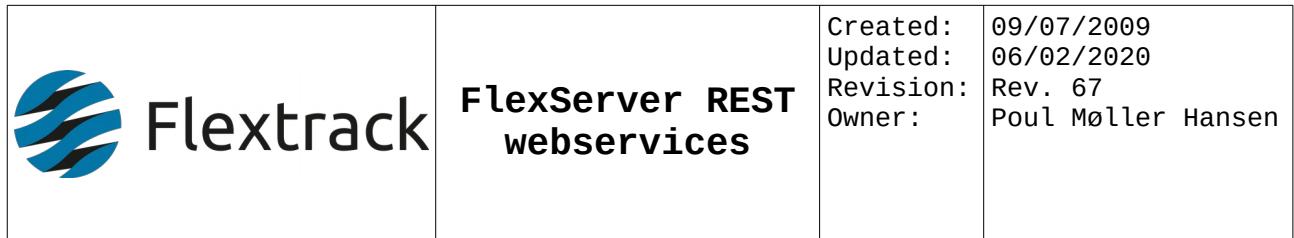

#### 23. owtempreport /flexws/owtempreport/

23.a This interface will return data received of the message type OWTEMP-REPORT[5]

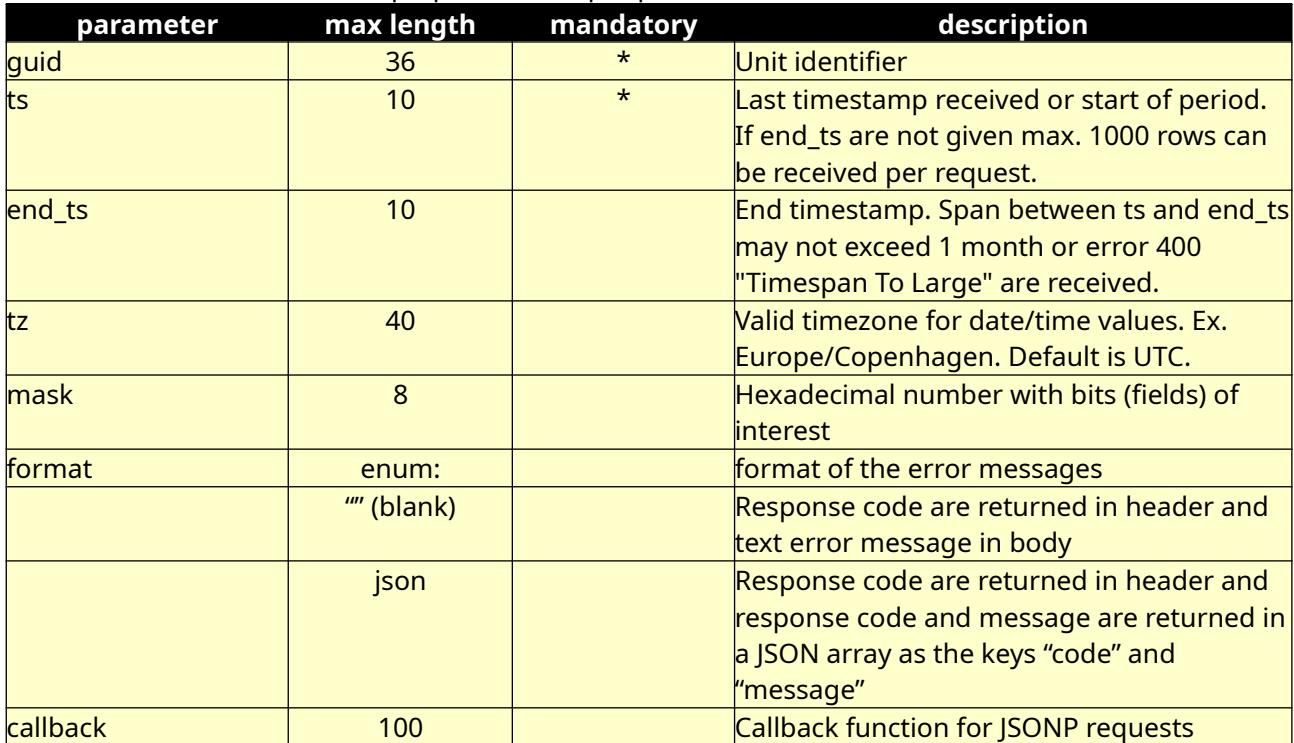

Table 4.23.1: /flexws/owtempreport/ GET, input parameters.

Table 4.23.2: /flexws/owtempreport/ GET, return values.

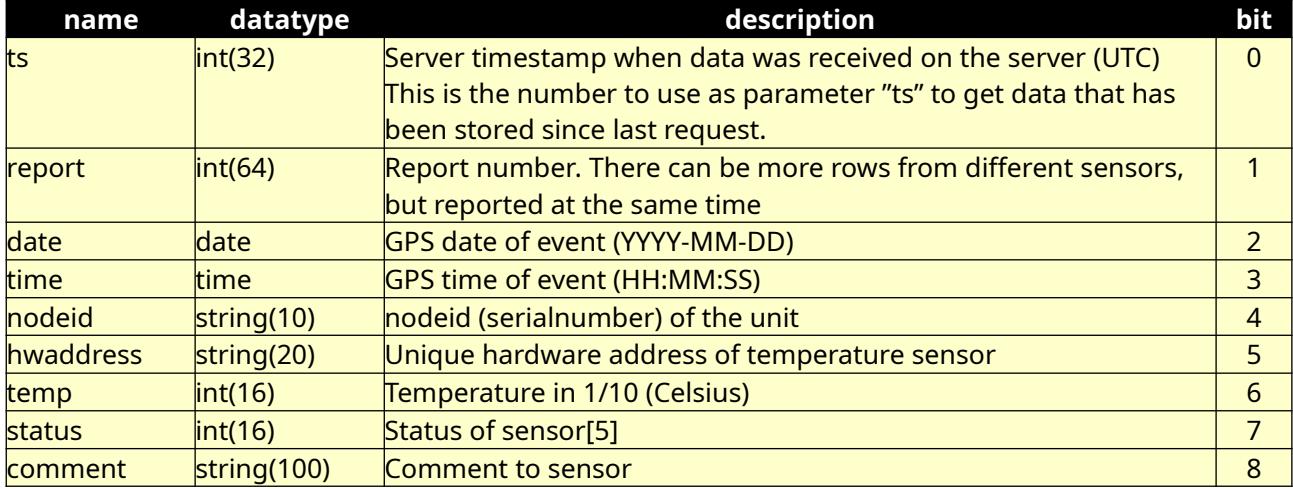

Possible returned error codes and messages:

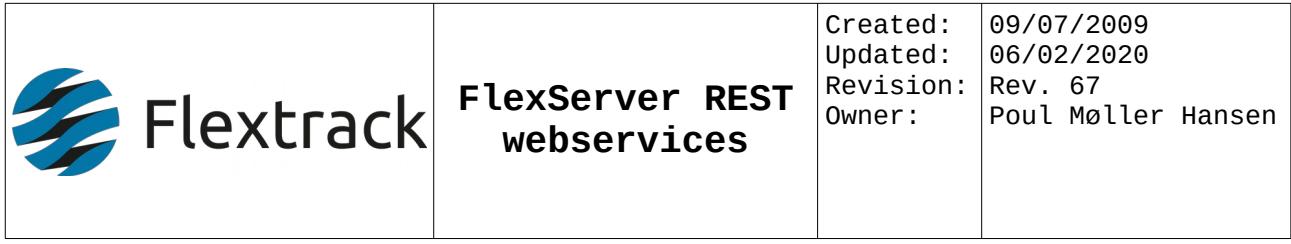

400, "Blank Values Given"

400, "Timespan To Large"

400, "Unknown TimeZone"

400, "Value 'value' > 'length'"

401, "Unauthorized"

500, "Internal Server Error"

23.b Test form for 23.a /flexws/owtempreport/form/

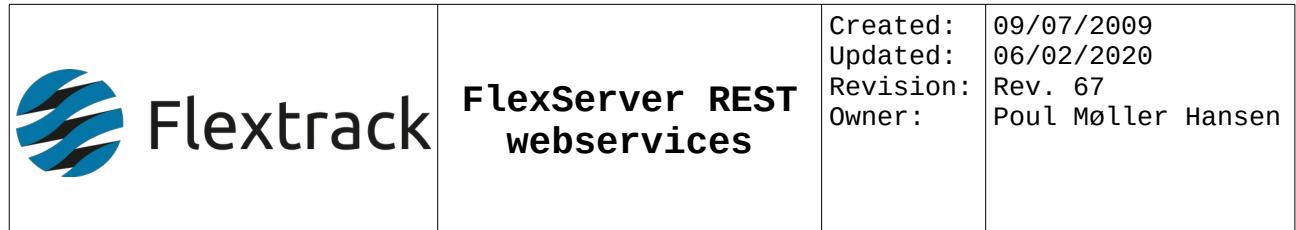

#### 24. report /flexws/report/

24.a This interface will return the report specified. At the time of writing the reports available are unitstat, start-stop, temperature and start-stop-acc and the possible output formats, depending on the reports, are:

CSV, Comma Separated Values HTML, TyperText Markup Language ODF, OpenDocumentFormat PDF, Portable Document Format RTF, Rich Text Format XLS, Microsoft Office Excel XML, Extensible Markup Language JSON, JavaScript Object Notation KML, Google Earth KMZ, Google Earth compressed format

A list of reports and possible export formats can be retrieved using the interface 25 /flexws/reportlist/

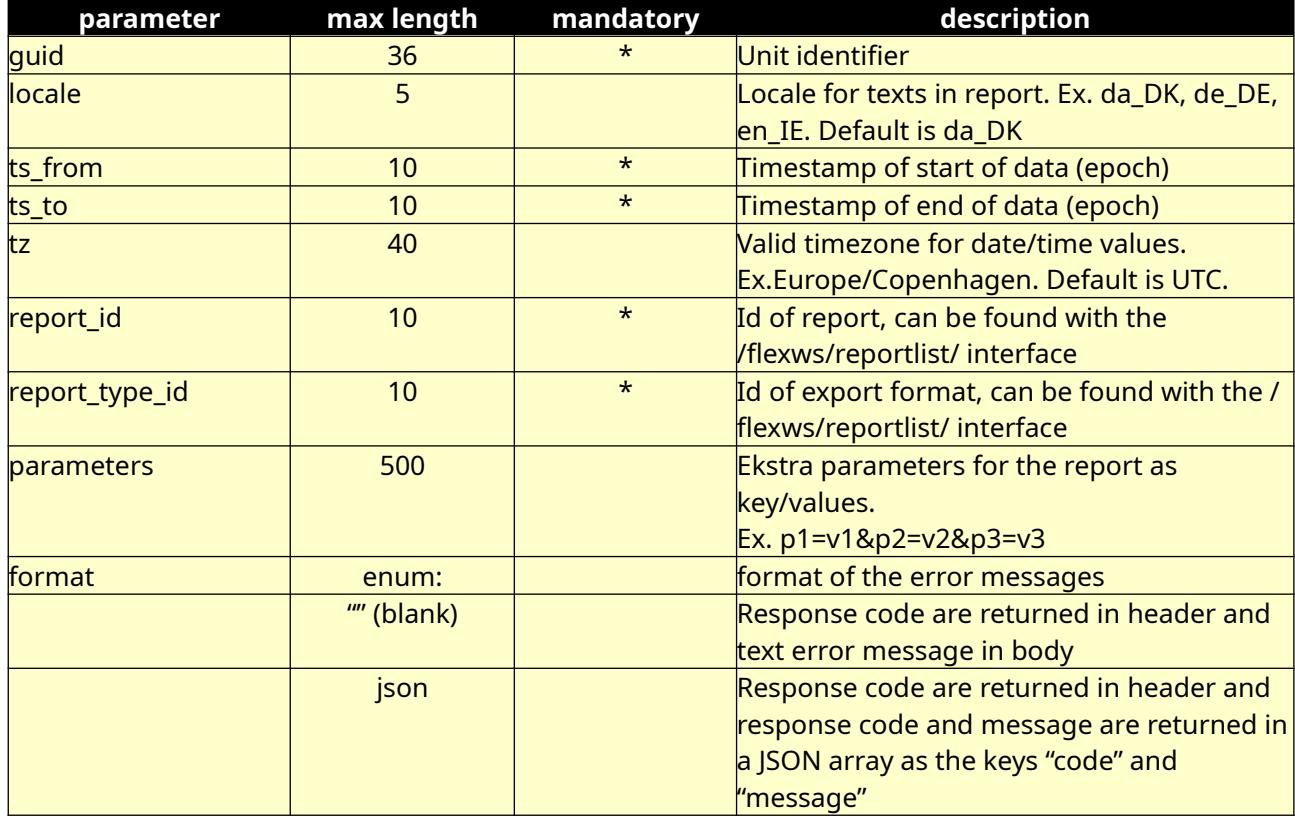

#### Table 4.24.1: /flexws/report/ GET, input parameters.

The data are returned as a binary stream with an appropriate header for the export format.

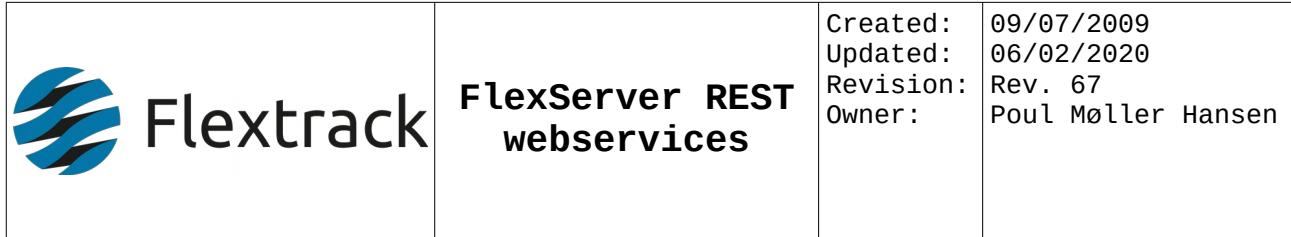

- Possible returned error codes and messages: 400, "Bad Request"
- 400, "Blank Values Given"
- 400, "Unknown TimeZone"
- 400, "Value 'value' > 'length'"
- 401, "Unauthorized"
- 500, "Internal Server Error"
- 24.b Test form for 24.a /flexws/report/form/

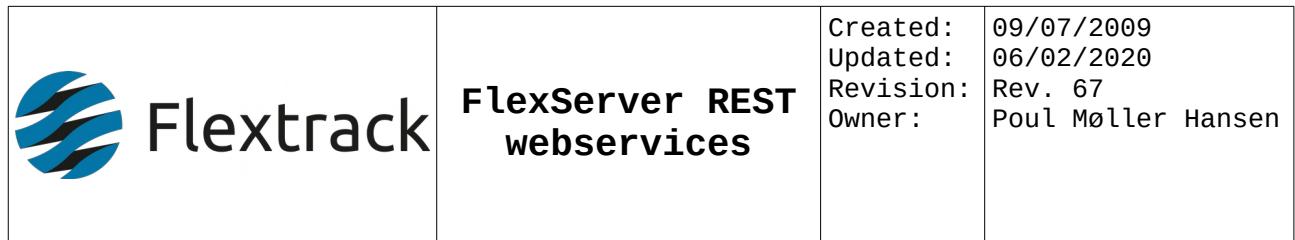

#### 25. reportlist /flexws/reportlist/

25.a This interface will return all possible reports and their export formats in JSON format.

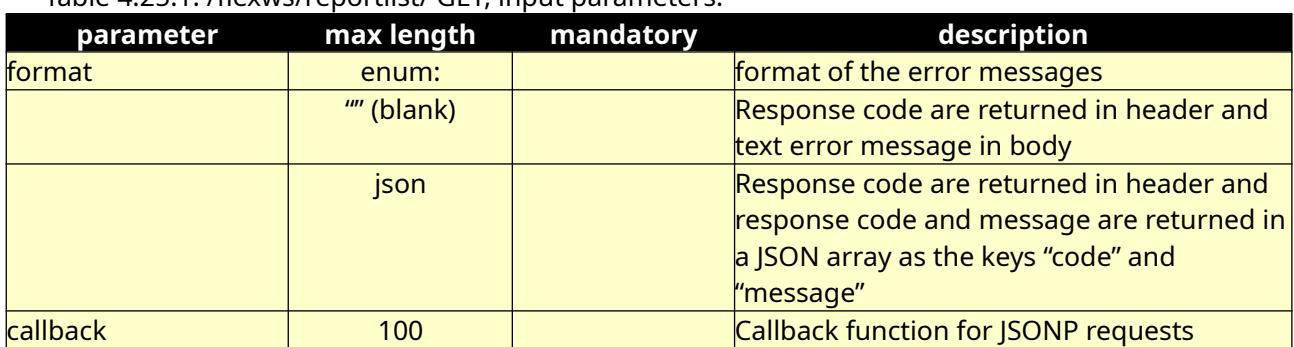

Table 4.25.1: /flexws/reportlist/ GFT, input parameters.

Possible returned error codes and messages: 500, "Internal Server Error"

25.b Test form for 25.a /flexws/reportlist/form/

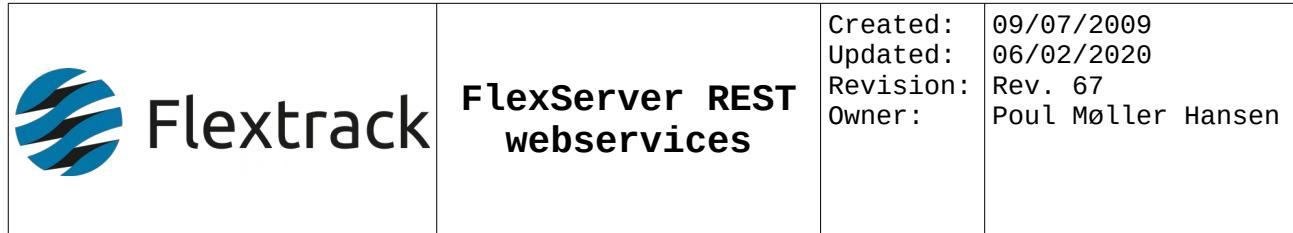

26, sensors /flexws/sensors/:

26.a This interface is used to maintain different sensors on the system, like humidity and temperature sensors. The values are used as thresholds, to make eventhandler events, if they are exceeded in values reported from the device.

Http methods and url's used are: GET – To get a list of sensors of the specified type /flexws/sensors/<type>/<guid>

DELETE – To delete a sensor of the specified sensor\_id and type /flexws/sensors/<type>/<guid>/<sensor\_id>

POST – To create new sensors /flexws/sensors/<type>/<guid> Sensor data must be in body of the message in JSON format.

```
Type "climatag_temperature" and "owtemp"
```

```
\overline{[} {
    "sensor_id": String, The Sensor - ID of the sensor
    "sensor_description": String, production of the sensor
    "temp_min": Number, The Minimum temperature in decimal degrees
    "temp_max": Number - Maximum temperature in decimal degrees
  }
]
Type "climatag_humidity"
\Gamma {
    "sensor_id": String, The Sensor - ID of the sensor
    "sensor_descrription": String, - Description of the sensor
    "humid_min": Number, Thuming metaporal Minimum humidity in % RH
    "humid_max": Number - Maximum humidity in % RH
  }
]
Type "vport"
\Gamma {
    "sensor_id": String, The Sensor Constant Sensor
    "sensor_descrription": String, - Description of the sensor
    "min0": Number, The Minimum temperature in decimal degrees
```
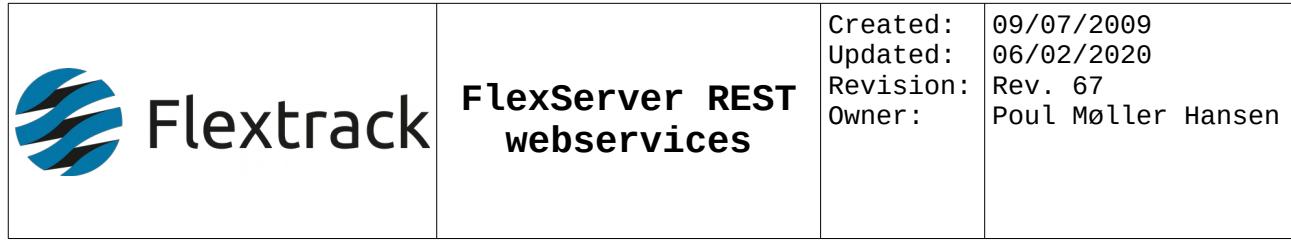

}

]

"max0": Number - Maximum temperature in decimal degrees

Table 4.26.1: valid input parameters.

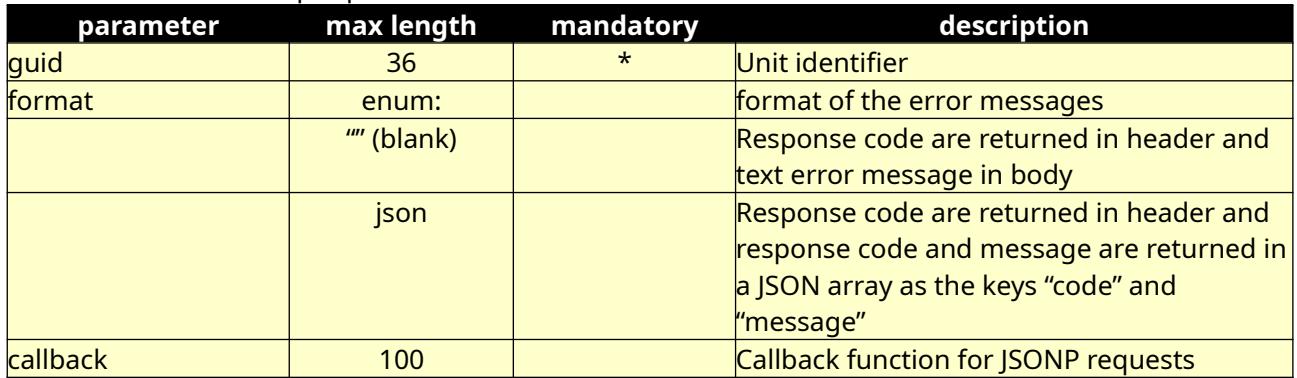

# Table 4.26.1: Valid values for <type>

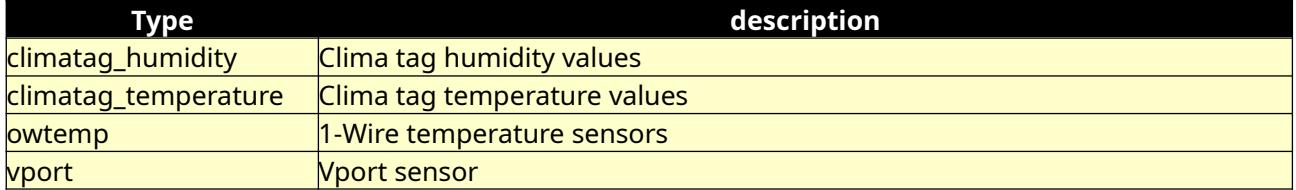

26.b Test form for 26.a /flexws/sensors/form/

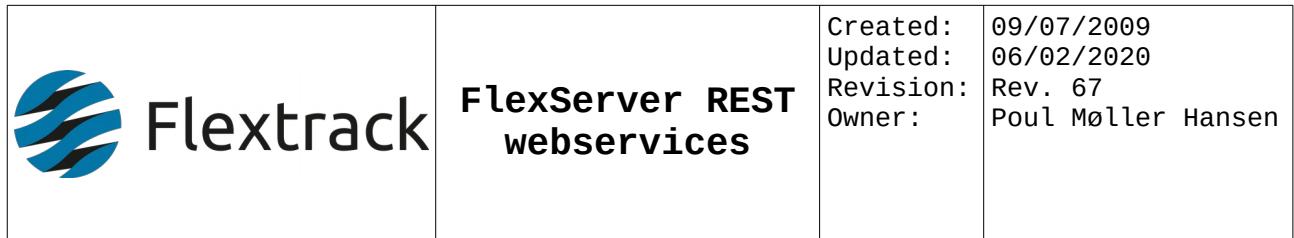

27. SUT message /flexws/sutmessage/:

27.a This interface will return data received from devices using the SUT protocol [6].

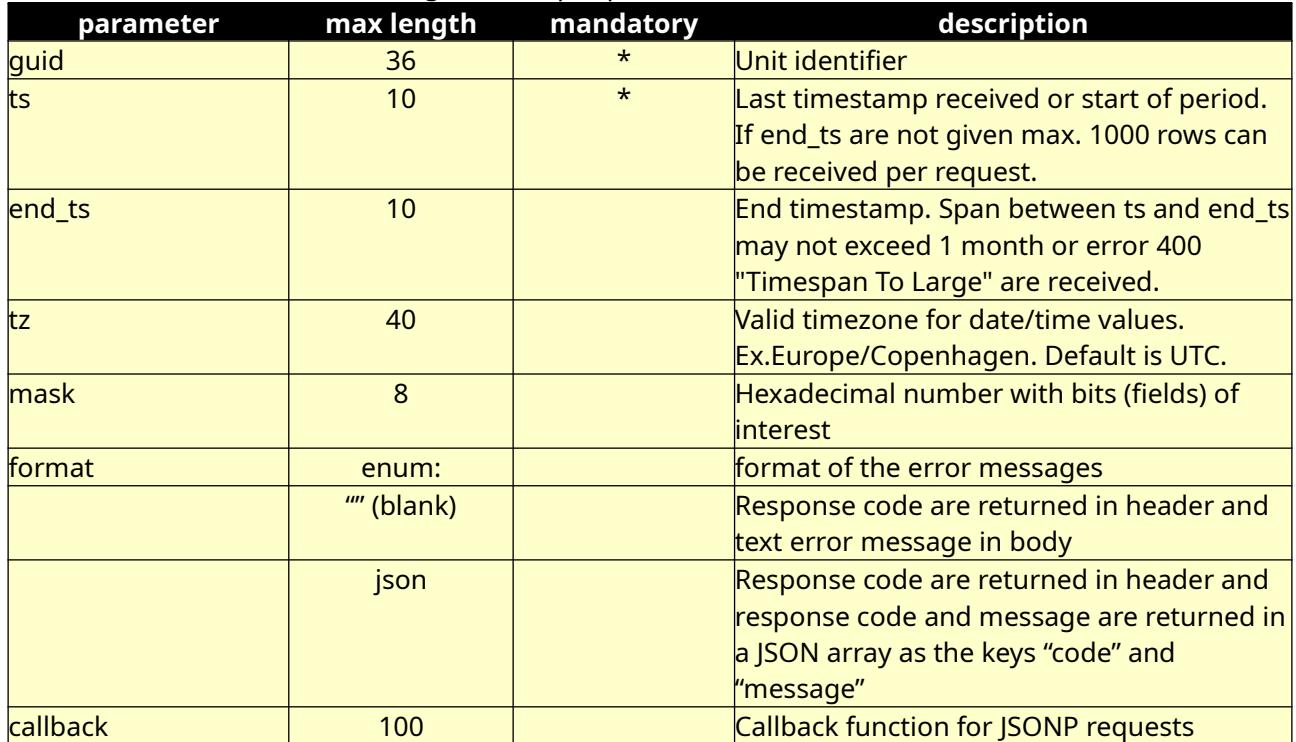

Table 4.27.1: /flexws/sutmessage/ GET, input parameters.

Table 4.27.2: /flexws/sutmessage/ GET, return values. Data are returned as a JSON object named sutmessage.

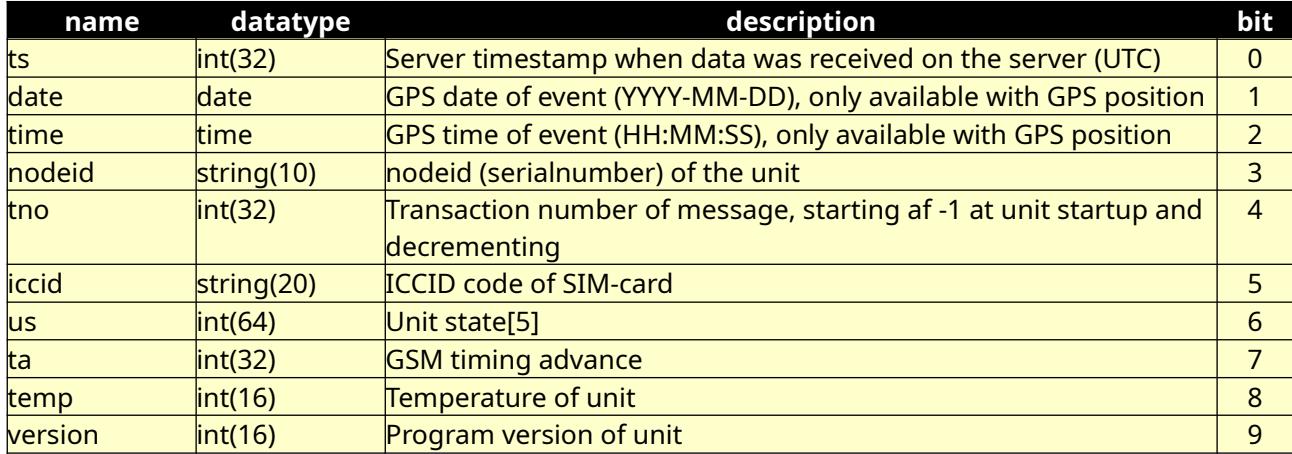

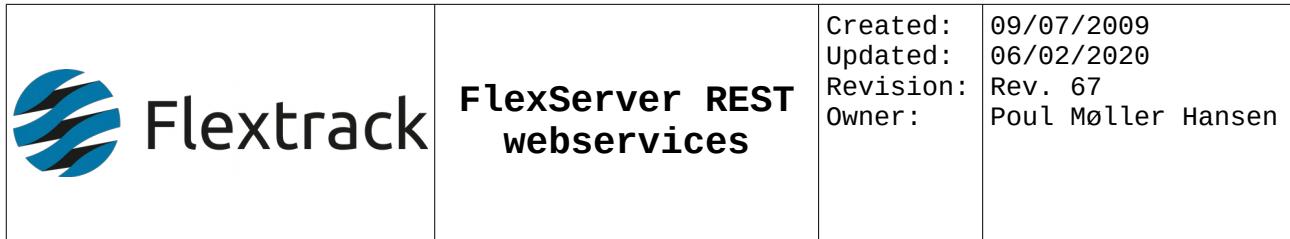

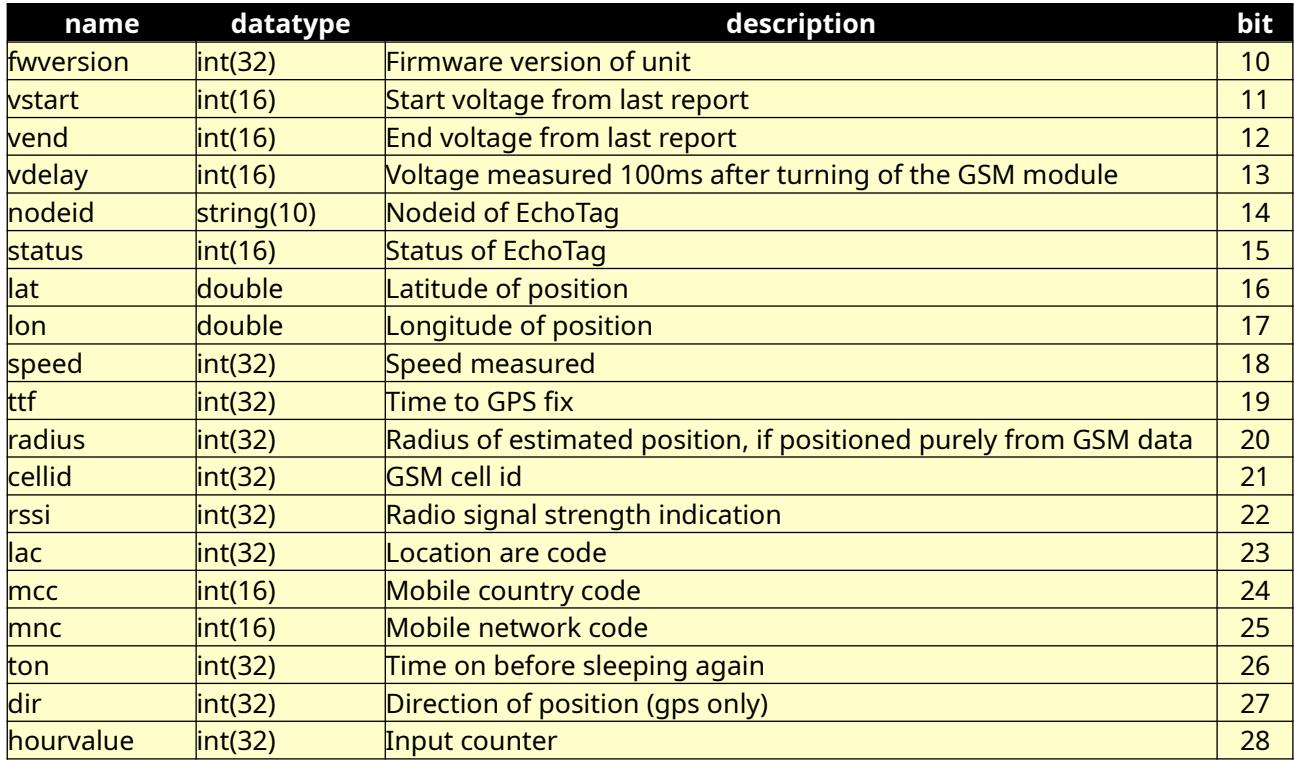

- 400, "Blank Values Given"
- 400, "Timespan To Large"
- 400, "Unknown TimeZone"
- 400, "Value 'value' > 'length'"
- 401, "Unauthorized"
- 500, "Internal Server Error"

27.b Test form for 27.a /flexws/sutmessage/form/

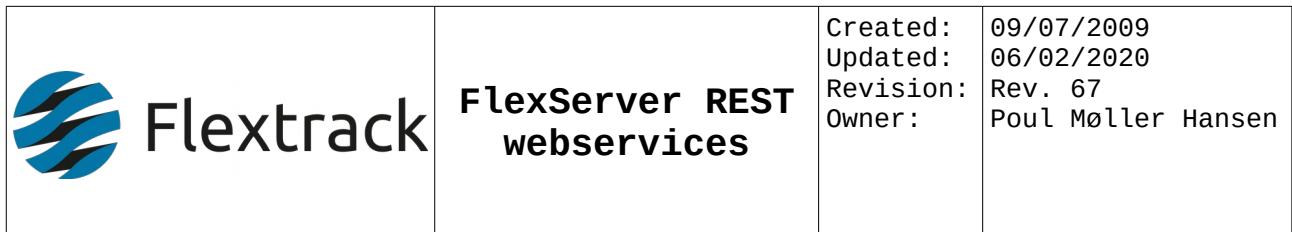

28. Configuration of units using the SUT protocol /flexws/sutmessage/configuration/

This interface is used to get and set configuration parameters in devices using the SUT protocol

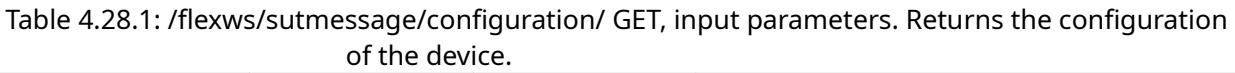

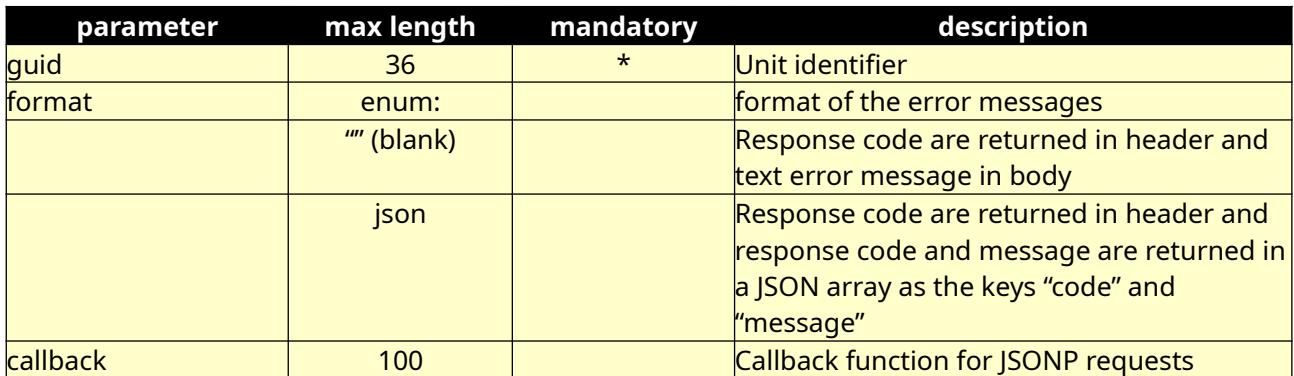

Table 4.28.2: /flexws/sutmessage/configuration/ GET, return values.

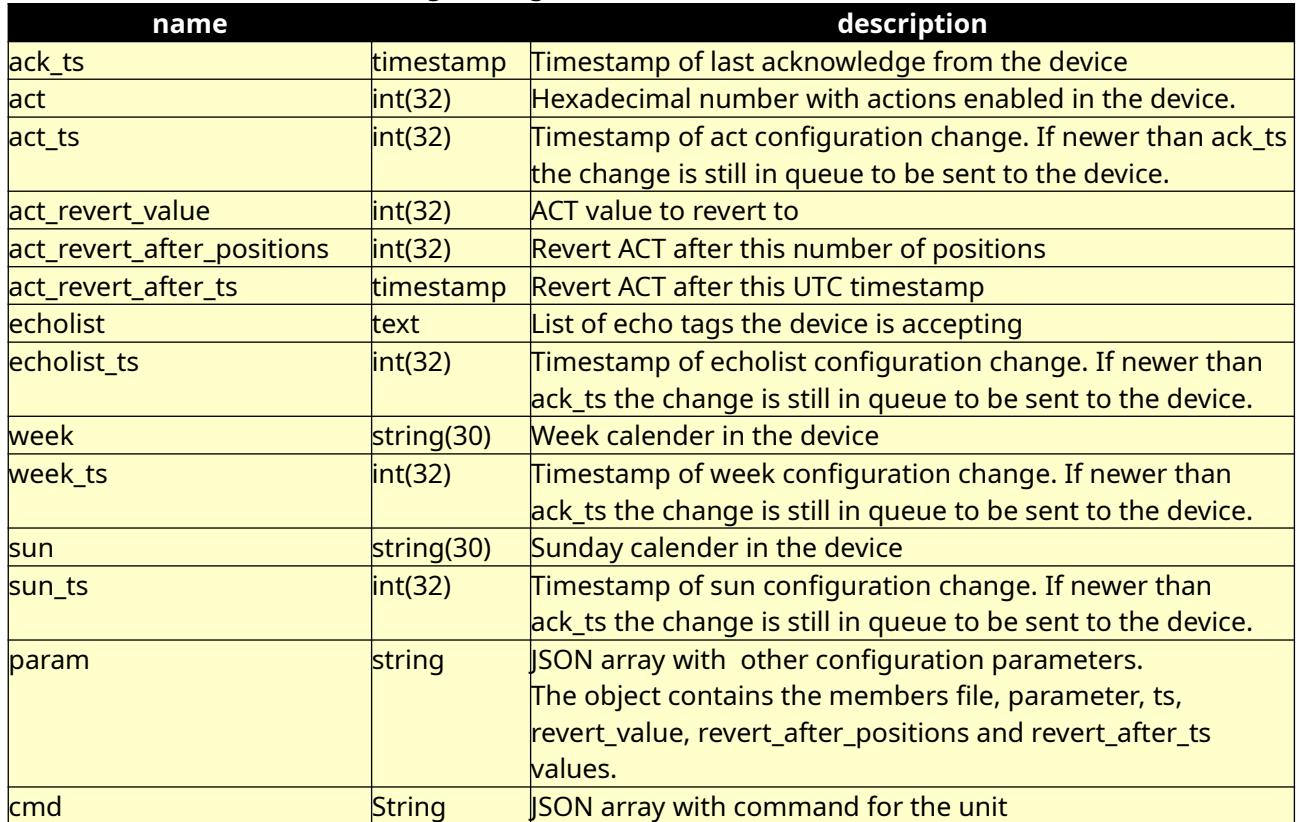

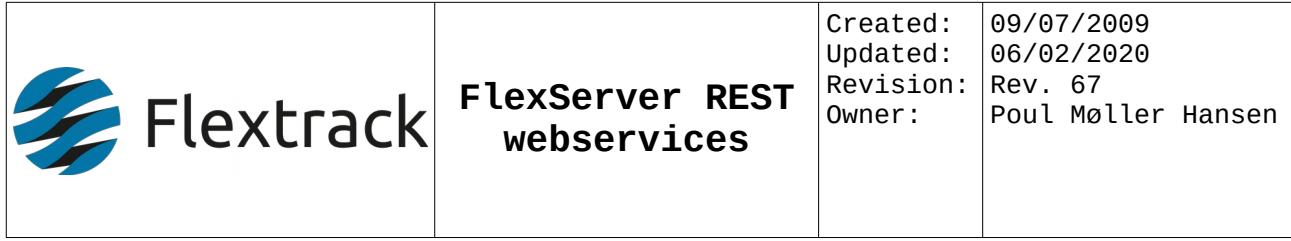

- 400, "Blank Values Given"
- 400, "Value 'value' > 'length'"

401, "Unauthorized"

404, "Not Found"

500, "Internal Server Error"

Table 4.28.3: /flexws/sutmessage/configuration/ POST, input parameters. Sets and changes configuration values.

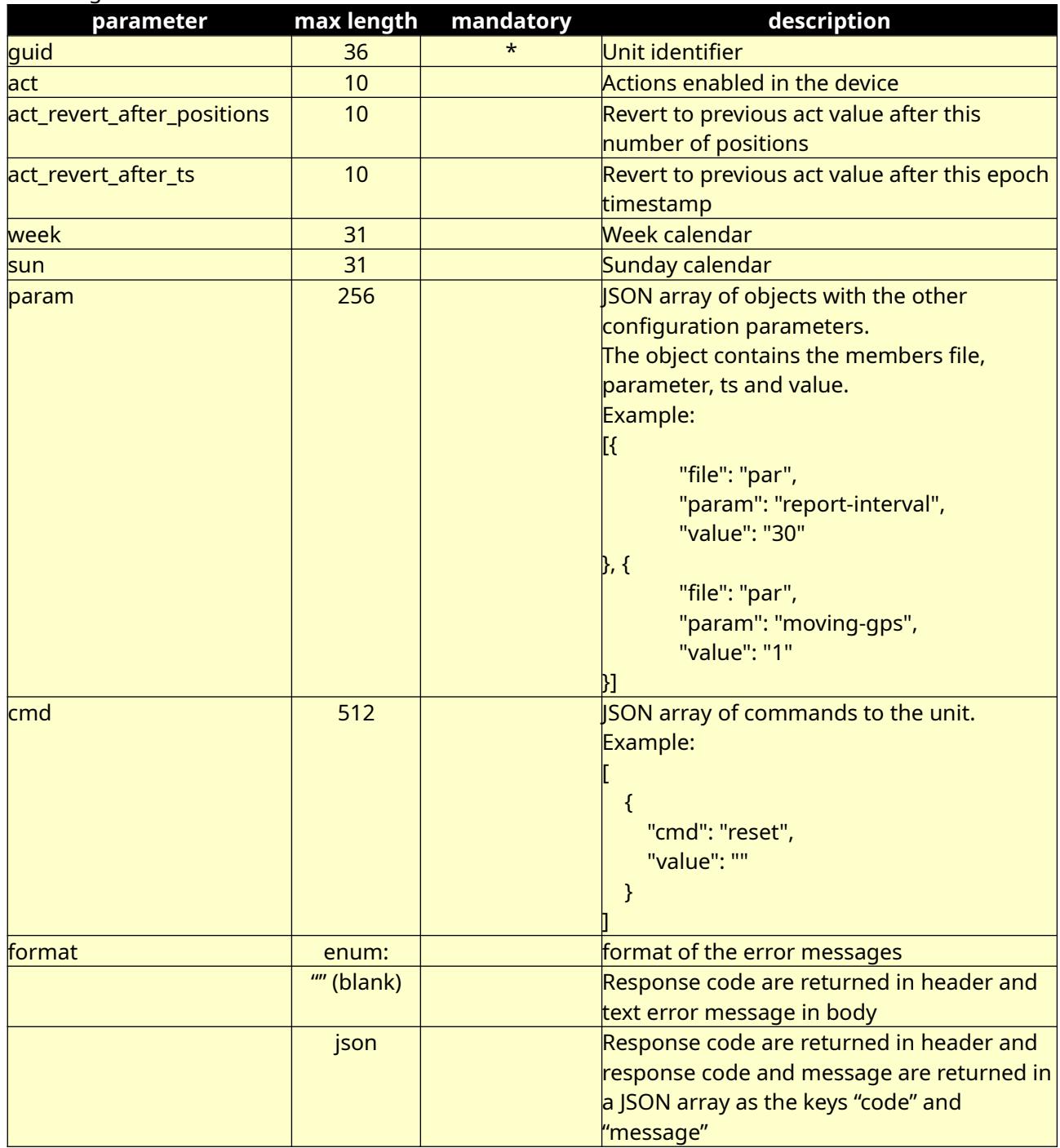

301, "Moved Permanently"

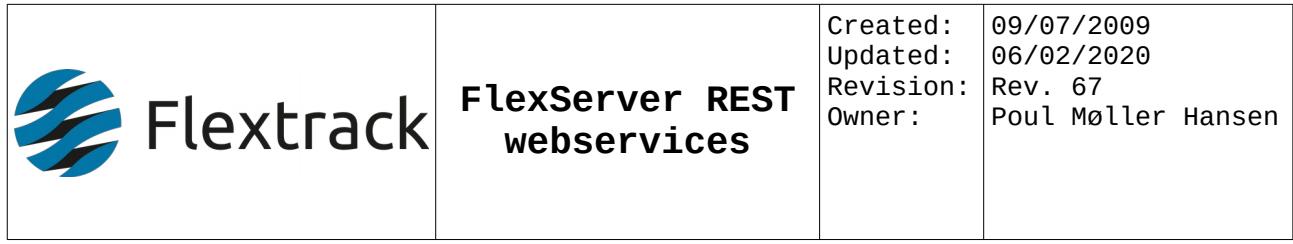

400, "Blank Values Given"

400, "Value 'value' > 'length'"

401, "Unauthorized"

500, "Internal Server Error"

28.b Test form for 28.a /flexws/sutmessage/configuration/form/

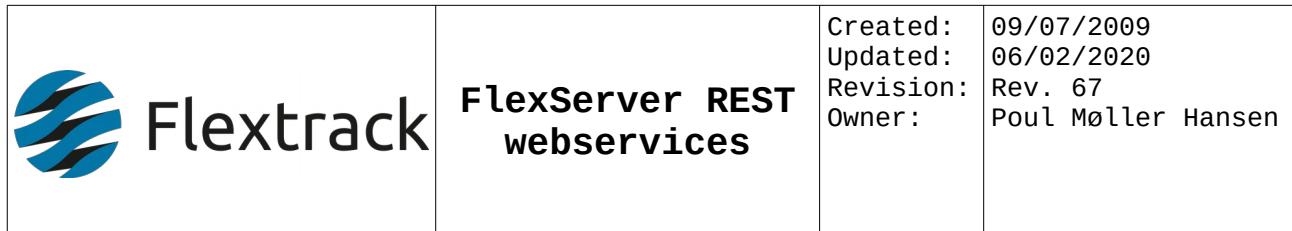

29. Inserting position data for units using the SUT protocol /flexws/sutmessage/gpsinfo/

This interface is used to set the position to the device report, if the position is not already known.

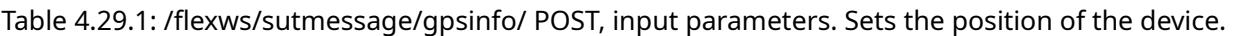

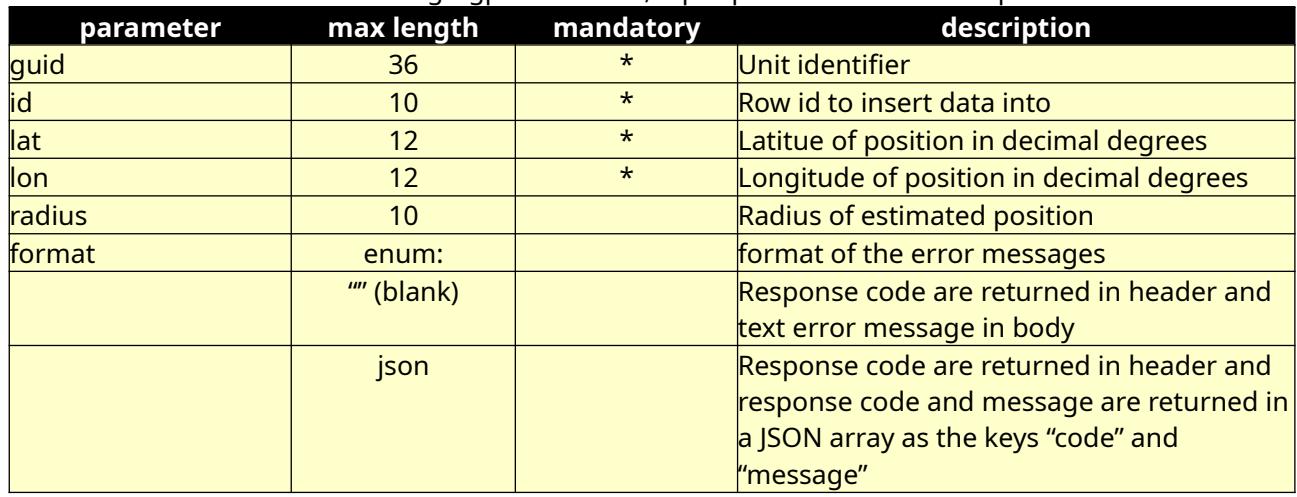

Possible returned error codes and messages:

301, "Moved Permanently"

400, "Blank Values Given"

400, "Value 'value' > 'length'"

401, "Unauthorized"

409, "Conflict"

500, "Internal Server Error"

29.b Test form for 29.a /flexws/sutmessage/gpsinfo/form/

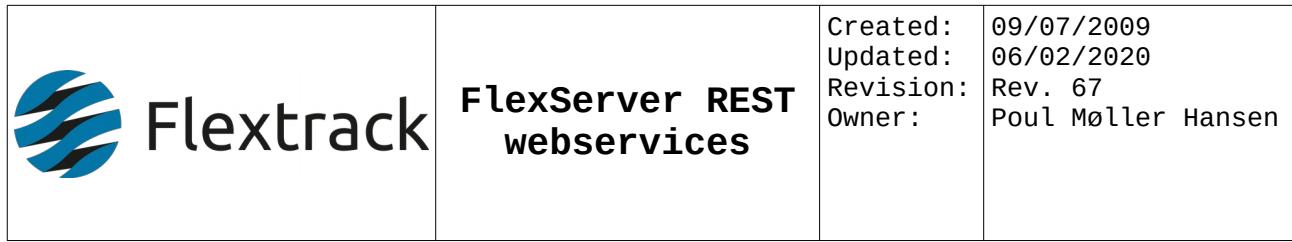

30. terminal message /flexws/terminal/clear/:

30.a Use this interface to clear specified type of data in the terminal

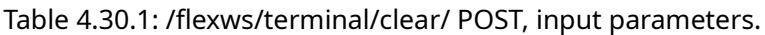

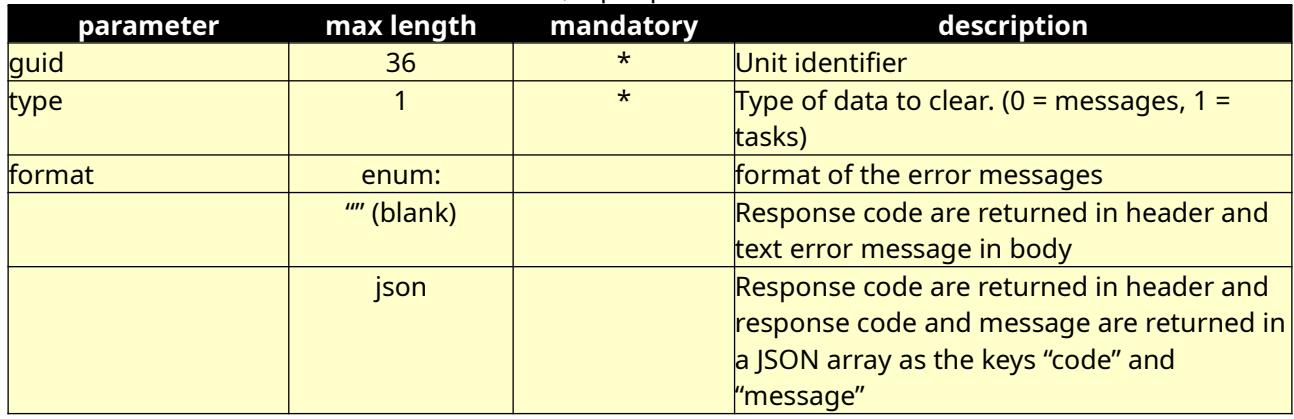

Possible return codes and messages:

- 202, "Accepted"
- 301, "Moved Permanently"
- 400, "Bad Request"

400, "Blank Values Given"

400, "Value 'value' > 'length'"

401, "Unauthorized"

500, "Internal Server Error"

30.b Test form for 30.a /flexws/terminal/clear/

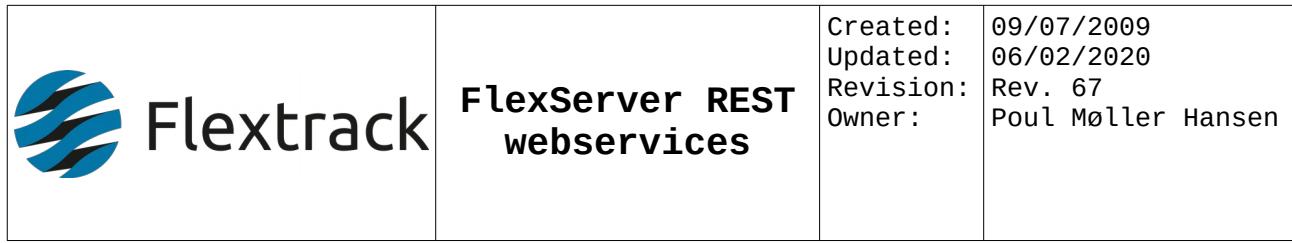

31. terminal message /flexws/terminal/message/:

31.a Use this interface to send a message to a terminal.

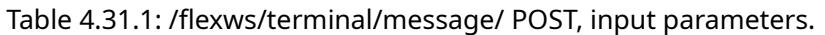

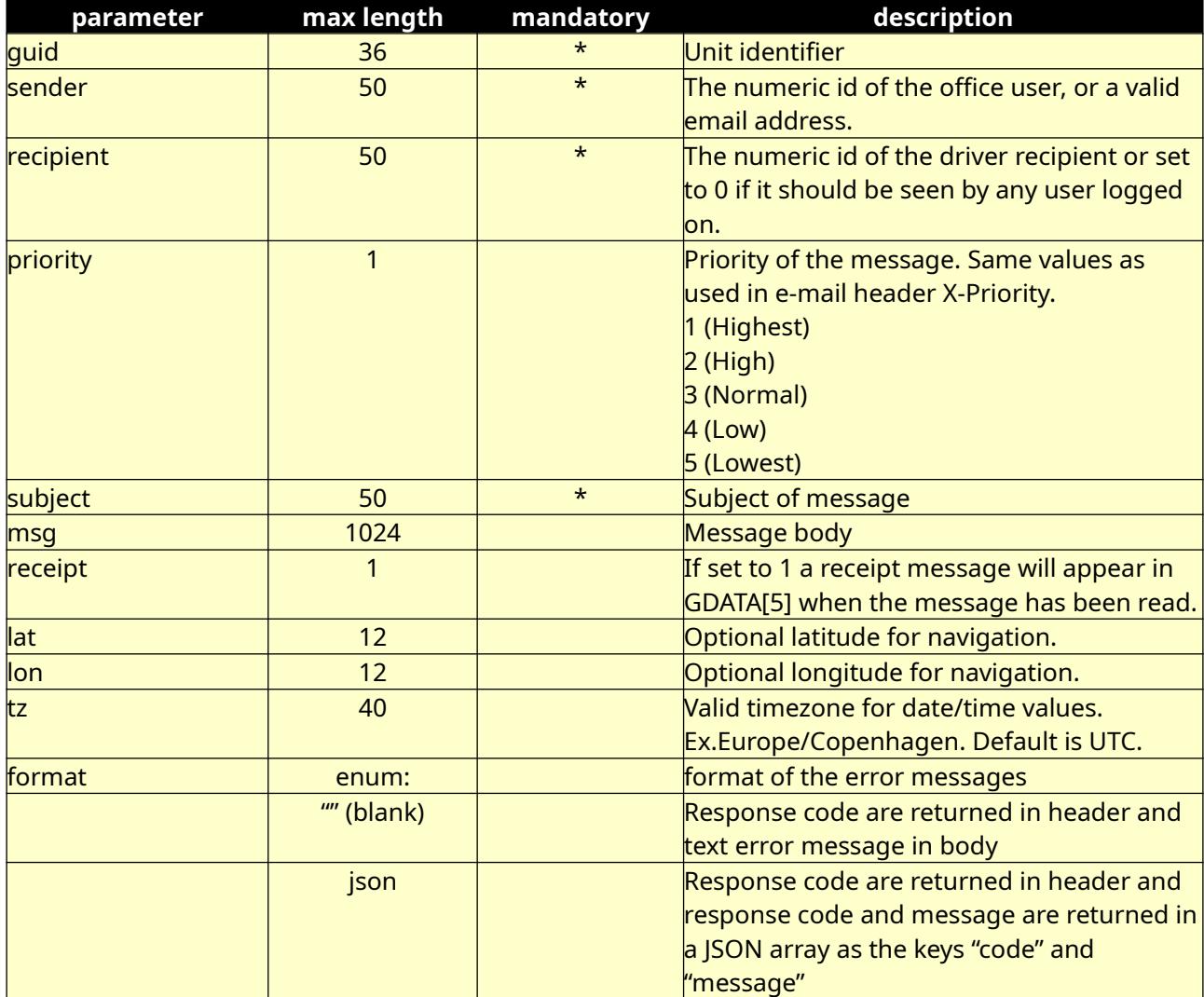

Table 4.31.2: /flexws/terminal/message/ POST, return values.

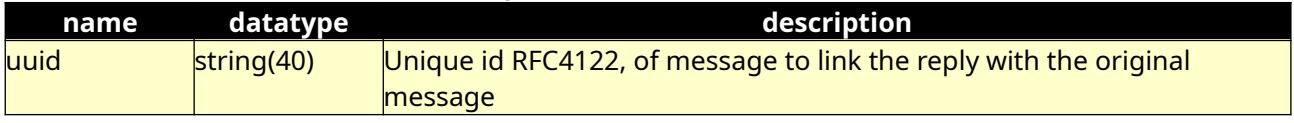

Possible return codes and messages: 202, uuid value

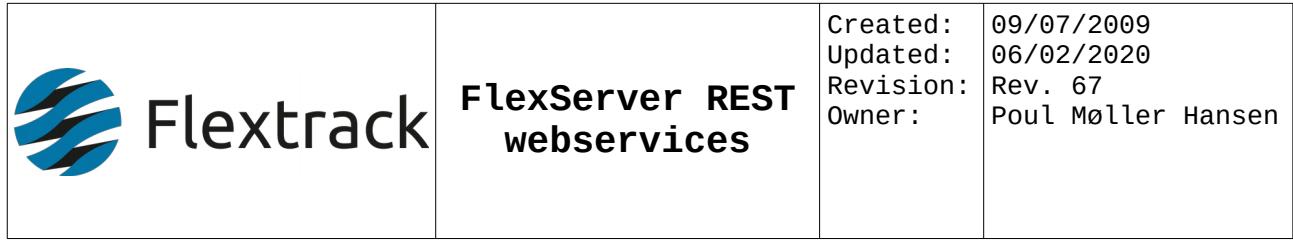

- 301, "Moved Permanently"
- 400, "Bad Request"
- 400, "Blank Values Given"
- 400, "Value 'value' > 'length'"
- 401, "Unauthorized"
- 500, "Internal Server Error"

31.b Test form for 31.a /flexws/terminal/message/form/
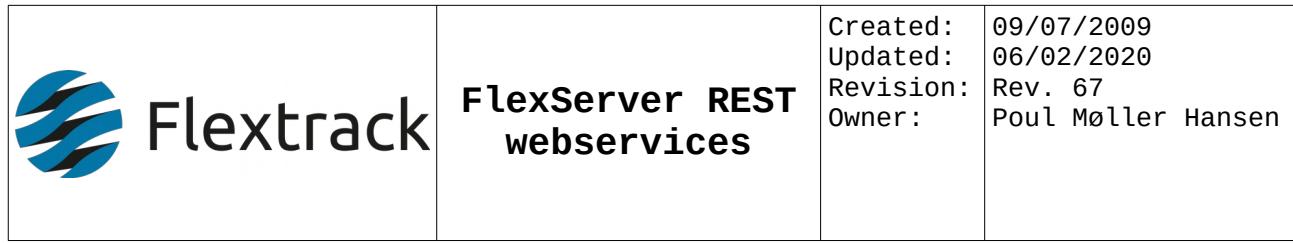

### 32. terminal task /flexws/terminal/task/:

## 32.a Use this interface to send a task to a terminal

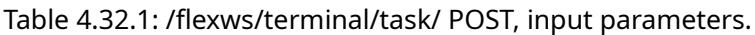

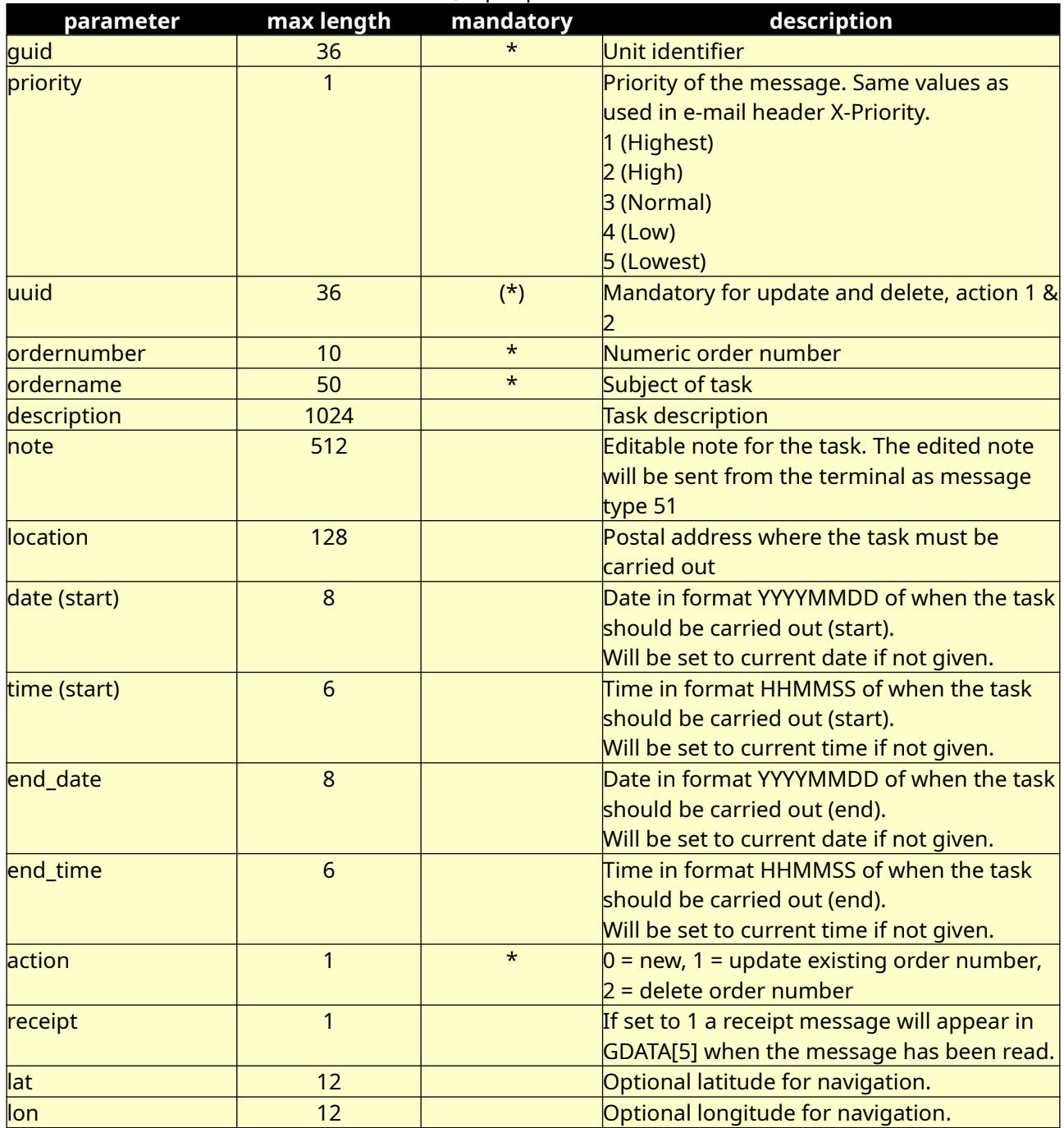

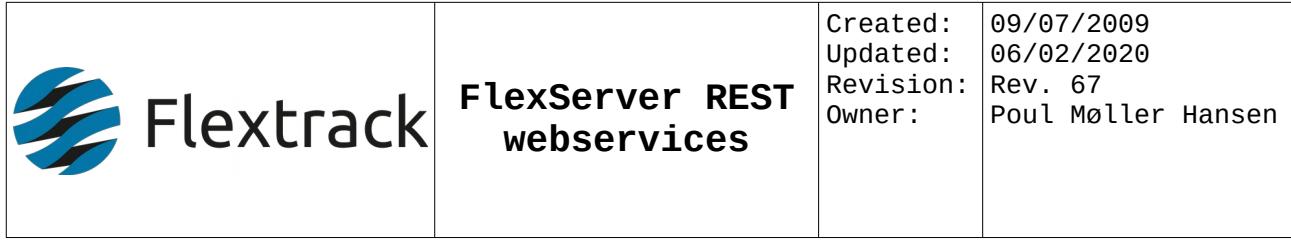

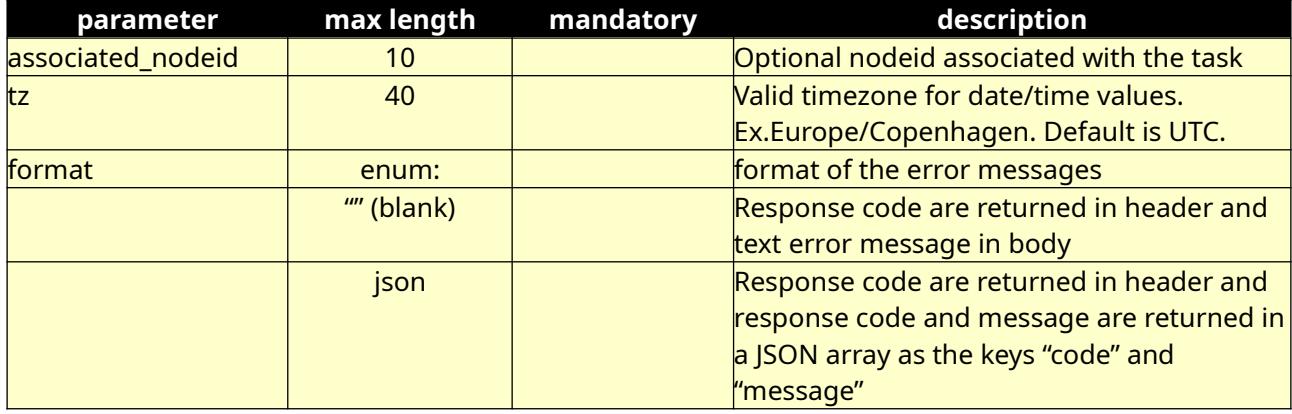

Table 4.10.2: /flexws/terminal/task/ POST, return values.

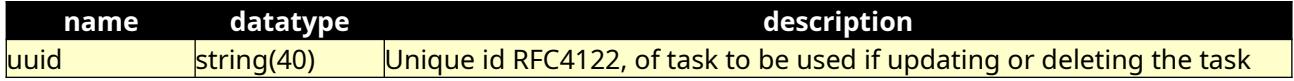

Possible return codes and messages:

- 202, uuid value
- 301, "Moved Permanently"

400, "Bad Request"

400, "Blank Values Given"

400, "Value 'value' > 'length'"

401, "Unauthorized"

500, "Internal Server Error"

32.b Test form for 32.a /flexws/terminal/task/form/

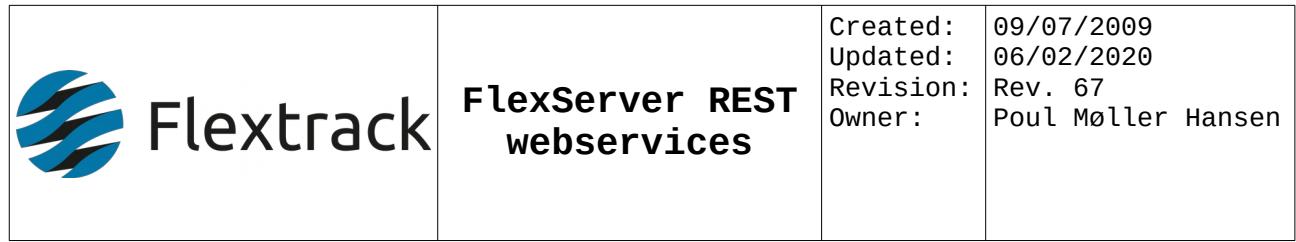

### 33. unitstat /flexws/unitstat/:

33.a This interface will return data received of the message type UNITSTAT[5]

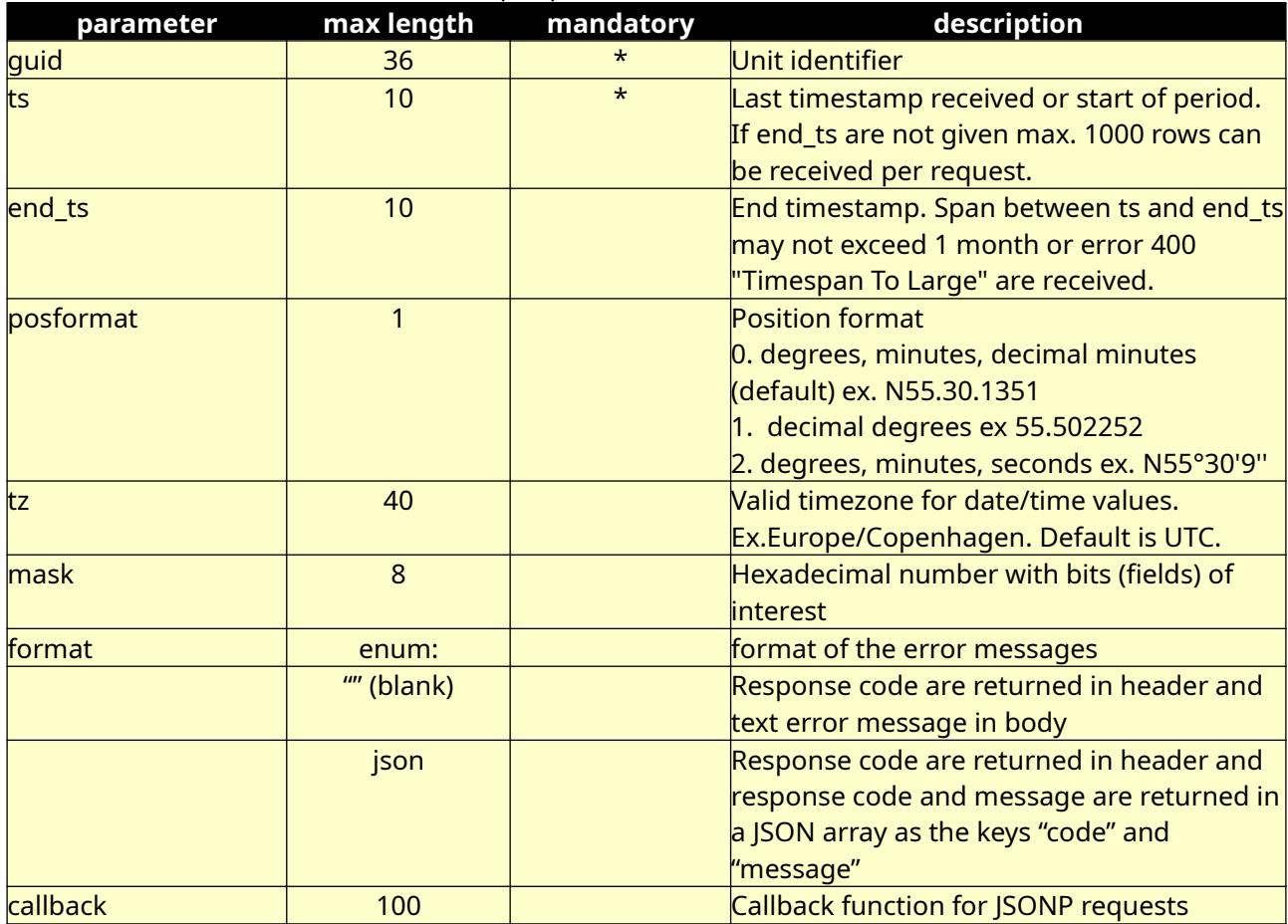

### Table 4.33.1: /flexws/unitstat/ GET, input parameters.

## Table 4.33.2: /flexws/unitstat/ GET, return values.

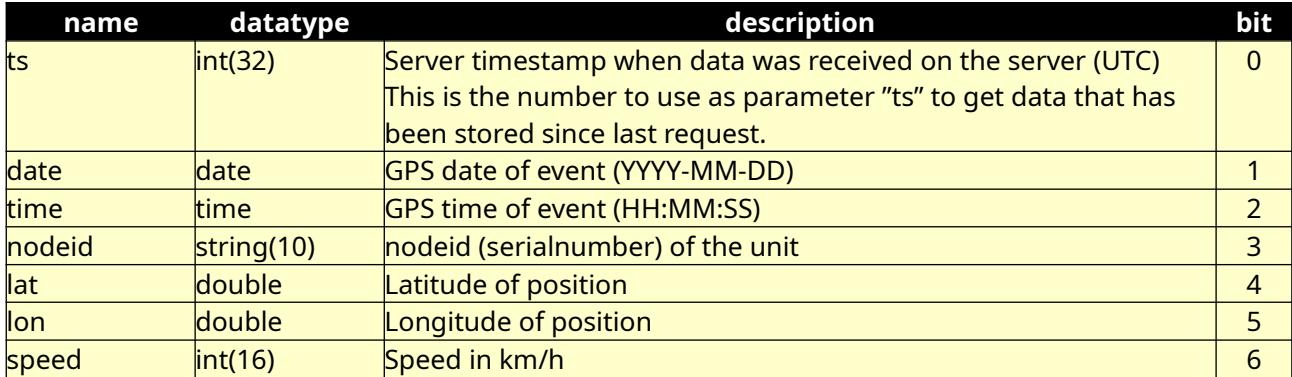

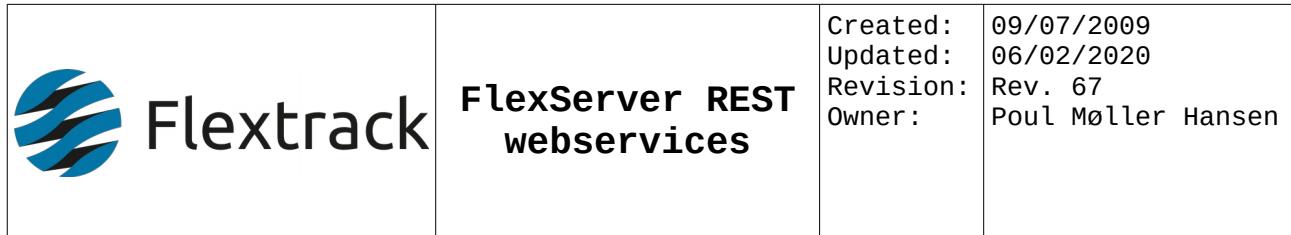

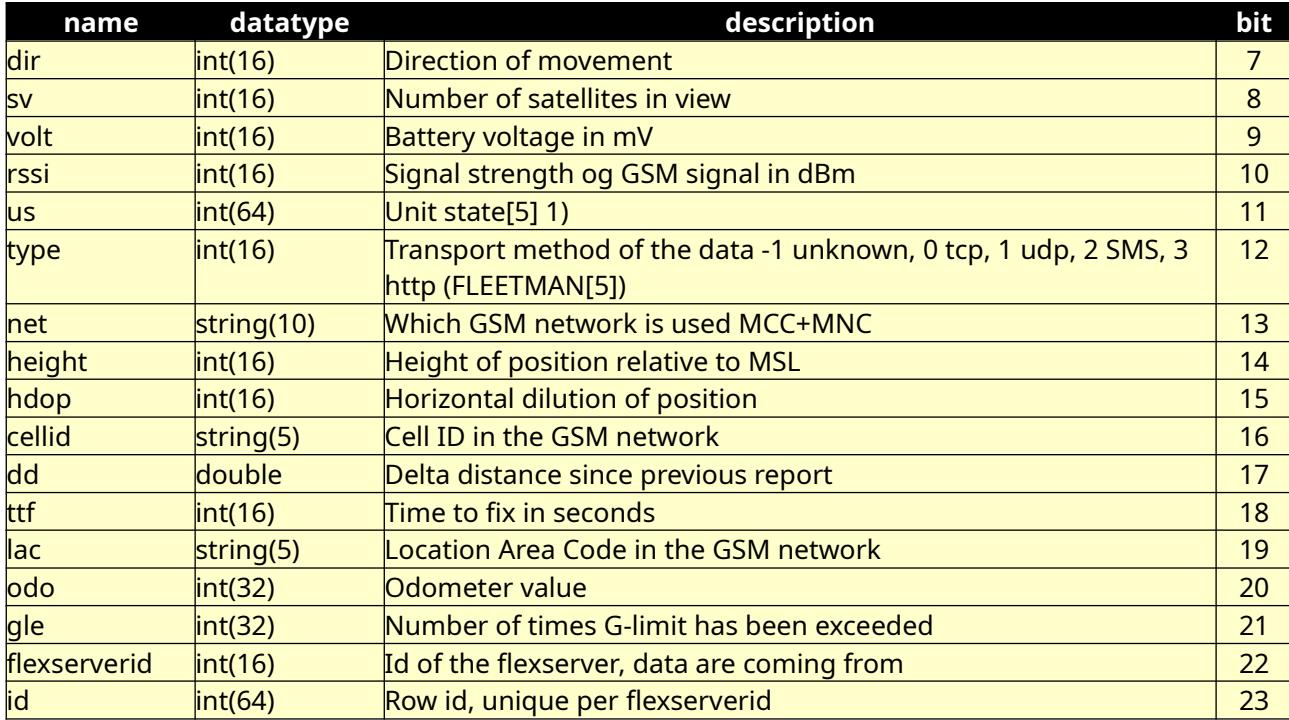

Possible returned error codes and messages:

400, "Blank Values Given"

400, "Timespan To Large"

400, "Unknown TimeZone"

400, "Value 'value' > 'length'"

401, "Unauthorized"

500, "Internal Server Error"

1) us is a hexadecimal representation of a bit pattern showing state of the unit, at the time when the position was reported. This can be charger connected, function button pressed, unit is moving etc. Please see table "Unit State field" in [5]

Here is an example code in Java, checking if input port 1 (ignition) is high. According to the table port 1 is bit 16.

```
String us = "18003";
int ius = Integer.parseInt(us, 16);
if (((ius >> 16) & 0x1) > 0) {
    // Ignition on
} else {
    // Ignition off
}
```
33.b Test form for 33.a /flexws/unitstat/form/

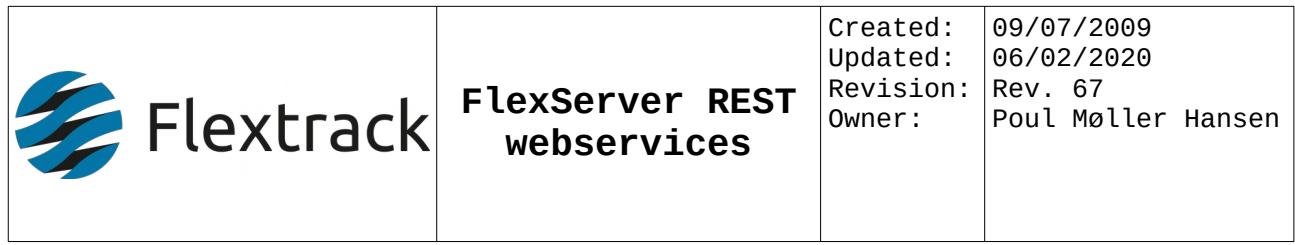

34. wolf-alive /flexws/wolf-alive/:

34.a When a wolf tag are heard, it's reported in the WOLF-HEARD[5] message. Tags still in range are reported every WOLF-REPORT-INTERVAL[5] seconds. This interface will return data received of the message type WOLF-ALIVE[5].

### Table 4.34.1: /flexws/wolf-alive/ GET, input parameters.

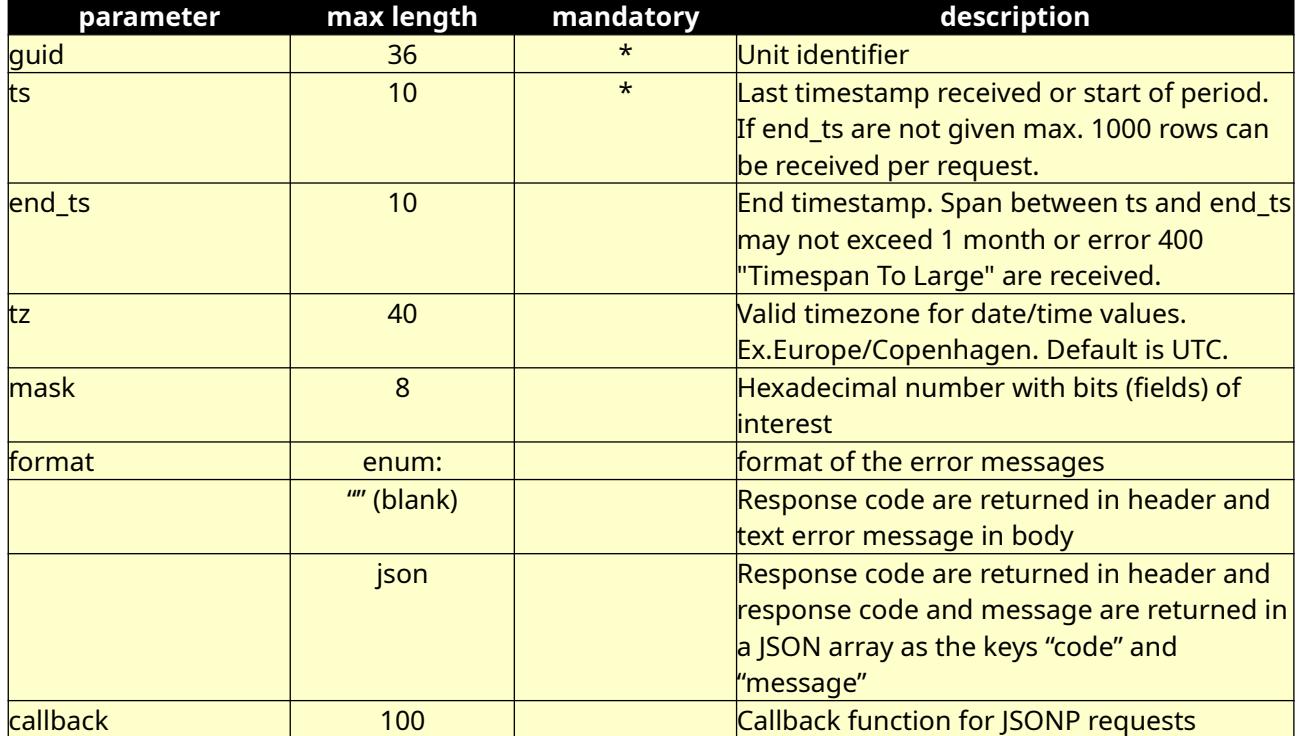

Table 4.34.2: /flexws/wolf-alive/ GET, return values.

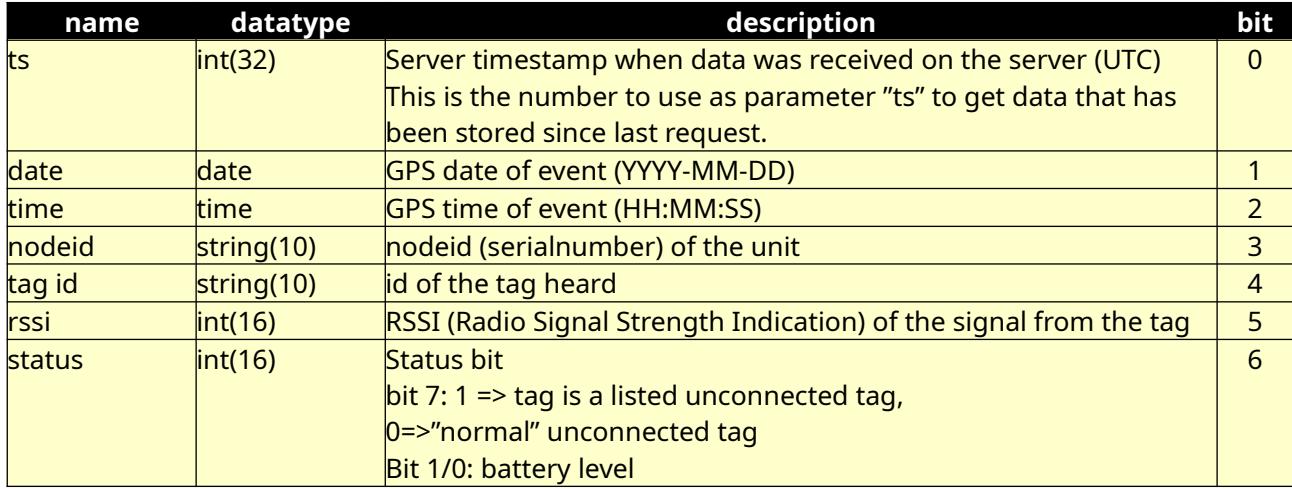

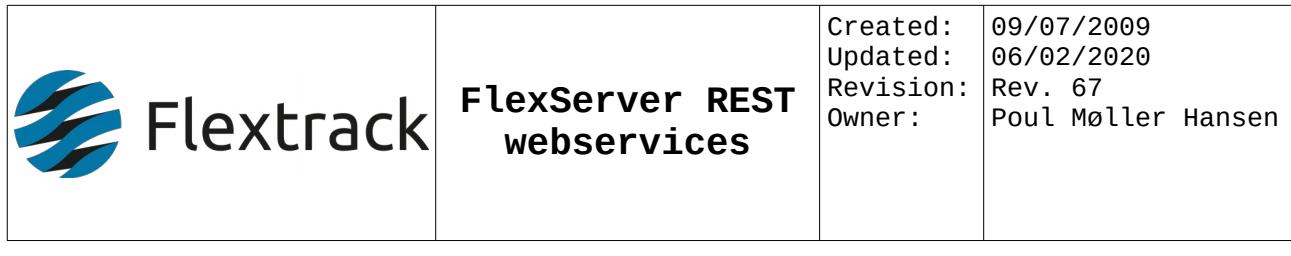

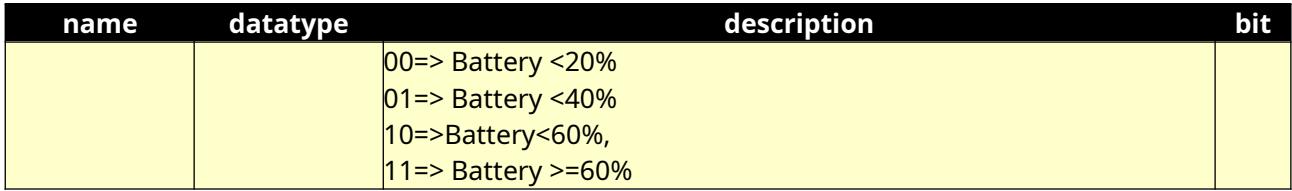

Possible returned error codes and messages:

400, "Blank Values Given"

400, "Timespan To Large"

400, "Unknown TimeZone"

400, "Value 'value' > 'length'"

401, "Unauthorized"

500, "Internal Server Error"

34.b Test form for 34.a /flexws/wolf-alive/form/

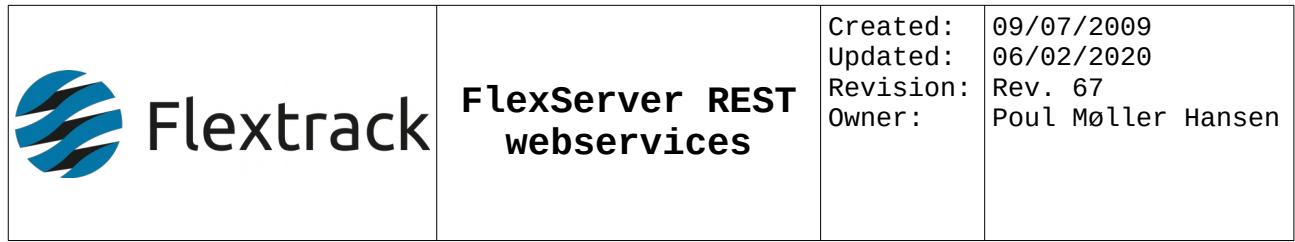

35. wolf-heard /flexws/wolf-heard/:

35.a This interface will return data received of the message type WOLF-HEARD[5]

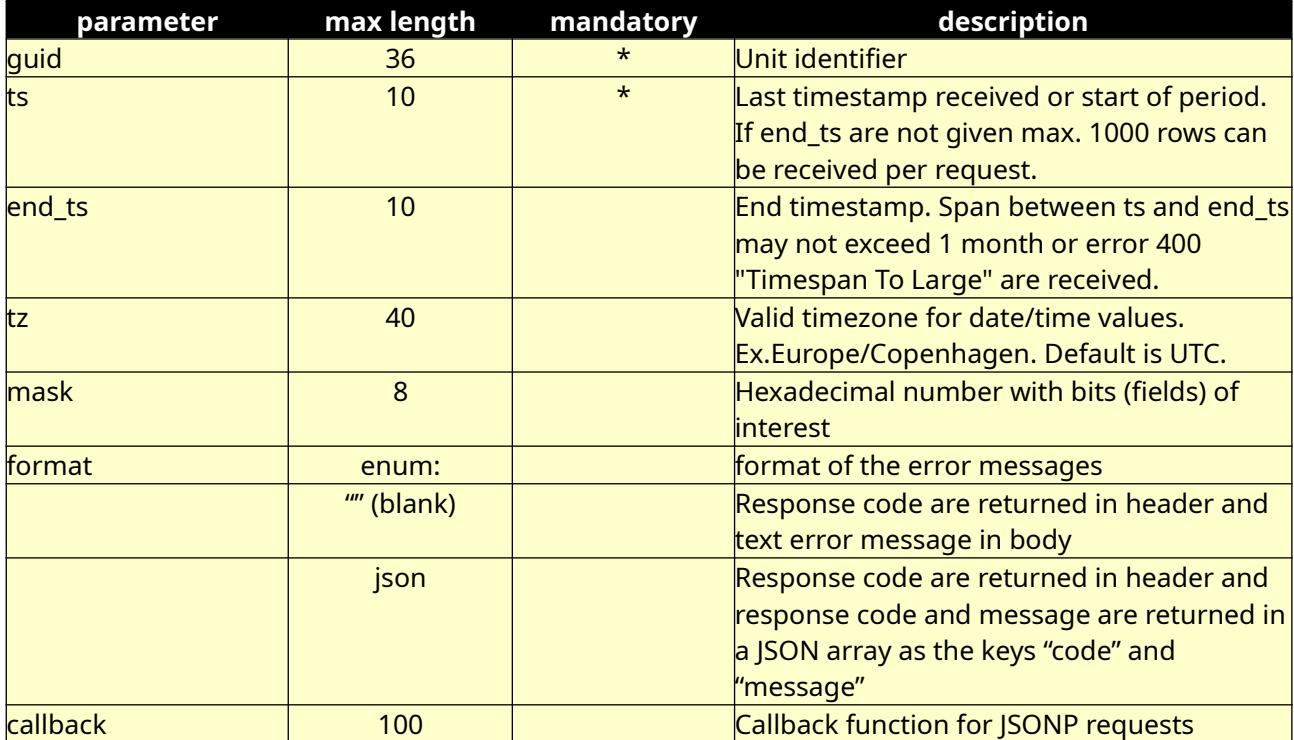

Table 4.35.1: /flexws/wolf-heard/ GET, input parameters.

Table 4.35.2: /flexws/wolf-heard/ GET, return values.

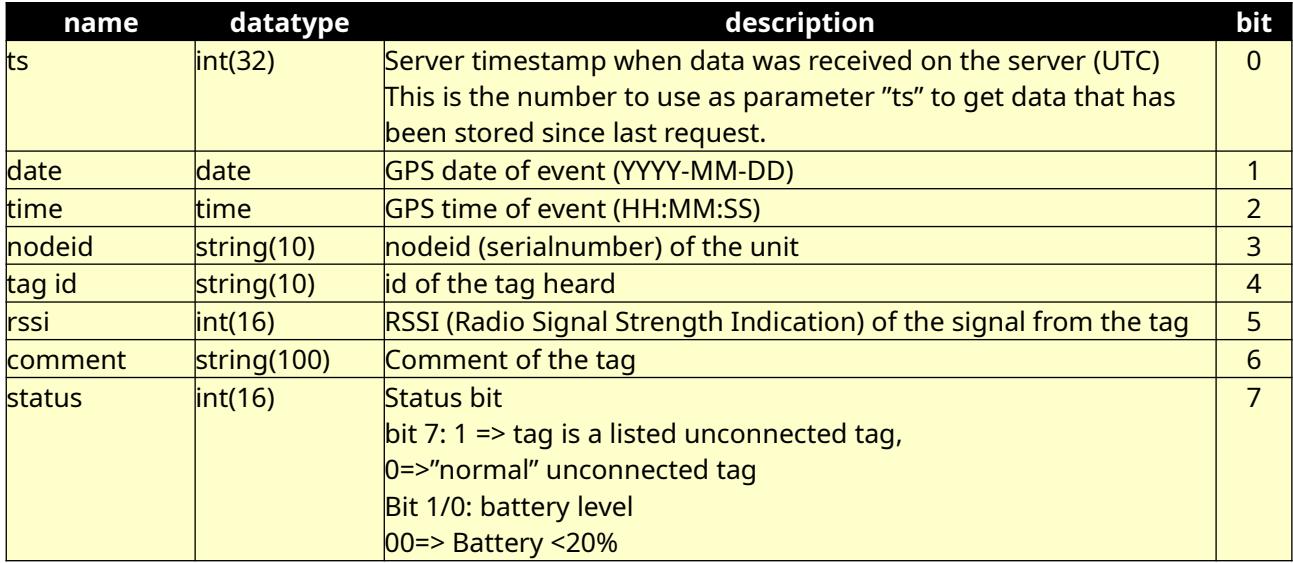

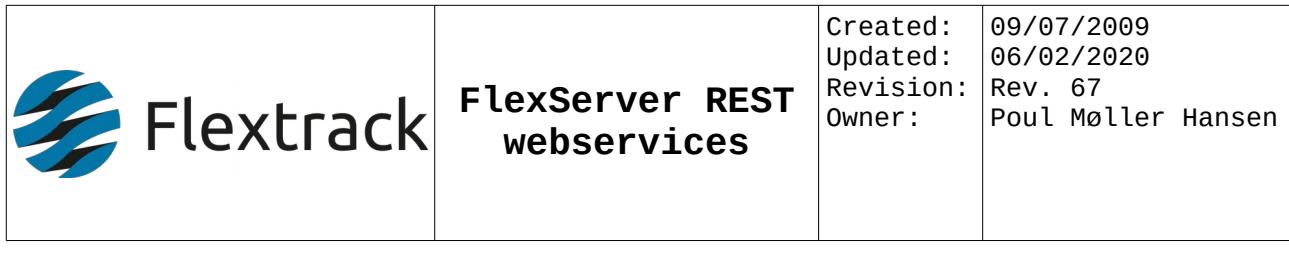

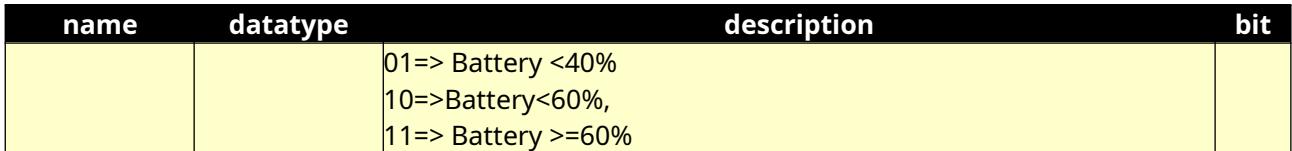

Possible returned error codes and messages:

400, "Blank Values Given"

400, "Timespan To Large"

400, "Unknown TimeZone"

400, "Value 'value' > 'length'"

401, "Unauthorized"

500, "Internal Server Error"

35.b Test form for 35.a /flexws/wolf-heard/form/

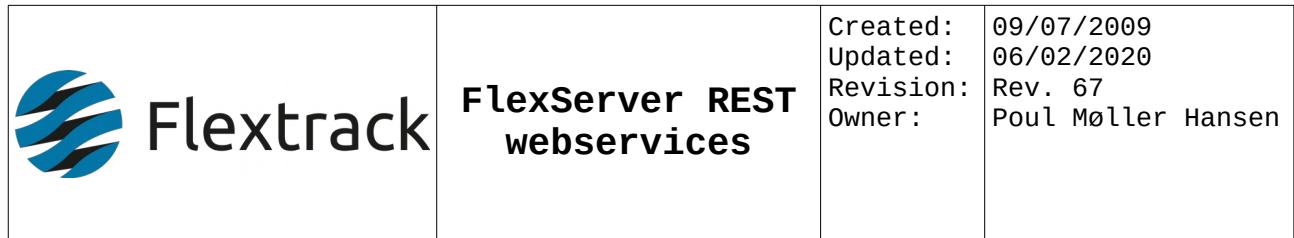

36. wolf-removed /flexws/wolf-removed/:

36.a This interface will return data received of the message type WOLF-REMOVED[5]

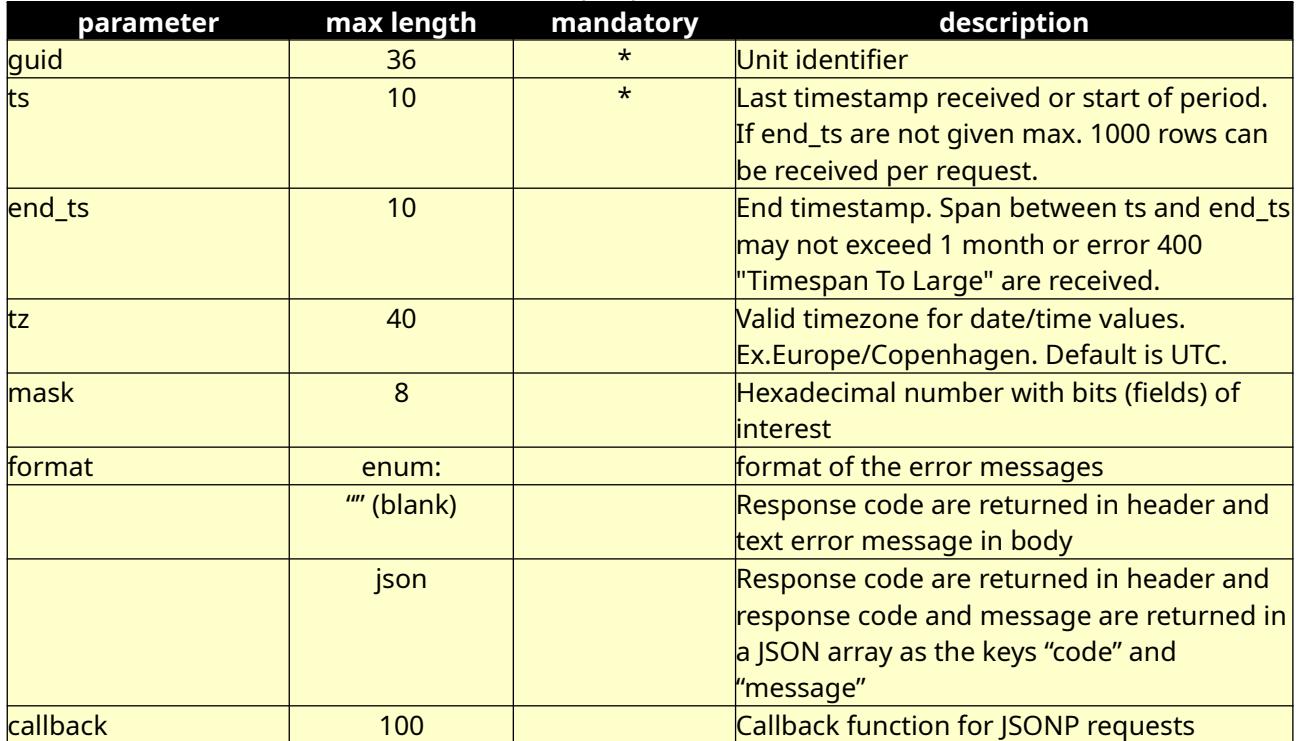

Table 4.36.1: /flexws/wolf-removed/ GET, input parameters.

Table 4.36.2: /flexws/wolf-removed/ GET, return values.

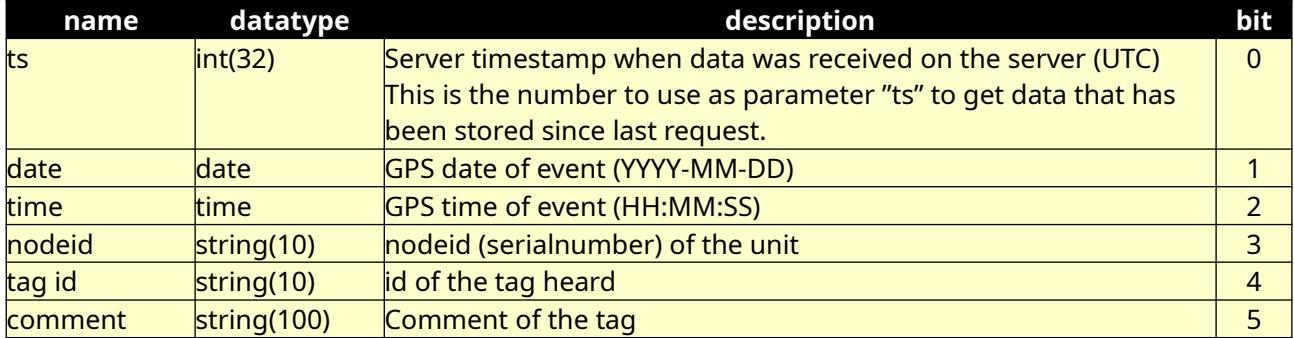

Possible returned error codes and messages:

400, "Blank Values Given"

400, "Timespan To Large"

400, "Unknown TimeZone"

400, "Value 'value' > 'length'"

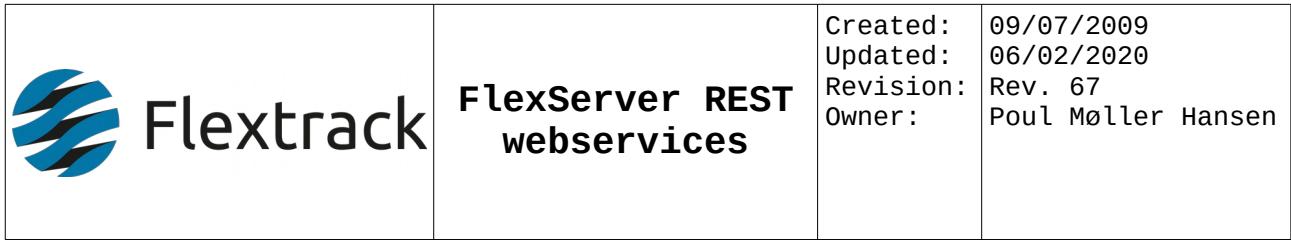

401, "Unauthorized" 500, "Internal Server Error"

36.b Test form for 36.a /flexws/wolf-removed/form/

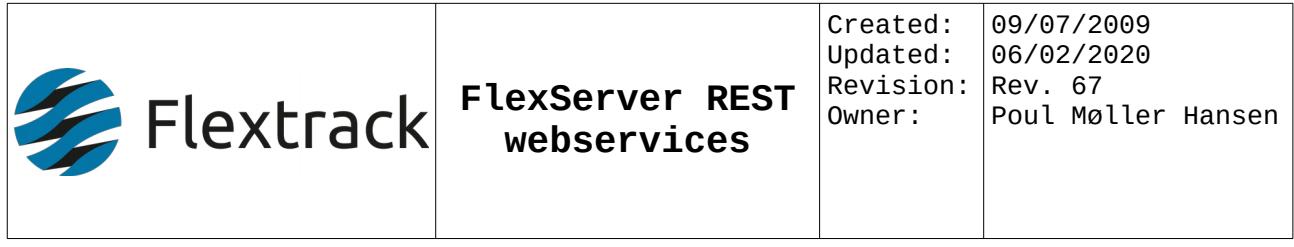

## **5 Push data**

Instead of polling contantly for new data, you can let the client connect to a message queue, and have the data delivered as it arrives. This can as example be used on mobile devices to save system ressources, lower data transferred and lower power consumption. The message queue protocol used is MQTT. It is specially designed for telemetry devices. You can read more on the subject here <http://mqtt.org/>and <http://www.ibm.com/developerworks/webservices/library/ws-mqtt/index.html>

FlexWS services for push data are in its initially phase and only UNITSTAT (33) data are currently available. Queue name is flexws/<groupguid>. See logingroup interfaces on how to do the setup and start data feed. MQTT "Client Identifier" must start with "flexws-"

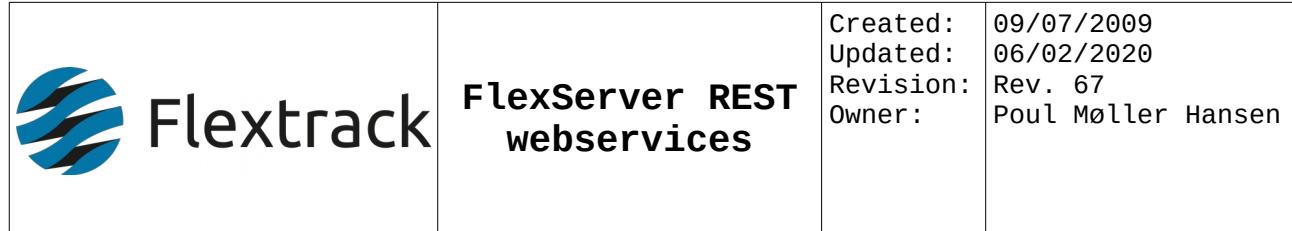

# **6 Appendix A**

Http body sample of eventhandler POST endpoint

```
\lbrack {
 "delay": 0,
 "high": 1,
 "low": 0,
 "type": 4,
 "text": "The function button has been activated",
      "eventHandlerHasCallbackUrl": [
         {
 "scheme": "http",
 "username": "",
 "password": "",
 "host": "host.server.com",
 "port": "",
 "path": "/get_handler/",
 "query": "k1=v1",
 "post": 0,
 "text": ""
 },
\overline{\mathcal{L}} "scheme": "http",
 "username": "",
 "password": "",
 "host": "host.server.com",
 "port": "",
 "path": "/post_handler/",
 "query": "k1=v1",
 "post": 1,
 "text": ""
 }
\qquad \qquad ],
 "eventHandlerHasEmail": [
\overline{\mathcal{L}} "subject": "",
 "recipient": "me@server.com"
 }
\qquad \qquad ],
 "eventHandlerHasSms": [
\{ "msisdn": "+4500000000"
         }
      ]
   }
]
```
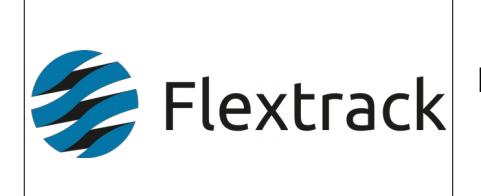

**FlexServer REST webservices**

# **7 References**

- [1] [http://en.wikipedia.org/wiki/Hypertext\\_Transfer\\_Protocol](http://en.wikipedia.org/wiki/Hypertext_Transfer_Protocol)
- [2] [http://en.wikipedia.org/wiki/Representational\\_State\\_Transfer](http://en.wikipedia.org/wiki/Representational_State_Transfer)
- [3] [http://json.org](http://json.org/)
- [4] [http://en.wikipedia.org/wiki/List\\_of\\_HTTP\\_status\\_codes](http://en.wikipedia.org/wiki/List_of_HTTP_status_codes)
- [5] <http://www.flextrack.dk/files/FlextrackStandardTracker.pdf>
- [6] <http://cdn.appserver.dk/files/FlextrackMiniTracker.pdf>
- [7] [https://en.wikipedia.org/wiki/Well-known\\_text](https://en.wikipedia.org/wiki/Well-known_text)